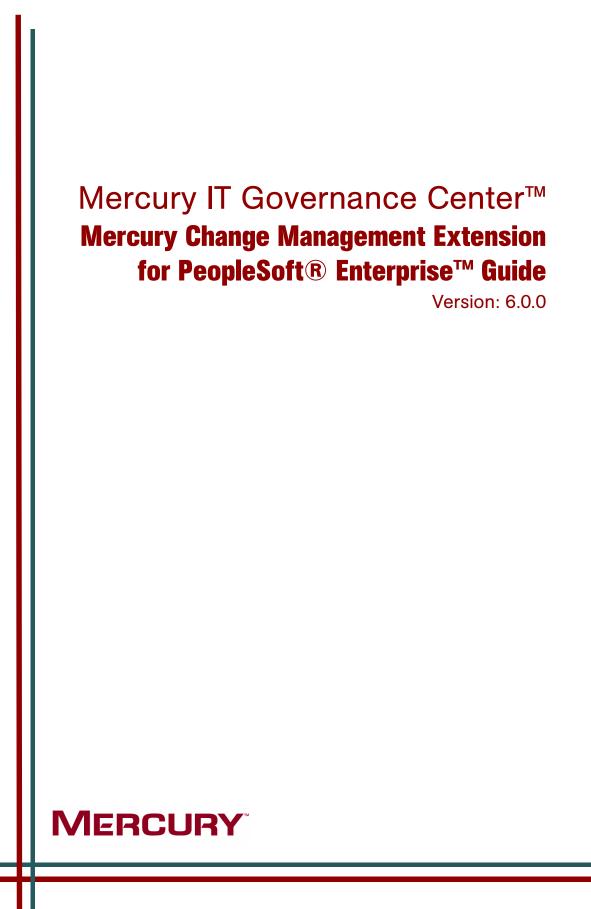

This manual, and the accompanying software and other documentation, is protected by U.S. and international copyright laws, and may be used only in accordance with the accompanying license agreement. Features of the software, and of other products and services of Mercury Interactive Corporation, may be covered by one or more of the following patents: United States: 5,511,185; 5,657,438; 5,701,139; 5,870,559; 5,958,008; 5,974,572; 6,137,782; 6,138,157; 6,144,962; 6,205,122; 6,237,006; 6,341,310; 6,360,332, 6,449,739; 6,470,383; 6,477,483; 6,549,944; 6,560,564; 6,564,342; 6,587,969; 6,631,408; 6,631,411; 6,633,912; 6,694,288; 6,738,813; 6,738,933; 6,754,701; 6,792,460 and 6,810,494. Australia: 763468 and 762554. Other patents pending. All rights reserved.

Mercury, Mercury Interactive, the Mercury logo, the Mercury Interactive logo, LoadRunner, WinRunner, SiteScope and TestDirector are trademarks of Mercury Interactive Corporation and may be registered in certain jurisdictions. The absence of a trademark from this list does not constitute a waiver of Mercury's intellectual property rights concerning that trademark.

All other company, brand and product names may be trademarks or registered trademarks of their respective holders. Mercury disclaims any responsibility for specifying which marks are owned by which companies or which organizations.

Mercury 379 North Whisman Road Mountain View, CA 94043 Tel: (650) 603-5200 Toll Free: (800) TEST-911 Customer Support: (877) TEST-HLP Fax: (650) 603-5300

© 1997–2005 Mercury Interactive Corporation. All rights reserved.

If you have any comments or suggestions regarding this document, please send email to documentation@mercury.com.

# **Table of Contents**

| List of Figures                                                                                                    | ix       |
|----------------------------------------------------------------------------------------------------|----------|
| List of Tables                                                                                                    | xi       |
| Chapter 1: Introduction                                                                                                    | 15       |
| About This Document                                                                                                    |          |
| Who Should Read This Document                                                                                                    | 17       |
| Prerequisite Documents                                                                                                    | 17       |
| Related Documents                                                                                                    |          |
| Overview of the Extension<br>General Overview of Extension for PeopleSoft Enterprise<br>What's New in Release 6.0.0<br>Support for PeopleSoft Version 8.44<br>Desupport of PeopleSoft Version 7.5 and Microsoft SQL Server<br>New PeopleSoft Comparison Report<br>Enhancements to PeopleSoft Project Rollback Subworkflow<br>Enhancements to PeopleSoft Project (ORACLE) Object Type<br>Pre-configured Dashboard Pages<br>Reports Accessible Only from Standard Interface |          |
| Licensing<br>Prerequisite Knowledge and Experience                                                                                                    | 22       |
| Chapter 2: Installing or Upgrading the Extension                                                                                                    | 25       |
| Overview of Installation<br>System Requirements<br>Installing or Upgrading to Release 6.0.0<br>General Upgrade Impacts and Guidelines.                                                                                                    | 26<br>29 |

| Impacts of Upgrading from Release 5.0.0                                                                                                    |                                                                                                    |
|----------------------------------------------------------------------------------------------------|----------------------------------------------------------------------------------------------------|
| Impacts of Upgrading from Release 5.5.0                                                                                                    |                                                                                                    |
| Dashboard Menus and Tab Templates (Pre-configured Dashboard Pages)                                                                                                    |                                                                                                    |
| Desupport of PeopleSoft Version 7.5 and SQL Server                                                                                                    |                                                                                                    |
| New PeopleSoft Comparison Report                                                                                                    |                                                                                                    |
| Preparing for Installation                                                                                                    |                                                                                                    |
| Downloading and Installing the Extension                                                                                                    | 38                                                                                                    |
| Downloading the Installation Files                                                                                                    |                                                                                                    |
| Installation Procedure                                                                                                    |                                                                                                    |
| Logs Generated During Installation                                                                                                    |                                                                                                    |
| Post-Installation Procedures                                                                                                    | 42                                                                                                    |
| Chapter 3: Configuring the Extension                                                                                                    | 43                                                                                                    |
| Configuring Environments                                                                                                    | 44                                                                                                    |
| Configuring PeopleSoft Patch Stage                                                                                                    |                                                                                                    |
| Configuring Development/Test/Production Instances of PeopleSoft                                                                                                    |                                                                                                    |
| Configuring Development/Test/Production Environment Groups                                                                                                    |                                                                                                    |
| Configuring PeopleSoft Users                                                                                                    | 51                                                                                                    |
| Mass Password Change Functionality                                                                                                    | 53                                                                                                    |
| Chapter 4: Extension Entities                                                                                                    | 55                                                                                                    |
| Object Types                                                                                                    | 57                                                                                                    |
| Overview of Object Types                                                                                                    |                                                                                                    |
| Reference Object Types                                                                                                    |                                                                                                    |
| List of Object Types                                                                                                    |                                                                                                    |
| PeopleSoft 8.1.x Patch, 8.4.x Patch, and 8.44 Patch Object Types                                                                                                    | 59                                                                                                    |
|                                                                                                    |                                                                                                    |
| PeopleSoft COBOL Copybook Object Type                                                                                                    | 60                                                                                                    |
| PeopleSoft COBOL Copybook Object Type<br>PeopleSoft COBOL DMS Object Type                                                                                                    | 60<br>62                                                                                                 |
| PeopleSoft COBOL Copybook Object Type<br>PeopleSoft COBOL DMS Object Type<br>PeopleSoft COBOL Program Object Type                                                                                                    | 60<br>62<br>63                                                                                           |
| PeopleSoft COBOL Copybook Object Type<br>PeopleSoft COBOL DMS Object Type<br>PeopleSoft COBOL Program Object Type<br>PeopleSoft Data File Object Type                                                                                                    | 60<br>62<br>63<br>65                                                                                     |
| PeopleSoft COBOL Copybook Object Type<br>PeopleSoft COBOL DMS Object Type<br>PeopleSoft COBOL Program Object Type<br>PeopleSoft Data File Object Type<br>PeopleSoft Load DMS Object Type                                                                                                    | 60<br>62<br>63<br>65<br>66                                                                               |
| PeopleSoft COBOL Copybook Object Type<br>PeopleSoft COBOL DMS Object Type<br>PeopleSoft COBOL Program Object Type<br>PeopleSoft Data File Object Type<br>PeopleSoft Load DMS Object Type<br>PeopleSoft Project (ORACLE) Object Type                                                                                                    |                                                                                                    |
| PeopleSoft COBOL Copybook Object Type<br>PeopleSoft COBOL DMS Object Type<br>PeopleSoft COBOL Program Object Type<br>PeopleSoft Data File Object Type<br>PeopleSoft Load DMS Object Type                                                                                                    |                                                                                                    |
| PeopleSoft COBOL Copybook Object Type<br>PeopleSoft COBOL DMS Object Type<br>PeopleSoft COBOL Program Object Type<br>PeopleSoft Data File Object Type<br>PeopleSoft Load DMS Object Type<br>PeopleSoft Project (ORACLE) Object Type<br>PeopleSoft SQC Object Type                                                                                                    |                                                                                                    |
| PeopleSoft COBOL Copybook Object Type<br>PeopleSoft COBOL DMS Object Type<br>PeopleSoft COBOL Program Object Type<br>PeopleSoft Data File Object Type<br>PeopleSoft Load DMS Object Type<br>PeopleSoft Project (ORACLE) Object Type<br>PeopleSoft SQC Object Type<br>PeopleSoft SQL Script Object Type<br>PeopleSoft SQR Object Type                                                                                                    |                                                                                                    |
| PeopleSoft COBOL Copybook Object Type<br>PeopleSoft COBOL DMS Object Type<br>PeopleSoft COBOL Program Object Type<br>PeopleSoft Data File Object Type<br>PeopleSoft Load DMS Object Type<br>PeopleSoft Project (ORACLE) Object Type<br>PeopleSoft SQC Object Type<br>PeopleSoft SQC Object Type                                                                                                    |                                                                                                    |
| PeopleSoft COBOL Copybook Object Type<br>PeopleSoft COBOL DMS Object Type<br>PeopleSoft COBOL Program Object Type<br>PeopleSoft Data File Object Type<br>PeopleSoft Load DMS Object Type<br>PeopleSoft Project (ORACLE) Object Type<br>PeopleSoft SQC Object Type<br>PeopleSoft SQL Script Object Type<br>PeopleSoft SQR Object Type<br>PeopleSoft SQR Object Type<br>PeopleSoft SQR Object Type<br>Request Types<br>Overview of Request Types<br>Reference Request Types                                                                                                    |                                                                                                    |
| PeopleSoft COBOL Copybook Object Type<br>PeopleSoft COBOL DMS Object Type<br>PeopleSoft COBOL Program Object Type<br>PeopleSoft Data File Object Type<br>PeopleSoft Load DMS Object Type<br>PeopleSoft Project (ORACLE) Object Type<br>PeopleSoft SQC Object Type<br>PeopleSoft SQL Script Object Type<br>PeopleSoft SQR Object Type<br>PeopleSoft SQR Object Type<br>PeopleSoft SQR Object Type<br>PeopleSoft SQR Object Type<br>PeopleSoft SQR Object Type<br>PeopleSoft SQR Object Type<br>PeopleSoft SQR Object Type<br>PeopleSoft SQR Object Type<br>PeopleSoft SQR Object Type<br>PeopleSoft SQR Object Type<br>PeopleSoft SQR Object Type<br>PeopleSoft SQR Object Type            |                                                                                                    |
| PeopleSoft COBOL Copybook Object Type<br>PeopleSoft COBOL DMS Object Type<br>PeopleSoft COBOL Program Object Type<br>PeopleSoft Data File Object Type<br>PeopleSoft Load DMS Object Type<br>PeopleSoft Project (ORACLE) Object Type<br>PeopleSoft SQC Object Type<br>PeopleSoft SQL Script Object Type<br>PeopleSoft SQR Object Type<br>PeopleSoft SQR Object Type<br>Request Types<br>Overview of Request Types<br>Reference Request Types<br>List of Request Types<br>PeopleSoft Bug Request Type                                                                                                    | 60<br>62<br>63<br>65<br>66<br>68<br>71<br>72<br>74<br>75<br>75<br>75<br>76<br>77                         |
| PeopleSoft COBOL Copybook Object Type<br>PeopleSoft COBOL DMS Object Type<br>PeopleSoft COBOL Program Object Type<br>PeopleSoft Data File Object Type<br>PeopleSoft Load DMS Object Type<br>PeopleSoft Project (ORACLE) Object Type<br>PeopleSoft SQC Object Type<br>PeopleSoft SQL Script Object Type<br>PeopleSoft SQR Object Type<br>PeopleSoft SQR Object Type<br>PeopleSoft SQR Object Type<br>PeopleSoft SQR Object Type<br>PeopleSoft SQR Object Type<br>PeopleSoft SQR Object Type<br>PeopleSoft SQR Object Type<br>PeopleSoft SQR Object Type<br>PeopleSoft SQR Object Type<br>PeopleSoft Bug Request Type<br>PeopleSoft Bug Request Type<br>PeopleSoft Enhancement Request Type | 60<br>62<br>63<br>65<br>66<br>68<br>71<br>72<br>74<br>75<br>75<br>75<br>75<br>76<br>79                   |
| PeopleSoft COBOL Copybook Object Type<br>PeopleSoft COBOL DMS Object Type<br>PeopleSoft COBOL Program Object Type<br>PeopleSoft Data File Object Type<br>PeopleSoft Load DMS Object Type<br>PeopleSoft Project (ORACLE) Object Type<br>PeopleSoft SQC Object Type<br>PeopleSoft SQL Script Object Type<br>PeopleSoft SQR Object Type<br>PeopleSoft SQR Object Type<br>Request Types<br>Overview of Request Types<br>Reference Request Types<br>List of Request Types<br>PeopleSoft Bug Request Type                                                                                                    | 60<br>62<br>63<br>65<br>66<br>68<br>71<br>72<br>74<br>75<br>75<br>75<br>75<br>75<br>76<br>77<br>79<br>81 |

| Overview of Workflows                                                                                                    |         |
|----------------------------------------------------------------------------------------------------|---------|
| Reference Workflows                                                                                                    |         |
| List of Workflows                                                                                                    |         |
| PeopleSoft Bug/Enhancement Workflow                                                                                                    |         |
| PeopleSoft Development Workflow                                                                                                    |         |
| PeopleSoft Development Workflow w/ Project Rollback & Object Warning Work                                                                                                    | flow 89 |
| PeopleSoft Patch Request Workflow                                                                                                    |         |
| PeopleSoft Patch Applicator Workflows                                                                                                    |         |
| Report Types                                                                                                    |         |
| Overview of Report Types                                                                                                    |         |
| Reference Report Types                                                                                                    |         |
| List of Report Types                                                                                                    |         |
| PeopleSoft Compare Custom Database Setup Report                                                                                                    | 100     |
| PeopleSoft Comparison Report                                                                                                    |         |
| PeopleSoft Customized Objects Report                                                                                                    |         |
| PeopleSoft File Comparison Report                                                                                                    | 106     |
| PeopleSoft Object Customization Detail Report                                                                                                    |         |
| PeopleSoft Object Migrations Report                                                                                                    |         |
| PeopleSoft Patches Applied to an Environment Report                                                                                                    |         |
| PeopleSoft Project Migration Impact Analysis Report                                                                                                    |         |
| PeopleSoft Request Detail Report                                                                                                    |         |
| PeopleSoft Version Control - Baseline Report                                                                                                    |         |
| PeopleSoft Version Control - Break Lock Report                                                                                                    |         |
| PeopleSoft Version Control - Check In Report                                                                                                    |         |
| PeopleSoft Version Control - Check Out Report                                                                                                    |         |
| Special Commands                                                                                                    |         |
| Tokens                                                                                                    |         |
|                                                                                                    |         |
| Chapter 5: Patch Applicator                                                                                                    | 133     |
| Overview of Patch Applicator                                                                                                    |         |
| Customization Considerations for All PeopleSoft Versions                                                                                                    |         |
| Patches for PeopleSoft Version 8.1.x                                                                                                    | 136     |
| PeopleSoft 8.1.x Patch Applicator Workflow                                                                                                    |         |
| Requirements                                                                                                    |         |
| Software Requirements                                                                                                    |         |
| File Structure Requirements                                                                                                    |         |
| Environment Requirements                                                                                                    |         |
| Access Requirements                                                                                                    |         |
| Workflow Setup Requirements                                                                                                    |         |
| Workflow Notification                                                                                                    |         |
| Object Type                                                                                                    |         |
| Applying Patches                                                                                                    |         |
| Patches for PeopleSoft Version 8.4.x                                                                                                    | 146     |
| PeopleSoft 8.4.x Patch Applicator Workflow                                                                                                    |         |
| Larris the the second second sec |         |

| Paquiramenta                                      | 151 |
|---------------------------------------------------|-----|
| Requirements<br>Software Requirements             |     |
| File Structure Requirements                       |     |
| Environment Requirements                          |     |
| Access Requirements                               |     |
| Workflow Setup Requirements                       |     |
| Workflow Notification                             |     |
| Object Type                                       |     |
| Applying Patches                                  |     |
| Patches for PeopleSoft Version 8.44               |     |
| PeopleSoft 8.44 Patch Applicator Workflow         |     |
| Requirements                                      |     |
| Software Requirements                             |     |
| File Structure Requirements                       |     |
| Environment Requirements                          |     |
| Access Requirements                               |     |
| Workflow Setup Requirements                       |     |
| Workflow Notification                             |     |
| Object Type                                       |     |
| Applying Patches                                  |     |
| Chapter 6: Version Control                        |     |
| Overview of Version Control                       |     |
| Requirements                                      | 171 |
| Viewing Version Control Repository Contents       |     |
| Version Control Menu Items                        |     |
| Creating a Baseline for Online Objects            | 174 |
| Checking In Objects                               |     |
| Checking In Objects on the Project Level          |     |
| Checking In Objects on the Project Object Level   |     |
| Checking In Flat Files                            |     |
| Checking Out Objects                              |     |
| Checking Out Objects on the Project Level         |     |
| Checking Out Objects on the Project Object Level  |     |
| Checking Out Flat Files                           |     |
| Breaking Locks on Objects                         |     |
| Breaking Locks on the Project Level               |     |
| Breaking Locks on the Project Object Level        |     |
| Breaking Locks on Flat Files                      |     |
| Configuring Users                                 |     |
| Configuring Environments                          |     |
| Mercury IT Governance Server Database Environment |     |

| PeopleSoft VC Environment                                |     |
|----------------------------------------------------------|-----|
| PeopleSoft Development Environment                       |     |
| PeopleSoft Version Control Pre-configured Dashboard Page |     |
| Overview of Pages and Portlets                           |     |
| Adding Pre-configured Dashboard Pages                    |     |
| PSVC - Object Status Portlet                             |     |
| PSVC - Locked Objects Summary Portlet                    |     |
| PSVC - Object Revision Summary Portlet                   |     |
| PSVC - Object History Portlet                            |     |
| Index                                                    | 209 |

# **List of Figures**

| Figure 3-1  | Environment window, Extension Data tab, PeopleSoft subtab, sample data        | 44  |
|-------------|-------------------------------------------------------------------------------|-----|
| Figure 3-2  | Environment window, Host tab, sample data                                     | 46  |
| Figure 3-3  | User window, PeopleSoft subtab                                                | 51  |
| Figure 4-1  | PeopleSoft COBOL Copybook object type sample data                             | 60  |
| Figure 4-2  | PeopleSoft COBOL DMS object type sample data                                  | 62  |
| Figure 4-3  | PeopleSoft COBOL Program object type sample data                              | 63  |
| Figure 4-4  | PeopleSoft Data File object type sample data                                  | 65  |
| Figure 4-5  | PeopleSoft Load DMS object type sample data                                   | 66  |
| Figure 4-6  | PeopleSoft Project (ORACLE) object type sample data                           | 69  |
| Figure 4-7  | PeopleSoft SQC object type sample data                                        | 71  |
| Figure 4-8  | PeopleSoft SQL Script object type sample data                                 | 72  |
| Figure 4-9  | PeopleSoft SQR object type sample data                                        | 74  |
| Figure 4-10 | PeopleSoft Bug request creation                                               | 77  |
| Figure 4-11 | PeopleSoft Enhancement request creation                                       | 79  |
| Figure 4-12 | PeopleSoft Patch Request creation                                             | 81  |
| Figure 4-13 | PeopleSoft Bug/Enhancement Workflow                                           | 85  |
| Figure 4-14 | PeopleSoft Development workflow                                               | 87  |
| Figure 4-15 | PeopleSoft Development Workflow w/ Project Rollback & Object Warning workflow | 90  |
| Figure 4-16 | PeopleSoft Project Object Warning SubWorkflow                                 | 90  |
| Figure 4-17 | PeopleSoft Project Rollback SubWorkflow                                       | 91  |
| Figure 4-18 | PeopleSoft Patch Request workflow                                             | 96  |
| Figure 4-19 | PeopleSoft Compare Custom Database Setup Report                               | 100 |
| Figure 4-20 | PeopleSoft Comparison Report                                                  | 102 |

| Figure 4-21 | PeopleSoft Customized Objects Report                             | 104 |
|-------------|------------------------------------------------------------------|-----|
| Figure 4-22 | PeopleSoft File Comparison Report                                | 106 |
| Figure 4-23 | PeopleSoft Object Customization Detail Report                    | 108 |
| Figure 4-24 | PeopleSoft Object Migrations Report                              | 109 |
| Figure 4-25 | PeopleSoft Patches Applied to an Environment Report              | 112 |
| Figure 4-26 | PeopleSoft Project Migration Impact Analysis Report              | 115 |
| Figure 4-27 | PeopleSoft Request Detail Report                                 | 116 |
| Figure 4-28 | PeopleSoft Version Control - Baseline Report                     | 119 |
| Figure 4-29 | PeopleSoft Version Control - Break Lock Report                   | 122 |
| Figure 4-30 | PeopleSoft Version Control - Check In Report                     | 125 |
| Figure 4-31 | PeopleSoft Version Control - Check Out Report                    | 128 |
| Figure 5-1  | PeopleSoft 8.1.x Patch Applicator workflow                       | 137 |
| Figure 5-2  | PeopleSoft 8.1.x Patch SubWorkflow                               | 137 |
| Figure 5-3  | PeopleSoft 8.1.x Patch object type sample data                   | 143 |
| Figure 5-4  | PeopleSoft 8.4.x Patch Applicator workflow                       | 147 |
| Figure 5-5  | PeopleSoft 8.4.x Patch SubWorkflow                               | 148 |
| Figure 5-6  | PeopleSoft 8.4.x Patch object type sample data                   | 154 |
| Figure 5-7  | PeopleSoft 8.44 Patch Applicator workflow                        | 158 |
| Figure 5-8  | PeopleSoft 8.44 Patch SubWorkflow                                | 159 |
| Figure 5-9  | PeopleSoft 8.44 Patch object type sample data                    | 165 |
| Figure 6-1  | PeopleSoft Version Control pre-configured Dashboard page         | 172 |
| Figure 6-2  | Baselining PeopleSoft online objects                             | 175 |
| Figure 6-3  | Checking in PeopleSoft objects on the project level              | 177 |
| Figure 6-4  | Checking in PeopleSoft objects on the project object level       | 179 |
| Figure 6-5  | Checking in flat files                                           | 181 |
| Figure 6-6  | Checking out PeopleSoft objects on the project level             | 184 |
| Figure 6-7  | Checking out PeopleSoft objects on the project object level      | 186 |
| Figure 6-8  | Checking out flat files                                          | 188 |
| Figure 6-9  | Breaking locks on PeopleSoft objects on the project level        | 190 |
| Figure 6-10 | Breaking locks on PeopleSoft objects on the project object level | 192 |
| Figure 6-11 | Breaking locks on flat files                                     | 194 |
| Figure 6-12 | PeopleSoft Version Control pre-configured Dashboard page         | 202 |

# **List of Tables**

| Table 2-1  | Product name changes in release 5.5.0                                                                           | .30 |
|------------|----------------------------------------------------------------------------------------------------|-----|
| Table 2-2  | Entities that the upgrade revises and renames, or revises, based on usage                                       | 34  |
| Table 2-3  | Entities that the upgrade renames or deletes, based on usage                                                    | 36  |
| Table 2-4  | Logs generated during installation                                                                              | 42  |
| Table 3-1  | Environment window, Extension Data tab, PeopleSoft subtab field definitions                                     | 45  |
| Table 3-2  | Environment window required fields for Patch Stage environment                                                  | 47  |
| Table 3-3  | Environment window required fields for Development, Test, and Production environments                           | .48 |
| Table 3-4  | Environment Group window required fields for PeopleSoft Development,<br>Test, and Production environment groups | 50  |
| Table 3-5  | User window, PeopleSoft subtab field definitions                                                                | 51  |
| Table 4-1  | Object types included in the Extension                                                                          | 58  |
| Table 4-2  | PeopleSoft COBOL Copybook object type field definitions                                                         | 61  |
| Table 4-3  | PeopleSoft COBOL DMS object type field definitions                                                              | 62  |
| Table 4-4  | PeopleSoft COBOL Program object type field definitions                                                          | 64  |
| Table 4-5  | PeopleSoft Data File object type field definitions                                                              | 65  |
| Table 4-6  | PeopleSoft Load DMS object type field definitions                                                               | 67  |
| Table 4-7  | PeopleSoft Project (ORACLE) object type field definitions                                                       | 69  |
| Table 4-8  | PeopleSoft SQC object type field definitions                                                                    | 71  |
| Table 4-9  | PeopleSoft SQL Script object type field definitions                                                             | .72 |
| Table 4-10 | PeopleSoft SQR object type field definitions                                                                    | 74  |
| Table 4-11 | Request types included in the Extension                                                                         | 76  |
| Table 4-12 | PeopleSoft Bug request type field definitions                                                                   | 78  |

| Table 4-13 | PeopleSoft Enhancement request type field definitions                         | 80  |
|------------|-------------------------------------------------------------------------------|-----|
| Table 4-14 | PeopleSoft Patch Request request type field definitions                       | 82  |
| Table 4-15 | Workflows included in the Extension                                           | 84  |
| Table 4-16 | PeopleSoft Development Workflow w/ Project Rollback & Object Warning workflow | 94  |
| Table 4-17 | PeopleSoft Project Object Warning SubWorkflow                                 | 95  |
| Table 4-18 | PeopleSoft Project Rollback SubWorkflow                                       | 95  |
| Table 4-19 | Report types included in the Extension                                        | 99  |
| Table 4-20 | PeopleSoft Compare Custom Database Setup Report field definitions             | 101 |
| Table 4-21 | PeopleSoft Comparison Report field definitions                                | 103 |
| Table 4-22 | PeopleSoft Customized Objects Report field definitions                        | 105 |
| Table 4-23 | PeopleSoft File Comparison Report field definitions                           | 106 |
| Table 4-24 | PeopleSoft Object Customization Detail Report field definitions               | 108 |
| Table 4-25 | PeopleSoft Object Migrations Report field definitions                         | 110 |
| Table 4-26 | PeopleSoft Patches Applied to an Environment Report field definitions         | 113 |
| Table 4-27 | PeopleSoft Project Migration Impact Analysis Report field definitions         | 115 |
| Table 4-28 | PeopleSoft Request Detail Report field definitions                            | 117 |
| Table 4-29 | PeopleSoft Version Control - Baseline Report field definitions                | 120 |
| Table 4-30 | PeopleSoft Version Control - Break Lock Report field definitions              | 123 |
| Table 4-31 | PeopleSoft Version Control - Check In Report field definitions                | 126 |
| Table 4-32 | PeopleSoft Version Control - Check Out Report field definitions               | 129 |
| Table 4-33 | Special commands included in the Extension                                    | 130 |
| Table 4-34 | Tokens included in the Extension                                              | 132 |
| Table 5-1  | PeopleSoft 8.1.x Patch Applicator workflow setup                              | 141 |
| Table 5-2  | PeopleSoft 8.1.x Patch SubWorkflow setup                                      | 142 |
| Table 5-3  | PeopleSoft 8.1.x Patch object type field definitions                          | 143 |
| Table 5-4  | PeopleSoft 8.4.x Patch Applicator workflow setup                              | 152 |
| Table 5-5  | PeopleSoft 8.4.x Patch SubWorkflow setup                                      | 153 |
| Table 5-6  | PeopleSoft 8.4.x Patch object type field definitions                          | 154 |
| Table 5-7  | PeopleSoft 8.44 Patch Applicator workflow setup                               | 163 |
| Table 5-8  | PeopleSoft 8.44 Patch SubWorkflow setup                                       | 164 |
| Table 5-9  | PeopleSoft 8.44 Patch object type field definitions                           | 166 |
| Table 6-1  | Menu items in PeopleSoft menu, Version Control submenu                        | 173 |
| Table 6-2  | User information for Version Control                                          | 195 |

| Table 6-3  | Environment window required fields for ITG_SERVER_DATABASE                   | 196 |
|------------|------------------------------------------------------------------------------|-----|
| Table 6-4  | Environment window required fields for PeopleSoft VC environment             | 197 |
| Table 6-5  | Environment window required fields for PeopleSoft Development<br>environment | 199 |
| Table 6-6  | PSVC - Object Status portlet displayed fields                                | 204 |
| Table 6-7  | PSVC - Object Status portlet filter fields                                   | 204 |
| Table 6-8  | PSVC - Locked Objects Summary portlet displayed fields                       | 205 |
| Table 6-9  | PSVC - Locked Object Summary portlet filter fields                           | 205 |
| Table 6-10 | PSVC - Object Revision Summary portlet displayed fields                      | 206 |
| Table 6-11 | PSVC - Object Revision Summary portlet filter fields                         | 206 |
| Table 6-12 | PSVC - Object History portlet displayed fields                               | 207 |
| Table 6-13 | PSVC - Object History portlet filter fields                                  | 207 |

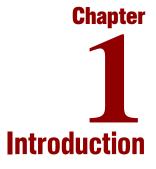

#### In This Chapter:

- About This Document
- Who Should Read This Document
- Prerequisite Documents
- Related Documents
- Overview of the Extension
  - General Overview of Extension for PeopleSoft Enterprise
  - What's New in Release 6.0.0
  - Prerequisite Knowledge and Experience

## **About This Document**

This document provides information about installing or upgrading to release 6.0.0 of Mercury Change Management Extension for PeopleSoft Enterprise<sup>TM</sup> (often referred to hereafter as "the Extension"), and it provides conceptual, procedural, and reference information about the product.

You can access this document from the Mercury IT Governance Center<sup>TM</sup> Documentation home page and elsewhere, as described in the *Guide to Documentation*.

This document is organized as follows:

- Chapter 1, *Introduction*, on page 15 (this chapter) describes who should read this document, includes information about prerequisite and related documents, and provides an overview of the Extension for this release.
- Chapter 2, *Installing or Upgrading the Extension*, on page 25 provides overview and detailed information about installing and upgrading the Extension.
- Chapter 3, *Configuring the Extension*, on page 43 provides information related to defining the Extension environments and users, and mass password change functionality.
- Chapter 4, *Extension Entities*, on page 55 provides information about the object types, request types, workflows, report types, special commands, and tokens that are unique to the Extension.
- Chapter 5, *Patch Applicator*, on page 133 provides guidance, procedural, and reference information about PeopleSoft Patch Applicator, which is part of the Extension.
- Chapter 6, *Version Control*, on page 169 provides guidance, procedural, and reference information about PeopleSoft Version Control, which is part of the Extension.

## **Who Should Read This Document**

This document is intended for the following audiences:

- People responsible for installing, upgrading, configuring, and maintaining the system and database environments where Mercury Change Management Extension for PeopleSoft Enterprise resides, and setting up and maintaining the Mercury IT Governance schema
- People responsible for maintaining access and security for, or supporting use of, Mercury Change Management Extension for PeopleSoft Enterprise

#### For More Information

For more information about audience types as defined for Mercury IT Governance Center, see the *Guide to Documentation*.

## **Prerequisite Documents**

You should be familiar with the information in the following documents:

- What's New in Release 6.0
- Release Notes
- Key Concepts
- Getting Started
- System Administration Guide and Reference
- Mercury Change Management: Configuring a Deployment System
- Mercury Change Management User's Guide
- Security Model Guide and Reference

Before performing an installation or upgrade, check the latest version of the *Release Notes* for release 6.0 on the Mercury IT Governance Download Center for any last-minute information or issues you need to understand.

## **Related Documents**

See the Guide to Documentation for:

- Descriptions of all of the Mercury documents for Mercury IT Governance Center and Mercury Change Management Extensions, and how to access each document
- Definitions of audience types, reflecting the roles played by various personnel in using Mercury IT Governance Center and Mercury Change Management Extensions
- Descriptions of typographical conventions used in the documentation set
- Additional resources for support in using Mercury IT Governance Center and Mercury Change Management Extensions

## **Overview of the Extension**

Mercury offers prepackaged change management products to automate migrations, upgrades, and other changes in a variety of leading database, system, and application environments. These products are called Mercury Change Management Extensions.

Extensions are installed on the Mercury IT Governance Server.

## **General Overview of Extension for PeopleSoft Enterprise**

Mercury Change Management Extension for PeopleSoft Enterprise helps to automate change management in the PeopleSoft environment.

The Extension enhances the functionality of Mercury Change Management<sup>™</sup> by providing predefined entities that are unique to PeopleSoft Enterprise environments, such as specialized object types, request types, workflows, report types, commands, and tokens.

This manual documents release 6.0.0 of Mercury Change Management Extension for PeopleSoft Enterprise.

Before using Mercury IT Governance Center release 6.0 or the Extension at release 6.0.0 for productive work, you must do one of the following:

- Install Mercury IT Governance Center release 6.0, then install Extension release 6.0.0
- Upgrade Mercury IT Governance Center to release 6.0, then upgrade the Extension to release 6.0.0

### What's New in Release 6.0.0

Release 6.0.0 of the Extension introduces the Extension functionality described in the following sections.

#### **For More Information**

For more information about Mercury IT Governance Center release 6.0, see the *What's New in Release 6.0* document.

For descriptions of supported upgrade paths, see *Installing or Upgrading to Release 6.0.0* on page 29. For general information about the impacts of upgrading from any release to release 6.0.0, see *General Upgrade Impacts and Guidelines* on page 29. For specific information about the impacts of upgrading from release 5.0.0, see *Impacts of Upgrading from Release 5.0.0* on page 30. For specific information about the impacts of upgrading from release 5.5.0, see *Impacts of Upgrading from Release 5.5.0* on page 31.

### Support for PeopleSoft Version 8.44

Release 6.0.0 of the Extension adds support for PeopleSoft Version 8.44, including the following new entities for the Version 8.44's new patch application process:

- PeopleSoft 8.44 Patch object type
- PeopleSoft 8.44 Patch Applicator workflow
- PeopleSoft 8.44 Patch SubWorkflow

All Extension functionality that has supported PeopleSoft Versions 8.1.x and 8.4.x now supports Version 8.44 as well.

#### **For More Information**

For more information, see Patches for PeopleSoft Version 8.44 on page 157.

## Desupport of PeopleSoft Version 7.5 and Microsoft SQL Server

All functionality and content related to PeopleSoft Version 7.5 and SQL Server are removed in release 6.0.0 of the Extension.

#### **For More Information**

For more information, see *Desupport of PeopleSoft Version 7.5 and SQL Server* on page 32 in the discussion of upgrade impacts.

## New PeopleSoft Comparison Report

Release 6.0.0 of the Extension introduces the PeopleSoft Comparison Report, which is used to compare PeopleSoft instances.

#### **For More Information**

For more information about this report, see *PeopleSoft Comparison Report* on page 102.

### Enhancements to PeopleSoft Project Rollback Subworkflow

The PeopleSoft Project Rollback subworkflow has been enhanced to support PeopleSoft Version 8.44, to provide rollback at the object level (not only at the project level), and to automatically delete new projects during rollback.

#### **For More Information**

For more information, see *PeopleSoft Development Workflow w/ Project Rollback & Object Warning Workflow* on page 89.

## Enhancements to PeopleSoft Project (ORACLE) Object Type

The PeopleSoft Project (ORACLE) object type has been enhanced with new fields to support the enhancement to the PeopleSoft Project Rollback subworkflow and to manage multiple project build scripts as well as a single script.

#### **For More Information**

For more information, see *PeopleSoft Project (ORACLE) Object Type* on page 68.

#### **Pre-configured Dashboard Pages**

As with Mercury IT Governance Center release 6.0, Extension-related pre-configured Dashboard pages in the Mercury IT Governance Dashboard<sup>TM</sup> replace the tab templates used in earlier releases and provide the same functionality.

#### **Reports Accessible Only from Standard Interface**

As with Mercury IT Governance Center release 6.0, Extension-related reports are accessible only from the standard interface. As a result, the option to create a baseline of PeopleSoft online objects by running a report has been added to the **PeopleSoft > Version Control** menu in the standard interface. Each of the Version Control menu items invokes a different report.

#### **For More Information**

For more information about the Version Control menu items, see *Version Control Menu Items* on page 173.

## Licensing

Extension licensing has been updated, consistent with the new Mercury IT Governance Center release 6.0 licensing strategy. For more information, see the *Security Model Guide and Reference*.

## **Prerequisite Knowledge and Experience**

To install, upgrade, configure, maintain, or use release 6.0.0 of the Extension, you need to understand the following:

- Particular key concepts described in the Key Concepts document:
  - Change management
  - Environments
  - Mercury IT Governance Workbench
  - Object types
  - Packages
  - Portlets
  - Software deployment
  - Tokens
  - Workflows and workflow steps
  - Request types
  - Report types
- The Mercury IT Governance Center entities installed by the Extension

In addition, you must have practical experience installing, upgrading, configuring, and using Mercury IT Governance Center, if you are responsible for configuring the Extension.

You should have experience using PeopleSoft Enterprise applications.

#### **For More Information**

For more information about documents and resources that help you gain the required knowledge and experience, see the *Guide to Documentation*.

**2** Installing or Upgrading the Extension

**Chapter** 

#### In This Chapter:

- Overview of Installation
  - System Requirements
  - Installing or Upgrading to Release 6.0.0
  - General Upgrade Impacts and Guidelines
  - Impacts of Upgrading from Release 5.0.0
  - Impacts of Upgrading from Release 5.5.0
- Preparing for Installation
- Downloading and Installing the Extension
  - Downloading the Installation Files
  - Installation Procedure
  - Logs Generated During Installation
- Post-Installation Procedures

## **Overview of Installation**

This section discusses the following overview subjects:

- System requirements
- Known issues
- Installing or upgrading to release 6.0.0
- General upgrade impacts and guidelines
- Impacts of upgrading from release 5.0.0
- Impacts of upgrading from release 5.5.0

In addition, this chapter discusses the following:

- Preparing for installation
- Downloading and installing the Extension
- Post-installation procedures

### **System Requirements**

Mercury IT Governance Center release 6.0 and Mercury Change Management Extension for PeopleSoft Enterprise release 6.0.0 are installed on the same system and have the same system requirements. For more information about version level and other general system requirements, see the *System Requirements and Compatibility Matrix* document, which is available from the Mercury IT Governance Download Center:

http://itg.merc-int.com/support/download/login.jsp

The following specific system requirements must also be met:

- PeopleSoft endorsed COBOL Compiler (recommended to be installed on the same server as PeopleSoft):
  - Net Express for NT
  - Server Express for UNIX
- The file server on which PeopleSoft is installed should have PeopleSoft clients installed on it for each database instance that will be used in the migrations.

- Identical file storage directory structure (i.e. cblbin, scripts, sqr) between migration environments.
  - src/cbl/base for COBOL source files on Windows
  - src/cbl/base/compile for COBOL compiler on Windows
  - src/cbl/base for COBOL source files on UNIX
  - PeopleSoft Version 8.1.x: install for COBOL compiler on UNIX
  - PeopleSoft Version 8.4.x or 8.44: setup for COBOL compiler on UNIX
  - cblbin for COBOL executables on Windows and UNIX
  - sqr for SQR and SQC report files on Windows and UNIX
  - crw/eng for Crystal Reports on Windows
  - nvision/layout for nVision Layouts on Windows
  - scripts for Data Mover Script (DMS) and SQL files on Windows
  - data for Data Mover Script (DMS) files on Windows
- For Oracle databases, database links from the IT Governance schema to the PeopleSoft databases should be created.
- BRIO SQR: Copy pssqr.ini into the *drive*:\Winnt directory (for example, C:\Winnt) and rename that copy sqr.ini.

- For each instance of PeopleSoft:
  - The following directory must exist for NT servers:

\\src\cbl\base\compile\

- The file CBLMAKE.BAT must reside in each instance of the \compile\ directory. This file should be a copy of the batch file located in the PSOFT\_HOME\src\cbl\win32 directory.
- The following lines should be added to the CBLMAKE.BAT file as the first command after the rem comments:

set PS\_HOME= base directory for PeopleSoft instance
set COBROOT= base directory of COBOL compiler

The COBROOT base directory is probably *drive*:\netexpress\base (for example, C:\netexpress\base).

• Create a backup directory under *\$PS\_Home*.

Make sure that you complete all the activities in this bullet for each instance of PeopleSoft.

• To run the PeopleSoft Comparison Report introduced in release 6.0.0, you must change the Windows registry of the file server where the report will be generated. Create a DWORD value called UpgHtmlOutput and set the value to 1 under the registry key:

```
HKEY_CURRENT_USER\Software\PeopleSoft\PeopleTools\
Release8.40\PSIDE
```

This allows generation of an HTML version of the report, with a naming convention of Upgxxobjecttype.htm (for example, Upg02Fields.htm).

## Installing or Upgrading to Release 6.0.0

Before installing or upgrading the Extension, you must install (or upgrade to) and configure Mercury IT Governance Center release 6.0. For information about those procedures, see the *System Administration Guide and Reference*.

After you have installed Mercury IT Governance Center release 6.0, you can install Mercury Change Management Extension for PeopleSoft Enterprise release 6.0.0 or upgrade to release 6.0.0 from either of the following releases:

- Mercury Change Management Extension for PeopleSoft Enterprise release 5.5.0
- Kintana<sup>TM</sup> Accelerator for PeopleSoft Enterprise release 5.0.0

The Mercury IT Governance Center release 6.0 upgrade process detects the existence of either release of the Extension in your environment and advises you that you will need to upgrade the Extension. This chapter provides information about upgrading the Extension from either release 5.5.0 or release 5.0.0.

If you are upgrading the Extension from any release earlier than Kintana Accelerator for PeopleSoft Enterprise release 5.0.0, you must first upgrade it to release 5.0.0, then upgrade it to release 6.0.0. The Mercury IT Governance Center upgrade process enforces this rule. For information about upgrades to (and features of) releases earlier than release 5.0.0, see the documentation for all of the releases from your current product release through release 5.0.0 as necessary.

Upgrade the Extension before using Mercury IT Governance Center release 6.0 for productive work.

## **General Upgrade Impacts and Guidelines**

The Extension upgrade process replaces code entities installed in earlier releases, including all reference (REFERENCE) versions of the Extension entities described in Chapter 4, *Extension Entities*, on page 55.

During the upgrade process, existing non-reference entities, including those that you have copied, renamed, or customized for your specific environment, are not modified in any way. In other words, these non-reference entities retain all your customizations and they do not reflect any changes made in release 6.0.0, so they might not be compatible with Mercury IT Governance Center release 6.0.

Therefore, after upgrading to release 6.0.0, you should review the new reference entities. If necessary, copy and rename them, then apply the same customizations that were previously made to the corresponding non-reference entities for the earlier release.

Dashboard tab template files are replaced by corresponding pre-configured Dashboard pages during upgrade. Menu XML files are backed up during upgrade.

## Impacts of Upgrading from Release 5.0.0

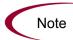

If you are upgrading to release 6.0.0 from release 5.5.0, go to the section *Impacts of Upgrading from Release 5.5.0* on page 31.

If you are upgrading from release 5.0.0 directly to release 6.0.0, without ever installing release 5.5.0, you need to review both of the following sections:

- This section, which discusses the impacts of an upgrade from release 5.0.0 to release 5.5.0.
- The section *Impacts of Upgrading from Release 5.5.0* on page 31, which discusses the impacts of an upgrade from release 5.5.0 to release 6.0.0.

The only significant impact seen in the Extension for an upgrade from release 5.0.0 to release 5.5.0 is that some product names changed as shown in *Table 2-1*.

| Product Name in Release 5.0.0 | Product Name in Release 5.5.0       |
|-------------------------------|-------------------------------------|
| Kintana Accelerator           | Mercury Change Management Extension |
| Kintana Deliver               | Mercury Change Management           |
| Kintana Drive                 | Mercury Project Management™         |
| Kintana Create                | Mercury Demand Management™          |

Table 2-1. Product name changes in release 5.5.0

## Impacts of Upgrading from Release 5.5.0

The following sections discuss the following impacts of the upgrade from release 5.5.0 to release 6.0.0:

- Dashboard menus and tab templates (pre-configured Dashboard pages)
- Desupport of PeopleSoft Version 7.5 and SQL Server
- New PeopleSoft Comparison Report

## Dashboard Menus and Tab Templates (Pre-configured Dashboard Pages)

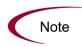

Tab templates, as they were called prior to release 6.0.0, are called pre-configured Dashboard pages or modules in release 6.0.0. See the *Configuring the Standard Interface* document for information about how to configure them.

The Extension installation procedure makes backup copies of your existing menu and tab XML files in the format *file\_name*.PeopleSoft, for example PeopleSoft\_menu.xml.PeopleSoft.

The provided file is ITG\_Home/conf/menus/PeopleSoft\_menu.xml.

If you do not currently use the Extension menus and tab templates in a release earlier than release 6.0.0 and you do not plan to use them immediately, move the files to *ITG\_Home/deploy/600/PeopleSoft* for storage until you need them.

If you have been using the Extension menus in release 5.0.0 or release 5.5.0, you need to make some changes for your existing menus to function correctly with release 6.0.0. The Access Type and License Type security entries in the menus should be modified to use the release 6.0.0 values. The menus delivered with the 6.0.0 Extension can be used as a model.

For additional information on customizing menus and pre-configured Dashboard pages, see the *Customizing the Standard Interface* document.

## Desupport of PeopleSoft Version 7.5 and SQL Server

In general, an upgrade process reinstalls the latest version of all reference (REFERENCE) entities. However, because release 6.0.0 of the Extension no longer supports PeopleSoft Version 7.5 functionality (including AUDB, AU DMS, and Application Upgrade) or SQL Server functionality, this Extension's upgrade process has different consequences for certain reference entities, as described in the following sections:

- Reference entities that the upgrade deletes
- Reference entities that the upgrade revises
- Reference entities that the upgrade revises and renames, or revises, based on usage
- Reference entities that the upgrade renames or deletes, based on usage

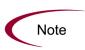

Remember that the upgrade process always leaves all previously established non-reference entities unchanged, so your use of them should not be affected by the upgrade.

#### **Reference Entities That the Upgrade Deletes**

The upgrade to release 6.0.0 deletes and does not replace the following reference entities that are associated with PeopleSoft Version 7.5 and SQL Server, therefore they become unavailable:

- Object types
  - (REFERENCE) PeopleSoft Project (MSSQL)
  - (REFERENCE) PeopleSoft AU DMS
  - (REFERENCE) PeopleSoft 7.5.x Patch Object Type
- Workflow
  - (REFERENCE) PeopleSoft 7.5.x Patch Applicator

#### **Reference Entities That the Upgrade Revises**

In release 6.0.0, the following reference entities have been revised to exclude functionality related to PeopleSoft Version 7.5.x and SQL Server:

- Object types
  - (REFERENCE) PeopleSoft 8.1.x Patch Object Type
  - (REFERENCE) PeopleSoft 8.4.x Patch Object Type
  - (REFERENCE) PeopleSoft COBOL DMS
  - (REFERENCE) PeopleSoft Load DMS
  - (REFERENCE) PeopleSoft Project (ORACLE)
  - (REFERENCE) PeopleSoft SQL Script
  - (REFERENCE) PeopleSoft SQR
- Workflows
  - (REFERENCE) PeopleSoft 8.1.x Patch Applicator
  - (REFERENCE) PeopleSoft 8.1.x Patch SubWorkflow
  - (REFERENCE) PeopleSoft 8.4.x Patch Applicator
  - (REFERENCE) PeopleSoft 8.4.x Patch SubWorkflow
  - (REFERENCE) PeopleSoft Project Rollback SubWorkflow
- Report types
  - (REFERENCE) PeopleSoft Version Control Baseline
  - (REFERENCE) PeopleSoft Version Control Break Lock
  - (REFERENCE) PeopleSoft Version Control Check In
  - (REFERENCE) PeopleSoft Version Control Check Out

#### Reference Entities That the Upgrade Revises and Renames, or Revises, Based on Usage

During the upgrade to release 6.0.0, the particular previously installed reference entities in the left column of *Table 2-2* that are being used by existing non-reference entities in your current installation are:

- Revised to remove PeopleSoft Version 7.5 and SQL Server functionality.
- Renamed as shown in the right column of *Table 2-2*, using the prefix DEP (or, in the case of special commands, the first characters of the command names are changed from ksc to sc\_dep) to indicate that these entities are deprecated. The operation of existing non-reference entities that use the renamed entities should not be affected.
- Replaced with new reference versions of the same name (in the left column of *Table 2-2*), having the same revisions.

Reference entities in the left column of *Table 2-2* that are not being used by existing non-reference entities in your current installation prior to the upgrade are simply replaced with revised versions of the same names.

In the unlikely event that you already have entities with any of the new names in the right column of *Table 2-2*, rename those entities before you perform the upgrade.

| Reference Entity Name Prior to Upgrade                                                | Reference Entity Name After Upgrade,<br>If Entity Was Used Before Upgrade |  |  |
|---------------------------------------------------------------------------------------|---------------------------------------------------------------------------|--|--|
| Workflow Step Sources                                                                 |                                                                           |  |  |
| (R) PS - Check New Project                                                            | DEP PS - Check New Project                                                |  |  |
| (R) PS - Copy Project                                                                 | DEP PS - Copy Project                                                     |  |  |
| (R) PS - Distribute Files                                                             | DEP PS - Distribute Files                                                 |  |  |
| (R) PS - Import Project to Demo                                                       | DEP PS - Import Project to Demo                                           |  |  |
| (R) PS - List Patch Files                                                             | DEP PS - List Patch Files                                                 |  |  |
| (R) PS - Unlock Demo                                                                  | DEP PS - Unlock Demo                                                      |  |  |
| Validations                                                                           |                                                                           |  |  |
| PS - Projects in Development Environment DEP PS - Projects in Development Environment |                                                                           |  |  |
| PS - Project Objects in Development Environment                                       | DEP PS - Project Objects in Development<br>Environment                    |  |  |

Table 2-2. Entities that the upgrade revises and renames, or revises, based on usage

| Reference Entity Name Prior to Upgrade | Reference Entity Name After Upgrade,<br>If Entity Was Used Before Upgrade |
|----------------------------------------|---------------------------------------------------------------------------|
| Special Commands                       |                                                                           |
| ksc_psft_check_for_locked_objects      | sc_dep_psft_check_for_locked_objects                                      |
| ksc_psft_list_objects                  | sc_dep_psft_list_objects                                                  |
| ksc_psft_lock_objects                  | sc_dep_psft_lock_objects                                                  |
| ksc_psft_unlock_objects                | sc_dep_psft_unlock_objects                                                |
| Shell Scripts                          |                                                                           |
| kacc_psft84_project_export.sh          | DEP_kacc_psft84_project_export.sh                                         |
| kacc_psft84_project_import.sh          | DEP_kacc_psft84_project_import.sh                                         |
| kacc_psft_check_lock.sh                | DEP_kacc_psft_check_lock.sh                                               |
| kacc_psft_lock.sh                      | DEP_kacc_psft_lock.sh                                                     |
| kacc_psft_unlock.sh                    | DEP_kacc_psft_unlock.sh                                                   |

Table 2-2. Entities that the upgrade revises and renames, or revises, based on usage

#### Reference Entities That the Upgrade Renames or Deletes, Based on Usage

The upgrade process renames (but does not otherwise change) the particular previously installed reference entities in the left column of *Table 2-3* that are being used by existing non-reference entities in your current installation.

As shown in the right column of *Table 2-3*, the renaming adds the prefix DEP (or, in the case of the special command, it changes the first characters of the command name from ksc to sc\_dep) to indicate that these entities are deprecated. The operation of existing non-reference entities that use the renamed entities should not be affected.

Reference entities in the left column of *Table 2-3* that are not being used by existing non-reference entities in your current installation prior to the upgrade are deleted (not replaced) in release 6.0.0.

In the unlikely event that you already have entities with any of the new names in the right column of *Table 2-3*, rename those entities before you perform the upgrade.

| Reference Entity Name Prior to Upgrade         | Reference Entity Name After Upgrade,<br>If Entity Was Used Before Upgrade |
|------------------------------------------------|---------------------------------------------------------------------------|
| Subworkflow                                    |                                                                           |
| (REFERENCE) PeopleSoft 7.5.x Patch SubWorkflow | DEP PeopleSoft 7.5.x Patch SubWorkflow                                    |
| Workflow Step Sources                          |                                                                           |
| (R) PS - AUDMS Exist                           | DEP PS - AUDMS Exist                                                      |
| (R) PS - Import Project to AUDB                | DEP PS - Import Project to AUDB                                           |
| (R) PS - Unlock AUDB                           | DEP PS - Unlock AUDB                                                      |
| Validations                                    |                                                                           |
| PS - PeopleSoft AU Environments                | DEP PS - PeopleSoft AU Environments                                       |
| PS - Projects (MSSQL)                          | DEP PS - Projects (MSSQL)                                                 |
| Special Command                                |                                                                           |
| ksc_psft_run_sql_mssql                         | sc_dep_psft_run_sql_mssql                                                 |
| Shell Scripts                                  |                                                                           |
| kacc_psft75_project_export.sh                  | DEP_kacc_psft75_project_export.sh                                         |
| kacc_psft75_project_import.sh                  | DEP_kacc_psft75_project_import.sh                                         |

Table 2-3. Entities that the upgrade renames or deletes, based on usage

### New PeopleSoft Comparison Report

For an upgrade to release 6.0.0 (or for a new installation), using the PeopleSoft Comparison Report introduced in release 6.0.0 requires changing the Windows registry of the file server where the report will be generated. See *System Requirements* on page 26.

#### **For More Information**

For more information about this report, see *PeopleSoft Comparison Report* on page 102.

# **Preparing for Installation**

To prepare for installation of the Extension:

1. Purchase the Extension, if you have not already done so.

You will not be allowed to download the Extension installation files from the Mercury IT Governance Download Center unless you have the username and password given to you at the time of purchase.

2. Decide where to put the installation file (mitg-600-PeopleSoft.jar).

The installation script looks in one of these locations for this file:

- *ITG\_Home* directory (this is the recommended location)
- If the ITG\_DEPLOYMENT\_HOME environment variable is set: *ITG\_ Home/Deployment\_Home* directory
- If you use the -D option on the sh command to start the installation procedure: *Deployment\_Home* directory
- **3**. Collect the following information, which you will need to supply during the installation procedure:
  - The username and password you were given at the time you purchased the Extension.
  - The database password for the Mercury IT Governance Center schema
  - A Mercury IT Governance Center logon username

The username (typically "admin") must belong to a security group that has the following access grants:

- SysAdmin: Migrate ITG Objects
- SysAdmin: Server Administrator
- The password for the Mercury IT Governance Center logon username
- 4. Stop the Mercury IT Governance Server.

5. Set the Mercury IT Governance Server to restricted mode by running the following script:

setServerMode.sh Restricted

For more information about this script, see the *System Administration Guide and Reference*.

6. Start the Mercury IT Governance Server.

# **Downloading and Installing the Extension**

This section describes the download and installation procedures to install or upgrade the Extension.

### **Downloading the Installation Files**

To download the installation files for the Extension:

1. Go to the Mercury IT Governance Download Center:

http://itg.merc-int.com/support/download/login.jsp

- 2. Log on using the username and password your company was given when it purchased the Extension.
- 3. In the ITG Download > License window:
  - a. Read the Software End User License Agreement.
  - b. Select the I accept these terms radio button.
  - c. Click Submit.
- 4. In the ITG Download > Main window, click the **Installs** link under the name.
- 5. To download the Extension, click mitg-600-PeopleSoft.jar.

### **Installation Procedure**

To install the Extension:

1. Be sure you have completed all the steps in *Preparing for Installation* on page 37.

In particular, be sure Mercury IT Governance Center is running in restricted mode. This procedure is documented in step 5 on page 38.

- 2. Be sure you have completed all the steps in *Downloading the Installation Files* on page 38.
- 3. Copy the mitg-600-PeopleSoft.jar file to the ITG\_Home directory.

For information about using another location for this file, see step 2 on page 37.

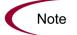

You do not need to unpack the installation file. The installation process automatically unpacks it.

- 4. Navigate to the *ITG\_Home/bin* directory.
- 5. Run the script:
  - sh kDeploy.sh -i PeopleSoft

The kDeploy script can upgrade one Extension. For more information, see the *System Administration Guide and Reference*.

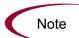

If you have upgraded Mercury IT Governance Center to release 6.0 and if one or more Mercury Change Management Extensions were previously installed on your server at the release 5.0.0 or 5.5.0 level, you can upgrade multiple Extensions by running one script. To do so, download one .jar file for each Extension to the  $ITG_{-}$ *Home* directory, and run the mitg\_extensions.sh upgrade script from the upgrade\_600 directory. 6. As kDeploy.sh runs, respond to prompts for the information you collected in step 3 on page 37 (for example, the database password for the Mercury IT Governance Center schema, and the Mercury IT Governance Center logon name and password).

Files are installed in various subdirectories under *ITG\_Home*. Data is also placed in the Mercury IT Governance database.

When the installation procedure is complete, the following message appears:

Deployment PeopleSoft has been successfully installed.

7. Using a Web browser, view and check the installation summary report, which is located in:

ITG\_Home/logs/deploy/600/PeopleSoft/log\_x/installLog.html

where  $log_x$  is a random number generated by kDeploy.sh to make each log file name unique. The number increments by one each time the installation script is run, so the log file for the most recent run is the one with the highest log number.

The summary report lists all Mercury entities installed as part of the Extension installation process.

Each entity that was installed correctly is marked as "Completed." If there is an error for a particular entity, the report contains a direct link to another log file (HTML page) with additional information.

Installation of the Extension generates the logs that are listed and described in *Table 2-4*.

Correct the errors, if necessary, and repeat the installation procedure. Otherwise, proceed to step 8.

8. (Optional) To verify that Mercury Change Management Extension for PeopleSoft Enterprise is listed among the installed release 6.0.0 Mercury Extensions, issue the following command:

sh kDeploy.sh -1

The name PeopleSoft should appear in the list of installed Mercury Extensions.

For example, if you have both Mercury Change Management Extension for PeopleSoft Enterprise and Mercury Change Management Extension for E-Commerce Technologies<sup>TM</sup> installed, you could see a table similar to the following:

| Deployment | Version | Deployed   | Description          |
|------------|---------|------------|----------------------|
| PeopleSoft | 600     | 2005-02-15 | PeopleSoft Extension |
| eCommerce  | 600     | 2005-03-22 | eCommerce Extension  |

9. (Optional) Install other Mercury Extensions you have purchased, if you have not already done so.

For specific installation procedures for the other Mercury Extensions, see the appropriate Extension document described in the *Guide to Documentation*.

- 10. Stop and restart the Mercury IT Governance Center in normal mode, as follows.
  - a. Stop the Mercury IT Governance Server.
  - b. Run the script:

setServerMode.sh NORMAL

For more information about this script, see the *System Administration Guide and Reference*.

c. Start the Mercury IT Governance Server.

### **Logs Generated During Installation**

The logs listed and described in *Table 2-4* are generated during installation and saved in the *ITG\_Home/logs/deploy/600/PeopleSoft* directory. The log number (#####) is a random number generated by kDeploy.sh to make each log file name unique.

| Directory or File                  | Description                                                                                                    |
|------------------------------------|----------------------------------------------------------------------------------------------------|
| ddlDriver.#####.log                | Contains information about data model changes made during installation.                                                                                                    |
| jarxvf.#####.log                   | Contains information from the procedure that unpacks the jar file.                                                                                                    |
| <pre>packageDriver.#####.log</pre> | Contains information about the installation of database code, for example, reports.                                                                                                    |
| <pre>postXMLDriver.#####.log</pre> | Contains information about the application of SQL scripts required after the installation of Mercury-supplied data.                                                                                                    |
| preXMLDriver.#####.log             | Contains information about the application of SQL scripts required<br>prior to the installation of Mercury-supplied data, such as the<br>definition for Mercury Change Management Extension for PeopleSoft<br>Enterprise. |

Table 2-4. Logs generated during installation

# **Post-Installation Procedures**

After you have finished installing Mercury Change Management Extension for PeopleSoft Enterprise, you need to:

- Review the object types
- Define environments for each application environment that will be a source or destination of migration, for example:
  - Host connection information
  - Database connection information
- If required, customize the logic in the various installed entities.

After the Extension has been running successfully for a substantial period of time, you can optionally delete all of the installation or upgrade files. However, Mercury recommends that you retain (or copy) the log files.

# Chapter 3 Configuring the Extension

#### In This Chapter:

- Configuring Environments
  - Configuring PeopleSoft Patch Stage
  - Configuring Development/Test/Production Instances of PeopleSoft
  - Configuring Development/Test/Production Environment Groups
- Configuring PeopleSoft Users
- Mass Password Change Functionality

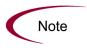

Because the menu items and the pre-configured Dashboard page that are unique to this Extension are related to version control functionality, they are documented in Chapter 6, *Version Control*, on page 169.

# **Configuring Environments**

The environment for Mercury Change Management Extension for PeopleSoft Enterprise is specified in the Mercury IT Governance Workbench Environment window, **Extension Data** tab, **PeopleSoft** subtab and in the Environment window **Host** tab. *Figure 3-1* shows a sample **Extension Data** tab, **PeopleSoft** subtab. *Table 3-1* lists the field names and their definitions. *Figure 3-2* on page 46 shows a sample **Host** tab.

| Environment : Peopl         | eSoft PT844DEV                         |                      |         | _ 🗆 ×  |
|-----------------------------|----------------------------------------|----------------------|---------|--------|
| Environment Name: People    | Soft PT844DEV                          | Description:         |         |        |
| Location:                   |                                        | Enabled: 💿 Yes       | C No    |        |
| Host Applications Extension | on Data Ownership User Access User Dat | a                    |         |        |
| Set as default Extension: ( | • Yes C No                             | Enabled: 🛞 Ye        | es C No |        |
| PeopleSoft Database Type:   | Oracle                                 |                      |         | -      |
| Environment Type:           | Development                            |                      |         | -      |
| PeopleSoft Version:         | 8.4.x                                  |                      |         | -      |
| PeopleSoft Username:        | PSADMIN                                | PeopleSoft Password: | *****   | с      |
| Bootstrap Username:         | PSOWNER                                | Bootstrap Password:  | ****    | с      |
| PS Home:                    | d:/psft844/pt844dev                    | Migration Path:      |         |        |
|                             |                                        |                      |         |        |
|                             |                                        |                      |         |        |
|                             |                                        |                      |         |        |
|                             |                                        |                      |         |        |
|                             |                                        |                      |         |        |
|                             |                                        |                      |         |        |
|                             |                                        |                      |         |        |
|                             |                                        |                      |         |        |
|                             |                                        |                      |         |        |
|                             |                                        |                      |         |        |
| Database Technology Orac    | cle Applications PeopleSoft SAP Siebel |                      |         |        |
| Check                       |                                        |                      | OK Save | Cancel |
| Ready                       |                                        |                      |         |        |

Figure 3-1. Environment window, Extension Data tab, PeopleSoft subtab, sample data

| Field Name               | Definition                                                                                                    |
|--------------------------|----------------------------------------------------------------------------------------------------|
| Set as default Extension | Whether or not <b>PeopleSoft</b> is the default subtab to show for this window's <b>Extension Data</b> tab.                                                                    |
| Enabled                  | Whether or not the fields on this tab are available to be configured.                                                                                                    |
| PeopleSoft Database Type | Database type used in the PeopleSoft implementation.                                                                                                    |
| Environment Type         | Environment type: <b>Demo</b> , <b>Development</b> , <b>Patch Stage</b> , <b>Production</b> , <b>Test</b> , or <b>Version Control</b> .                                        |
| PeopleSoft Version       | PeopleSoft version: 8.1.x or 8.4.x.                                                                                                    |
| PeopleSoft Username      | PeopleSoft operator ID. For more information, see the second Note below.                                                                                                    |
| PeopleSoft Password      | PeopleSoft operator ID password.                                                                                                    |
| Bootstrap Username       | System administrator operator ID. For more information, see the second Note below.                                                                                             |
| Bootstrap Password       | System administrator password.                                                                                                    |
| PS Home                  | PS Home directory for this environment.                                                                                                    |
| Migration Path           | Alternate path to the base path for Connect and Copy commands in cases<br>where the path for the files is accessed through a mapped drive instead of<br>through TELNET or SSH. |

Table 3-1. Environment window, Extension Data tab, PeopleSoft subtab field definitions

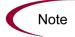

Server logins to be used on the Extension for PeopleSoft should have read, write, and execute privileges to all PeopleSoft drives.

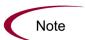

The PeopleSoft Username and Bootstrap Username must have access to the following files:

- sqlplus.exe
- pstools.exe
- psdmt.exe

To access the **PeopleSoft** subtab on the **Extension Data** tab in the Workbench Environments window:

- 1. Open the Workbench.
- 2. From the shortcut bar, click the **Environments** button and click the **Environments** icon.
- **3**. Open a new environment or, if the environment of interest already exists, open it. The Environment window opens.
- 4. Click the Extension Data tab.
- 5. At the bottom of the window, click the **PeopleSoft** subtab.

*Figure 3-2* shows the Environment window **Host** tab with sample data.

| Environment : PeopleSoft PT844DEV                      |                                                                  |                     |          |                   |  |  |
|--------------------------------------------------------|------------------------------------------------------------------|---------------------|----------|-------------------|--|--|
| Environment Name: PeopleSoft PT844DEV Description:     |                                                                  |                     |          |                   |  |  |
| Location: Enabled: © Yes C No                          |                                                                  |                     |          |                   |  |  |
| Host Applications Extension Data Ownership User Access | Host Applications Extension Data Ownership User Access User Data |                     |          |                   |  |  |
| Server                                                 |                                                                  |                     |          | Enable            |  |  |
| Name: server.company.com                               | Type:                                                            | Windows Server      | -        | Server:           |  |  |
| Username: jpsmith                                      | Password                                                         | *****               | c        |                   |  |  |
| NT Domain: BERYL                                       | Base Path:                                                       | d:/psft844/pt844dev |          |                   |  |  |
|                                                        | Transfer Protocol                                                |                     | -        |                   |  |  |
| Client                                                 |                                                                  | j ()                |          |                   |  |  |
|                                                        |                                                                  |                     |          | Enable<br>Client: |  |  |
| Name:                                                  |                                                                  | UNIX (Generic)      | <b>_</b> | V                 |  |  |
| Username:                                              | Password                                                         |                     | c        |                   |  |  |
| NT Domain:                                             | Base Path:                                                       |                     |          |                   |  |  |
| Connection Protocol: Telnet                            | Transfer Protocol:                                               | FTP                 | <b>~</b> |                   |  |  |
| Database                                               |                                                                  |                     |          | Enable            |  |  |
| Server Type: Oracle Server                             |                                                                  |                     | -        | Database:         |  |  |
| Host Name: server.company.com                          | Connect String:                                                  | PT844DEV            |          | <u>v</u>          |  |  |
| Username: PSOWNER                                      |                                                                  | *****               | c        |                   |  |  |
| Oracle SID: PT844DEV                                   | Port Number:                                                     |                     |          |                   |  |  |
| DB Link: PT844DEV LINK                                 | Version:                                                         |                     |          |                   |  |  |
|                                                        |                                                                  |                     |          |                   |  |  |
|                                                        |                                                                  |                     |          |                   |  |  |
| Check                                                  |                                                                  |                     | OK Save  | Cancel            |  |  |
| leady                                                  |                                                                  |                     |          |                   |  |  |

Figure 3-2. Environment window, Host tab, sample data

The following sections discuss the following items that must be configured for the Extension to function correctly:

- PeopleSoft Patch Stage
- Development/Test/Production instances of PeopleSoft
- Development/Test/Production environment groups

# **Configuring PeopleSoft Patch Stage**

PeopleSoft Patch Stage is the environment where patch files are stored. Define this environment as shown in *Table 3-2*.

Table 3-2. Environment window required fields for Patch Stage environment

| Field Name                   | Value                                         |  |  |
|------------------------------|-----------------------------------------------|--|--|
| Host tab, Server section     |                                               |  |  |
| Enable Server                | Enabled (select this checkbox).               |  |  |
| Name                         | Name of server where the patch stage resides. |  |  |
| Туре                         | Windows Server or UNIX (Generic).             |  |  |
| User Name                    | User name.                                    |  |  |
| Password                     | User password.                                |  |  |
| NT Domain                    | Domain name if server type is Windows Server. |  |  |
| Base Path                    | Base path for patch stage.                    |  |  |
| Connection Protocol          | Connection protocol.                          |  |  |
| Transfer Protocol            | Transfer protocol.                            |  |  |
| Host tab, Client section     |                                               |  |  |
| Enable Client                | Disabled (deselect this checkbox).            |  |  |
| Host tab, Database section   |                                               |  |  |
| Enable Database              | Disabled (deselect this checkbox).            |  |  |
| Extension Data tab, PeopleSo | oft subtab                                    |  |  |
| Set as default Extension     | Yes.                                          |  |  |
| Enabled                      | Yes.                                          |  |  |
| Environment Type             | Patch Stage.                                  |  |  |
| PeopleSoft Version           | 8.1.x or 8.4.x.                               |  |  |

# **Configuring Development/Test/Production Instances of PeopleSoft**

If the PeopleSoft setup has the file server on a different machine than the batch server, then environments for the file server and batch server need to be defined separately. An environment group must be defined to group those servers and identify them as one PeopleSoft instance. In the workflow, the environment group needs to be defined as the destination environment in the migration steps.

Define the Development, Test, and Production environments as shown in *Table 3-3*.

| Field Name                 | Value                                                                            |
|----------------------------|----------------------------------------------------------------------------------|
| Host tab, Server section   |                                                                                  |
| Enable Server              | Enabled (select this checkbox).                                                  |
| Name                       | Name of server where the Development, Test, or Production instance files reside. |
| Туре                       | Windows Server or UNIX (Generic).                                                |
| Username                   | Username.                                                                        |
| Password                   | Password for Username.                                                           |
| NT Domain                  | Domain name if server type is Windows Server.                                    |
| Base Path                  | Base path for development, test, or production files.                            |
| Connection Protocol        | Connection protocol.                                                             |
| Transfer Protocol          | Transfer protocol.                                                               |
| Host tab, Client section   |                                                                                  |
| Enable Client              | Disabled (deselect this checkbox).                                               |
| Host tab, Database section |                                                                                  |
| Enable Database            | Enabled (select this checkbox).                                                  |
| Туре                       | Oracle Server.                                                                   |
| Host Name                  | Name of the server where the instance files reside.                              |
| Connect String             | Connect string for database.                                                     |
| Username                   | Logon name for database.                                                         |

Table 3-3. Environment window required fields for Development, Test, and Production environments

| Field Name                            | Value                                                                                                    |  |
|---------------------------------------|----------------------------------------------------------------------------------------------------|--|
| Password                              | Password for user name.                                                                                                    |  |
| Oracle SID                            | (Oracle database only) SID for the database.                                                                                                    |  |
| DB Link                               | (Oracle database only) Link from the Mercury IT<br>Governance Center instance to the PeopleSoft<br>database                                                                        |  |
| Port Number                           | Port number.                                                                                                    |  |
| Extension Data tab, PeopleSoft subtab |                                                                                                    |  |
| Enabled                               | Yes.                                                                                                    |  |
| Set as default Extension              | Yes.                                                                                                    |  |
| PeopleSoft Database Type              | Oracle.                                                                                                    |  |
| Environment Type                      | Development, Test, or Production.                                                                                                    |  |
| PeopleSoft Version                    | 8.1.x or 8.4.x.                                                                                                    |  |
| PeopleSoft Username                   | Userid for PeopleSoft operator. For more information, see the second note on page 45.                                                                                              |  |
| PeopleSoft Password                   | Password for PeopleSoft operator.                                                                                                    |  |
| Bootstrap Username                    | Userid for system administrator. For more information, see the second note on page 45.                                                                                             |  |
| Bootstrap Password                    | Password for system administrator.                                                                                                    |  |
| PS Home                               | PS_HOME for the instance.                                                                                                    |  |
| Migration Path                        | Alternate to using the base path for Connect and<br>Copy commands in cases where the path for the<br>files is accessed through a mapped drive instead<br>of through TELNET or SSH. |  |

Table 3-3. Environment window required fields for Development, Test, and Production environments [continued]

### **Configuring Development/Test/Production Environment Groups**

PeopleSoft implementations that have their file servers and batch servers on different machines use environment groups to identify them to a workflow as a PeopleSoft instance. In configuring an environment group:

- Use serial execution.
- The source environment can be either the file server or the batch server.
- To allow commands to be run against multiple servers in one execution, define the destination environment as the environment group.
- Use a custom field in the object type to allow the user to choose the source environment during creation of the package line.

Define the Development, Test, and Production environment groups as shown in *Table 3-4*.

| Field Name                          | Value                                                                       |  |
|-------------------------------------|-----------------------------------------------------------------------------|--|
| Environment Group Name              | Name of the environment group                                               |  |
| Execution Order                     | Serial.                                                                     |  |
| Source Environment (No App<br>Code) | PeopleSoft environment defining the file server.                            |  |
| Environments tab                    |                                                                             |  |
| Associated Environments             | PeopleSoft environments defining the batch and file server of the instance. |  |

Table 3-4. Environment Group window required fields for PeopleSoft Development, Test, and Production environment groups

# **Configuring PeopleSoft Users**

The Extension allows an organization to include additional information specific to how a user or administrator accesses the PeopleSoft Application and Version Control servers.

*Figure 3-3* shows the User window, **Extension Data** tab, **PeopleSoft** subtab. *Table 3-5* contains field definitions.

| User : jasmith                    |                    |                        |               |        | _ 0 |
|-----------------------------------|--------------------|------------------------|---------------|--------|-----|
| ser Information Security Groups   | Access Grants   Ow | nership Extension Data | User Data     |        |     |
| Set as default Extension: 🔘 Yes   |                    | No                     | Enabled: 🖲 Ye | es C M | lo  |
| PeopleSoft Operator ID:           | ,                  |                        | Password:     |        | c   |
| ersion Control Server Username:   |                    |                        | Password:     |        | (   |
|                                   |                    |                        |               |        |     |
|                                   |                    |                        |               |        |     |
|                                   |                    |                        |               |        |     |
|                                   |                    |                        |               |        |     |
|                                   |                    |                        |               |        |     |
|                                   |                    |                        |               |        |     |
|                                   |                    |                        |               |        |     |
|                                   |                    |                        |               |        |     |
|                                   |                    |                        |               |        |     |
|                                   |                    |                        |               |        |     |
|                                   |                    |                        |               |        |     |
|                                   |                    |                        |               |        |     |
|                                   |                    |                        |               |        |     |
|                                   |                    |                        |               |        |     |
|                                   |                    |                        |               |        |     |
|                                   |                    |                        |               |        |     |
|                                   |                    |                        |               |        |     |
| racle Applications PeopleSoft   S | AP                 |                        |               |        |     |

Figure 3-3. User window, PeopleSoft subtab

| Field Name                      | Definition                                                                                                  |
|---------------------------------|----------------------------------------------------------------------------------------------------|
| Set as default Extension        | Whether or not <b>PeopleSoft</b> is the default subtab to show for this window's <b>Extension Data</b> tab. |
| Enabled                         | Whether or not the fields on this tab are available to be configured.                                       |
| PeopleSoft Operator ID          | Operator ID for developer or administrator to interact with the PeopleSoft Application server.              |
| Password                        | Password for PeopleSoft Operator ID.                                                                        |
| Version Control Server Username | Version Control server username for developer or administrator to connect to the Version Control server.    |
| Password                        | Password for Version Control server username.                                                               |

To access the PeopleSoft subtab:

- 1. Open the Workbench.
- 2. In the shortcut bar, click Sys Admin and click the Users icon.
- 3. Open a new user or, if the user of interest already exists, open it. The User window opens.
- 4. Click the tabs as required to configure a user. For this Extension in particular, click the **Extension Data** tab and then, at the bottom of the window, click the **PeopleSoft** subtab.

#### **For More Information**

For more information about defining Mercury IT Governance Center users and privileges, see the *System Administration Guide and Reference*.

# **Mass Password Change Functionality**

Mercury Change Management Extension for PeopleSoft Enterprise includes a script that enables the user to do a mass password change for fields in the Extension **Environment** tab. When the Extension is installed, the script kPSFTEnvUpdatePassword.sh is created.

You can run a script from the *ITG\_Home/bin* directory to execute a mass password change for the PeopleSoft user password or the Bootstrap user password.

For the PS user password, run:

```
kPSFTEnvUpdatePassword.sh
1 ITG_Username ITG_PW PeopleSoft_Username Old_PW New_PW
```

For the Bootstrap user password, run:

```
kPSFTEnvUpdatePassword.sh
2 ITG_Username ITG_PW Bootstrap_Username Old_Bootstrap_PW New_
Bootstrap PW
```

The value of the first argument (1 or 2) determines whether the PeopleSoft user password or the Bootstrap password is changed.

For example, to change the password for the PeopleSoft user PSUSER1 from PS1 to PS2, run the script:

\$ ../sh kPSFTEnvUpdatePassword.sh 1 admin admin PSUSER1 PS1 PS2

# Chapter 4 Extension Entities

#### In This Chapter:

- Object Types
  - Overview of Object Types
  - List of Object Types
  - PeopleSoft 8.1.x Patch, 8.4.x Patch, and 8.44 Patch Object Types
  - PeopleSoft COBOL Copybook Object Type
  - PeopleSoft COBOL DMS Object Type
  - PeopleSoft COBOL Program Object Type
  - PeopleSoft Data File Object Type
  - PeopleSoft Load DMS Object Type
  - PeopleSoft Project (ORACLE) Object Type
  - PeopleSoft SQC Object Type
  - PeopleSoft SQL Script Object Type
  - PeopleSoft SQR Object Type
- Request Types
  - Overview of Request Types
  - Reference Request Types
  - List of Request Types
  - PeopleSoft Bug Request Type
  - PeopleSoft Enhancement Request Type
  - PeopleSoft Patch Request Type
- Workflows
  - Overview of Workflows
  - Reference Workflows
  - List of Workflows
  - PeopleSoft Bug/Enhancement Workflow

- PeopleSoft Development Workflow
- PeopleSoft Development Workflow w/ Project Rollback & Object Warning Workflow
- PeopleSoft Patch Request Workflow
- PeopleSoft Patch Applicator Workflows
- *Report Types* 
  - Overview of Report Types
  - Reference Report Types
  - List of Report Types
  - PeopleSoft Compare Custom Database Setup Report
  - PeopleSoft Comparison Report
  - PeopleSoft Customized Objects Report
  - PeopleSoft File Comparison Report
  - PeopleSoft Object Customization Detail Report
  - PeopleSoft Object Migrations Report
  - PeopleSoft Patches Applied to an Environment Report
  - PeopleSoft Project Migration Impact Analysis Report
  - PeopleSoft Request Detail Report
  - PeopleSoft Version Control Baseline Report
  - PeopleSoft Version Control Break Lock Report
  - PeopleSoft Version Control Check In Report
  - PeopleSoft Version Control Check Out Report
- Special Commands
- Tokens

# **Object Types**

This section provides reference information about the PeopleSoft-specific object types provided in the Extension. These object types are listed and defined in *Table 4-1*.

# **Overview of Object Types**

Migration and compilation of object types are driven by commands included within the object types. For more information about commands in the Mercury IT Governance Center environment, see the *Commands, Tokens, and Validations Guide and Reference*. For more information about using object types in packages, see the *Mercury Change Management User's Guide*.

You can view or modify an object type as follows:

- 1. Open the Workbench.
- 2. From the shortcut bar, click Change Mgmt and click the Object Types icon.
- **3**. If you want, select a particular Extension from the Extension drop-down list.
- 4. In the Object Type Workbench window, click List.
- 5. Select the object type of interest and click **Open**.
- 6. Edit the object type. (On the **Fields** tab, the list of fields in the Prompts column is alphabetized.)

Subsequent figures in this section show screens you can use to revise object types in conjunction with adding package lines. You can access these screens as follows:

- 1. Open the Workbench.
- 2. From the shortcut bar, click Change Mgmt and click the Packages icon.
- 3. Add a new or open an existing package, as necessary.
- 4. Select a workflow.
- 5. Add a line.
- 6. Select the object type of interest.

### **Reference Object Types**

Reference (REFERENCE) object types cannot be edited, but you can copy and rename them and edit the copies to meet your needs. You can also use existing non-reference object types as is or configure them further to meet your needs.

# **List of Object Types**

*Table 4-1* lists and defines the object types included in the Extension. Each is described in subsequent sections.

Table 4-1. Object types included in the Extension

| Object Type Name                   | Definition                                                                                                    |
|------------------------------------|----------------------------------------------------------------------------------------------------|
| PeopleSoft 8.1.x Patch Object Type | Applies PeopleSoft Version 8.1.x patches.                                                                                                    |
| PeopleSoft 8.4.x Patch Object Type | Applies PeopleSoft Version 8.4.x patches.                                                                                                    |
| PeopleSoft 8.44 Patch Object Type  | Applies PeopleSoft Version 8.44 patches.                                                                                                    |
| PeopleSoft COBOL Copybook          | Copies a copybook from one environment to another, and then recompiles the entire cblbin directory.                                                   |
| PeopleSoft COBOL DMS               | Copies a data mover script from one environment to another, and<br>then runs the data mover tool, loading appropriate SQL<br>statements into a table. |
| PeopleSoft COBOL Program           | Copies a program from one environment to another and then compiles it in the new location.                                                            |
| PeopleSoft Data File               | Data file that accompanies a data mover script.                                                                                                    |
| PeopleSoft Load DMS                | Loads online object or functional data into a database instance.                                                                                      |
| PeopleSoft Project (ORACLE)        | Copies a project and associated online objects from one environment to another.                                                                       |
| PeopleSoft SQC                     | Copies the SQC from one environment to another.                                                                                                    |
| PeopleSoft SQL Script              | Runs SQL script generated by project rebuild.                                                                                                    |
| PeopleSoft SQR                     | Copies the SQR from one environment to another.                                                                                                    |

# PeopleSoft 8.1.x Patch, 8.4.x Patch, and 8.44 Patch Object Types

The Extension includes the following object types that apply PeopleSoft patches:

- PeopleSoft 8.1.x Patch Object Type
- PeopleSoft 8.4.x Patch Object Type
- PeopleSoft 8.44 Patch Object Type

For information about these object types, see Chapter 5, *Patch Applicator*, on page 133.

### PeopleSoft COBOL Copybook Object Type

The PeopleSoft COBOL Copybook object type copies COBOL Copybook programs from one instance to another, recompiles the programs at the destination specified in the fields, and moves the executables generated during the compile to the cblbin directory.

In UNIX batch server environments, be sure the environment variables are set when users log on to the system. If you are using only one logon name for all instances, add a line in the commands to set the environment variables before running any compilations. For example:

```
. DEST_ENV.DB_CONNECT_STRING
cd DEST_ENV.SERVER_BASE_PATH/install
PS_HOME="DEST_ENV.AC.PS_HOME"
./pscbl.mak
```

For this example, set the path for *DEST\_ENV.DB\_CONNECT\_STRING* in the **Host** tab of the Environment window.

*Figure 4-1* shows sample data for the PeopleSoft COBOL Copybook object type when adding a package line. *Table 4-2* contains field definitions for the object type.

| 👙 Add Line                |                              |
|---------------------------|------------------------------|
| Cobject Type Information- |                              |
| Object Type: People       | eSoft COBOL Copybook         |
| Sequence: 1               | Application Code: None       |
| Parameters User Da        | ita                          |
| File Location:            | Server 🔽                     |
| Sub Path:                 | src/cbl/                     |
| File Name:                |                              |
| File Type:                | ASCII                        |
| Compile at Destination:   | File Server and Batch Server |
|                           |                              |
|                           |                              |
|                           |                              |
|                           |                              |
|                           |                              |
|                           |                              |
|                           |                              |
|                           |                              |
|                           |                              |
| <u> </u>                  |                              |
| Clear                     | OK Add Cancel                |

Figure 4-1. PeopleSoft COBOL Copybook object type sample data

| Field Name             | Definition                                                        |  |
|------------------------|-------------------------------------------------------------------|--|
| File Location          | File location: <b>Client</b> or <b>Server</b> .                   |  |
| Sub Path               | Sub path (relative to base path) to the COBOL source files.       |  |
| File Name              | Name of the file to be migrated.                                  |  |
| File Type              | File type: ASCII or Binary.                                       |  |
| Compile at Destination | File Server and Batch Server, File Server, Batch Server, or None. |  |

Table 4-2. PeopleSoft COBOL Copybook object type field definitions

# PeopleSoft COBOL DMS Object Type

The PeopleSoft COBOL DMS object type copies PeopleSoft Data Mover script files from one instance to another and executes them by invoking PeopleSoft Data Mover. It logs onto the Data Mover using the specified operator ID and password (PeopleSoft or Bootstrap) of the destination instance, runs the script, and generates a log file containing the results of the execution.

*Figure 4-2* shows sample data for the PeopleSoft COBOL DMS object type when adding a package line. *Table 4-3* contains field definitions for the object type.

| 👙 Add Line        |                    |                   |     | ×        |
|-------------------|--------------------|-------------------|-----|----------|
| Cobject Type Info | ormation           |                   |     |          |
| Object Type:      | PeopleSoft COBOL   | DMS               |     | ≣        |
| Sequence:         | 1 App              | lication Code: No | ne  | -        |
| Parameters        | User Data          |                   |     | 1        |
| File Location:    | Server             |                   |     | -        |
| Sub Path:         | src/cbl/base/      |                   |     | <b>2</b> |
| File Name:        |                    |                   |     |          |
| File Type:        | ASCII              |                   |     | <b>v</b> |
|                   |                    |                   |     |          |
|                   |                    |                   |     |          |
|                   |                    |                   |     |          |
|                   |                    |                   |     |          |
|                   |                    |                   |     |          |
|                   |                    |                   |     |          |
|                   |                    |                   |     |          |
|                   |                    |                   |     |          |
|                   |                    |                   |     |          |
|                   |                    |                   |     |          |
| Clear             |                    | OK                | Add | Cancel   |
| PeopleSoft CC     | BOL DMS' parameter | s loaded.         |     |          |

Figure 4-2. PeopleSoft COBOL DMS object type sample data

| Table 4-3. PeopleSo | oft COBOL DMS | object type field | definitions |
|---------------------|---------------|-------------------|-------------|
|---------------------|---------------|-------------------|-------------|

| Field Name    | Definition                                         |  |
|---------------|----------------------------------------------------|--|
| File Location | File location: Client or Server.                   |  |
| Sub Path      | Sub path (relative to base path) to the DMS files. |  |
| File Name     | COBOL DMS file to be migrated.                     |  |
| File Type     | File type: ASCII or Binary.                        |  |

# PeopleSoft COBOL Program Object Type

The PeopleSoft COBOL Program object type copies COBOL programs from one instance to another, compiles them at the destination specified in the fields, and moves all executables generated during the compile to the cblbin directory.

In UNIX batch server environments, be sure the environment variables are set when users log on to the system. If you are using only one logon name for all instances, add a line in the commands to set the environment variables before running any compilations. For example:

```
. DEST_ENV.DB_CONNECT_STRING
cd DEST_ENV.SERVER_BASE_PATH/install
PS_HOME="DEST_ENV.AC.PS_HOME"
./pscbl.mak
```

For this example, set the path for *DEST\_ENV.DB\_CONNECT\_STRING* in the **Host** tab of the Environment window.

*Figure 4-3* shows sample data for the PeopleSoft COBOL Program object type when adding a package line. *Table 4-4* contains field definitions for the object type.

| 👙 Add Line               |                              |          |
|--------------------------|------------------------------|----------|
| Object Type Information- |                              |          |
| Object Type: People      | Soft COBOL Program           | Ħ        |
| Sequence: 1              | Application Code: None       | <b>_</b> |
| Parameters User Da       | ita                          |          |
| File Location:           | Server                       | ~        |
| Sub Path:                | src/cbl/                     | <b>2</b> |
| File Name:               |                              |          |
| File Type:               | ASCII                        | <b>T</b> |
| Compile at Destination:  | File Server and Batch Server | -        |
|                          |                              |          |
|                          |                              |          |
|                          |                              |          |
|                          |                              |          |
|                          |                              |          |
|                          |                              |          |
|                          |                              |          |
|                          |                              |          |
|                          |                              |          |
| <u> </u>                 |                              |          |
| Clear                    | OK Add Ca                    | ancel    |

Figure 4-3. PeopleSoft COBOL Program object type sample data

| Field Name             | Definition                                                                                          |  |
|------------------------|----------------------------------------------------------------------------------------------------|--|
| File Location          | File location: Client or Server.                                                                    |  |
| Sub Path               | Sub path (relative to base path) to the COBOL source files.                                         |  |
| File Name              | COBOL program file to be migrated.                                                                  |  |
| File Type              | File type: ASCII or Binary.                                                                         |  |
| Compile at Destination | Destination compilation location: File Server and Batch Server, File Server, Batch Server, or None. |  |

Table 4-4. PeopleSoft COBOL Program object type field definitions

# **PeopleSoft Data File Object Type**

The PeopleSoft Data File object type copies Data Mover Script (DMS) data files from one instance to another.

*Figure 4-4* shows sample data for the PeopleSoft Data File object type when adding a package line. *Table 4-5* contains field definitions for the object type.

| 불 Add Line        |                    |             |           |     |          |
|-------------------|--------------------|-------------|-----------|-----|----------|
| Cobject Type Info | ormation           |             |           |     |          |
| Object Type:      | PeopleSoft Da      | ta File     |           |     | E        |
| Sequence:         | 1                  | Application | Code: Non | e   | <b>T</b> |
| Parameters        | User Data          |             |           |     |          |
| File Location:    | Server             |             |           |     | ~        |
| Sub Path:         | data/              |             |           |     | <b>B</b> |
| File Name:        |                    |             |           |     |          |
| File Type:        | ASCII              |             |           |     | <b>_</b> |
|                   |                    |             |           |     |          |
|                   |                    |             |           |     |          |
|                   |                    |             |           |     |          |
|                   |                    |             |           |     |          |
|                   |                    |             |           |     |          |
|                   |                    |             |           |     |          |
|                   |                    |             |           |     |          |
|                   |                    |             |           |     |          |
|                   |                    |             |           |     |          |
|                   |                    |             |           |     |          |
| 1                 |                    |             |           |     |          |
| Clear             |                    |             | OK        | Add | Cancel   |
| PeopleSoft Da     | ita File' paramete | ers loaded. |           |     |          |

Figure 4-4. PeopleSoft Data File object type sample data

| Field Name    | Definition                                          |  |
|---------------|-----------------------------------------------------|--|
| File Location | File location: Client or Server.                    |  |
| Sub Path      | Sub path (relative to base path) to the data files. |  |
| File Name     | Name of the data file to be migrated.               |  |
| File Type     | File type: ASCII or Binary.                         |  |

# PeopleSoft Load DMS Object Type

The PeopleSoft Load DMS object type copies Load DMS files from one instance to another and executes them by invoking PeopleSoft Data Mover. It logs onto the Data Mover using the specified operator id and password (PeopleSoft or Bootstrap) of the destination instance, runs the script, and generates a log file containing the results of the execution. If a data file is associated with the DMS file, the data file needs to be moved to the destination environment first, using the PeopleSoft Data File object type.

*Figure 4-5* shows sample data for PeopleSoft Load DMS object type when adding a package line. *Table 4-6* contains field definitions for the object type.

| 👙 Add Line               |                                          |         | ×        |  |
|--------------------------|------------------------------------------|---------|----------|--|
| Cobject Type Information |                                          |         |          |  |
| Object Type: Peopl       | Soft Load DMS                            |         | <b>I</b> |  |
| Sequence: 1              | Application Code                         | e: None | -        |  |
| Parameters User D:       | ita                                      |         | 1        |  |
| File Location:           | Server                                   |         | -        |  |
| Sub Path:                | scripts/                                 |         | 2        |  |
| File Name:               |                                          |         |          |  |
| File Type:               | ASCII                                    |         | <b>_</b> |  |
| Execution Type:          | NORMAL                                   |         | <b>T</b> |  |
| Sub Path for Data File:  | data/                                    |         | <b>B</b> |  |
|                          |                                          |         |          |  |
|                          |                                          |         |          |  |
|                          |                                          |         |          |  |
|                          |                                          |         |          |  |
|                          |                                          |         |          |  |
|                          |                                          |         |          |  |
|                          |                                          |         |          |  |
|                          |                                          |         |          |  |
|                          |                                          |         |          |  |
| Clear                    | 0                                        | K Add   | Cancel   |  |
| PeopleSoft Load DMS      | 'PeopleSoft Load DMS' parameters loaded. |         |          |  |

Figure 4-5. PeopleSoft Load DMS object type sample data

| Field Name             | Definition                                                        |
|------------------------|-------------------------------------------------------------------|
| File Location          | File location: <b>Client</b> or <b>Server</b> .                   |
| Sub Path               | Sub path (relative to base path) to the Load DMS file.            |
| File Name              | Load DMS file to be migrated.                                     |
| File Type              | File type: <b>ASCII</b> or <b>Binary</b> .                        |
| Execution Type         | Execution type: NORMAL or BOOTSTRAP.                              |
| Sub Path for Data File | Sub path where corresponding data files for Load DMS are located. |

Table 4-6. PeopleSoft Load DMS object type field definitions

### PeopleSoft Project (ORACLE) Object Type

The PeopleSoft Project (ORACLE) object type invokes Pstools to copy a project and all its entities from one instance to another. It logs onto Pstools using the PeopleSoft operator id and password of the source instance, copies the project to the destination, and generates a log file containing the results of the copy.

To build the project in the destination, set the Build Project field to **Yes**. The settings used to create the build script(s) are read from the Windows registry. At least one project build must have been created on that computer using values in the registry collected by the Application Designer. To execute the build script(s), set the Execute Build Script field to **Yes**.

The PeopleSoft Project (ORACLE) object type can also be used after copying a project from a source to a destination environment to roll back the project to its previous state. In this case, the project being copied must exist in the destination database. If the project copied is a new project, then for rollback purposes it must be manually deleted from the destination environment. You should also create a backup directory in the scripts directory of the destination instance where the backup copy of the project to be modified will be created.

The PeopleSoft Development Workflow w/ Project Rollback & Object Warning workflow can be used with the PeopleSoft Project (ORACLE) object type in both rollback and locking scenarios. For more information, see *PeopleSoft Development Workflow w/ Project Rollback & Object Warning Workflow* on page 89.

*Figure 4-6* shows sample data for the PeopleSoft Project (ORACLE) object type when adding a package line. *Table 4-7* contains field definitions for the object type.

| 🖆 Add Line                    |                   |                | X        |
|-------------------------------|-------------------|----------------|----------|
| Object Type Information       |                   |                |          |
| Object Type: PeopleSoft P     | roject (ORACLE)   |                | <b>E</b> |
| Sequence: 1                   | Application Co    | de: None       | -        |
| Parameters User Data          |                   |                |          |
| Project Backup Directory:     | scripts/backup/   |                | <b></b>  |
| Project Name:                 |                   |                |          |
| Build Project?                | C Yes             | No             |          |
| Execute Build Script?         | C Yes             | No             |          |
| Whenever sqlerror             | exit failure      |                |          |
| Spool Filename:               |                   | [PKGL.SEQ].Ist |          |
|                               | C Yes             |                |          |
| Check Objects Being Migrated? | · res             | (e) No         |          |
|                               |                   |                |          |
|                               |                   |                |          |
|                               |                   |                |          |
|                               |                   |                |          |
|                               |                   |                |          |
|                               |                   |                |          |
|                               |                   |                |          |
| Clear                         |                   | OK Add         | Cancel   |
| PeopleSoft Project (ORACLE)   | ' parameters loai | led.           |          |

Figure 4-6. PeopleSoft Project (ORACLE) object type sample data

| Field Name                                             | Definition                                                                                                    |
|--------------------------------------------------------|----------------------------------------------------------------------------------------------------|
| File Location<br>(Hidden by default*)                  | File location: <b>Client</b> or <b>Server</b> .                                                                    |
| Project Backup Directory                               | Directory that will hold the project backup file (that is, an export of the project).                              |
| Project Name                                           | Name of the project be copied.                                                                                     |
| Build Project                                          | Whether or not to build the project in the destination database.                                                   |
| Psbuild.sql filename with path<br>(Hidden by default*) | Full path and filename of Psbuild.sql for single build scripts.                                                    |
| Psbuild.log filename with path<br>(Hidden by default*) | Full path and filename of Psbuild.log. The value of this field is set internally.                                  |
| Execute Build Script                                   | Whether or not to execute the build script(s).                                                                     |
| Whenever sqlerror                                      | Action to take when an SQL error is encountered during the build process: <b>exit failure</b> or <b>continue</b> . |
| Spool Filename                                         | Spool file to capture the log from executing the build script(s).                                                  |

| Field Name                                                                           | Definition                                                                                                    |
|--------------------------------------------------------------------------------------|----------------------------------------------------------------------------------------------------|
| New Project<br>(Hidden by default*)                                                  | Whether the project is new. The value of this field is set internally.                                                                                                    |
| Check Objects Being Migrated                                                         | Whether or not to check for other packages that are also migrating the objects contained in the specified project.                                                                  |
| Objects Exist<br>(Hidden by default*)                                                | Whether or not package lines were found containing any of the entities<br>in the project being migrated by the current package line. If so, a<br>warning message is presented.      |
| Multiple Build Script<br>(Hidden by default* and new in<br>release 6.0.0)            | Whether or not to create multiple build scripts. If set to <b>No</b> , creates a single build script.                                                                               |
| Pstable.sql filename with path<br>(Hidden by default* and new in<br>release 6.0.0)   | Full path and filename of the Project Build create table SQL script.                                                                                                    |
| Psindex.sql filename with path<br>(Hidden by default* and new in<br>release 6.0.0)   | Full path and filename of the Project Build create index SQL script.                                                                                                    |
| Pstrigger.sql filename with path<br>(Hidden by default* and new in<br>release 6.0.0) | Full path and filename of the Project Build create trigger SQL script.                                                                                                    |
| Psview.sql filename with path<br>(Hidden by default* and new in<br>release 6.0.0)    | Full path and filename of the Project Build create view SQL script.                                                                                                    |
| Psalter.sql filename with path<br>(Hidden by default* and new in<br>release 6.0.0)   | Full path and filename of the Project Build create alter table SQL script.                                                                                                    |
| Temp Project Exist<br>(Hidden by default* and new in<br>release 6.0.0)               | Whether or not a temp project was created for backing up any existing object definitions found in the destination.<br>This field is provided for status only and cannot be changed. |

\* Hidden fields perform their functions in the background when this object type is used.

# PeopleSoft SQC Object Type

The PeopleSoft SQC object type copies SQC program files from one instance to another.

*Figure 4-7* shows sample data for the PeopleSoft SQC object type when adding a package line. *Table 4-8* contains field definitions for the object type.

| 👉 Add Line        |                            |
|-------------------|----------------------------|
| CObject Type Info | ormation                   |
| Object Type:      | PeopleSoft SQC             |
| Sequence:         | : 1 Application Code: None |
| Parameters        | User Data                  |
| File Location:    | Server 🔽                   |
| Sub Path:         | sqr/ 🖉                     |
| File Name:        |                            |
| File Type:        | ASCII                      |
|                   |                            |
|                   |                            |
|                   |                            |
|                   |                            |
|                   |                            |
|                   |                            |
|                   |                            |
|                   |                            |
|                   |                            |
|                   |                            |
| <u> </u>          |                            |
| Clear             | OK Add Cancel              |
| PeopleSoft SG     | QC' parameters loaded.     |

Figure 4-7. PeopleSoft SQC object type sample data

| Field Name    | Definition                                         |
|---------------|----------------------------------------------------|
| File Location | File location: Client or Server.                   |
| Sub Path      | Sub path (relative to base path) to the SQC files. |
| File Name     | SQC file to be migrated.                           |
| File Type     | File type: ASCII or Binary.                        |

# PeopleSoft SQL Script Object Type

The PeopleSoft SQL Script object type executes the SQL script in the destination instance. The SQL script file must exist in the destination directory prior to execution.

*Figure 4-8* shows sample data for the PeopleSoft SQL Script object type when adding a package line. *Table 4-9* contains field definitions for the object type.

| 🍰 Add Line       |                               |
|------------------|-------------------------------|
| CObject Type Inf | ormation                      |
| Object Type      | PeopleSoft SQL Script         |
| Sequence         | : 1 Application Code: None    |
| Parameters       | User Data                     |
| File Location:   | Server                        |
| Sub Path:        |                               |
| File Name:       |                               |
| File Type:       | ASCII                         |
|                  |                               |
|                  |                               |
|                  |                               |
|                  |                               |
|                  |                               |
|                  |                               |
|                  |                               |
|                  |                               |
|                  |                               |
|                  |                               |
| <u> </u>         |                               |
| Clear            | OK Add Cancel                 |
| PeopleSoft SG    | QL Script' parameters loaded. |

Figure 4-8. PeopleSoft SQL Script object type sample data

| Field Name    | Definition                                         |
|---------------|----------------------------------------------------|
| File Location | File location: <b>Client</b> or <b>Server</b> .    |
| Sub Path      | Sub path (relative to base path) to the SQC files. |
| File Name     | SQC file to be migrated.                           |
| File Type     | File type: ASCII or Binary.                        |

| Field Name                                | Definition                                                                                                    |
|-------------------------------------------|----------------------------------------------------------------------------------------------------|
| Spool Filename<br>(Hidden by default*)    | Name of the spool file. The default name is <pre>spool_package_ package_line.lst. Specify your own spool file name.</pre> |
| Whenever sqlerror<br>(Hidden by default*) | Action to take when an SQL error is encountered during the build process: <b>exit failure</b> or <b>continue</b> .        |

Table 4-9. PeopleSoft SQL Script object type field definitions [continued]

\* Hidden fields perform their functions in the background when this object type is used.

## PeopleSoft SQR Object Type

The PeopleSoft SQR object type copies SQR program files from one instance to another and executes the SQR file at the destination for Oracle instances on Windows.

*Figure 4-9* shows sample data for the PeopleSoft SQR object type when adding a package line. *Table 4-10* contains field definitions for the object type.

| 👉 Add Line               |                        |
|--------------------------|------------------------|
| Object Type Information- |                        |
| Object Type: People      |                        |
| Sequence: 1              | Application Code: None |
| Parameters User Dat      | a                      |
| File Location:           | Server                 |
| Sub Path:                | sqr/                   |
| File Name:               |                        |
| File Type:               | ASCII                  |
| Run SQR at Destination?  | C Yes C No             |
| Run Parameters:          | J                      |
|                          |                        |
|                          |                        |
|                          |                        |
|                          |                        |
|                          |                        |
|                          |                        |
|                          |                        |
|                          |                        |
| Clear                    | OK Add Cancel          |
| PeopleSoft SQR' param    | eters loaded.          |

Figure 4-9. PeopleSoft SQR object type sample data

| Field Name             | Definition                                                                                                    |  |
|------------------------|----------------------------------------------------------------------------------------------------|--|
| File Location          | File location: <b>Client</b> or <b>Server</b> .                                                                                                    |  |
| Sub Path               | Sub path (relative to base path) to the SQR files.                                                                                                    |  |
| File Name              | SQR file to be migrated.                                                                                                    |  |
| File Type              | File type: ASCII or Binary.                                                                                                    |  |
| Run SQR at Destination | Whether or not to execute the SQR in the destination environment.                                                                                                    |  |
| Run Parameters         | Parameters to be passed to execute the SQR. Parameters passed<br>usually include the -ZIF sqr.ini file and -i instance sqr<br>directory flags. For example:<br>-ZIFc:/winnt40/sqr.ini -i e:/psft8/sqr/ |  |

# **Request Types**

This section provides reference information about the PeopleSoft-specific request types provided in the Extension. These request types are listed and defined in *Table 4-11*.

## **Overview of Request Types**

Migration and compilation of request types can be driven by commands included within the request types. For more information about commands in the Mercury IT Governance Center environment, see the *Commands, Tokens, and Validations Guide and Reference*. For more information about using request types in packages, see the *Mercury Change Management User's Guide*.

Subsequent figures of request type sample data show screens you can use to create requests from existing request types. You can access this screen as follows:

- 1. Make sure that the desired request type is enabled. In the Workbench shortcut bar, click **Demand Mgmt** and click the **Request Types** icon. If the desired request type needs to be enabled, open and enable it.
- 2. In the standard interface, select **Create > Request**. The Create New Request page appears.
- 3. Select the Request Type of interest from the drop-down list and click **Create**.

## **Reference Request Types**

Reference (REFERENCE) request types cannot be edited, but you can copy and rename them and edit the copies to meet your needs. You can also use existing non-reference request types as is or configure them further to meet your needs.

## **List of Request Types**

*Table 4-11* lists and defines the request types included in the Extension. Each is described in subsequent sections.

Table 4-11. Request types included in the Extension

| Request Type Name             | Definition                                                                            |  |
|-------------------------------|---------------------------------------------------------------------------------------|--|
| PeopleSoft Bug                | Logs and tracks requests for bug fixes.                                               |  |
| PeopleSoft Enhancement        | Logs and tracks requests for enhancements.                                            |  |
| PeopleSoft Patch Request Type | Logs and tracks requests for patches that must be applied to the PeopleSoft instance. |  |

#### **PeopleSoft Bug Request Type**

The PeopleSoft Bug request type logs and tracks requests for bug fixes. Once the appropriate resolution has been identified, a Mercury Change Management package can be generated and the PeopleSoft Patch Applicator, Customization Applicator, or individual object migration process can be used to apply the required changes.

You should use the PeopleSoft Bug/Enhancement workflow (see *PeopleSoft Bug/Enhancement Workflow* on page 85) as the default workflow for this request type.

You can modify the Product Category and Product Line fields in this request type to include a list of the PeopleSoft applications and modules you are using. To do this, generate a new validation with a drop-down list that includes the application and module names. Reference the validation in the appropriate request type fields.

*Figure 4-10* shows the screen for creating a PeopleSoft Bug request based on the provided request type. *Table 4-12* contains field definitions for the request type.

| Create New Peoples      | Soft Bug |          |                                |        |        |
|-------------------------|----------|----------|--------------------------------|--------|--------|
| Expand All Collapse All |          |          |                                | Submit | Cancel |
| 🔳 Header                |          |          |                                |        |        |
| 🔳 Summary               |          |          |                                |        |        |
| 🔳 Details               |          |          |                                |        |        |
| 🗏 Bug                   |          |          |                                |        |        |
| 'PeopleSoft Product     |          | ~        | Impact                         |        | ~      |
| Product Category        |          | *        | Difficulty                     |        | *      |
| Product Line            |          |          | Estimated Time to<br>Complete: |        |        |
| Product Release         |          |          |                                |        |        |
| 'Problem:               |          | < ×      | Resolution                     |        |        |
| Error Log               |          | View URL | Resolution Summary             |        |        |
| Reproducible:           | ◯Yes ◯No |          |                                |        |        |
| Steps To Replicate:     |          | × ×      |                                |        |        |
| 🔳 Notes                 |          |          |                                |        |        |
| ■ References            |          |          |                                |        |        |
|                         |          |          |                                | Submit | Cancel |

Figure 4-10. PeopleSoft Bug request creation

| Field Name                   | Definition                                                                 |
|------------------------------|----------------------------------------------------------------------------|
| Summary tab (not expanded in | <i>Figure 4-10</i> )                                                       |
| Workflow                     | PeopleSoft Bug/Enhancement Workflow                                        |
| Bug tab                      |                                                                            |
| PeopleSoft Product           | PeopleSoft product impacted by the bug.                                    |
| Product Category             | Product category impacted by the bug.                                      |
| Product Line                 | Product line impacted by the bug.                                          |
| Product Release              | Product release impacted by the bug.                                       |
| Problem                      | Problem that the product has encountered.                                  |
| Error Log                    | Web address pointing to the error log.                                     |
| Reproducible                 | Whether or not the error is reproducible.                                  |
| Steps to Replicate           | Steps needed to replicate the error.                                       |
| Impact                       | Impact: Severe, Warning, Minor, or Cosmetic.                               |
| Difficulty                   | Difficulty to fix: Easy, Medium, or Hard.                                  |
| Estimated Time to Complete   | Estimated time needed to fix the bug.                                      |
| Resolution                   | Resolution: Fixed, Not Fixed, Not Reproducible, Duplicate, or Process Fix. |
| Resolution Summary           | Description of what was done to fix the bug.                               |

Table 4-12. PeopleSoft Bug request type field definitions

#### **PeopleSoft Enhancement Request Type**

The PeopleSoft Enhancement request type logs and tracks requests for enhancements related to PeopleSoft instances. Once the appropriate customization has been approved and generated, it can be tested and migrated to the proper instance using PeopleSoft object migrators.

You should use the PeopleSoft Bug/Enhancement workflow (see *PeopleSoft Bug/Enhancement Workflow* on page 85) as the default workflow for this request type.

You can modify the Product Category and Product Line fields in this request type to include a list of the PeopleSoft applications and modules you are using. To do this, generate a new validation with a drop-down list that includes the application and module names. Reference the validation in the appropriate request type fields.

*Figure 4-11* shows the screen for creating a PeopleSoft Enhancement request based on the provided request type. *Table 4-13* contains field definitions for the request type.

| Create New People           | Soft Enhancement |                                |                   |        |
|-----------------------------|------------------|--------------------------------|-------------------|--------|
| Expand All Collapse All     | I                |                                | Submit            | Cancel |
| 🔳 Header                    |                  |                                |                   |        |
| <ul> <li>Summary</li> </ul> |                  |                                |                   |        |
| 🔳 Details                   |                  |                                |                   |        |
| 🗏 Enhancement               |                  |                                |                   |        |
| 'PeopleSoft Product         | ~                | Impact                         |                   | ~      |
| Product Category            | ¥                | Difficulty                     |                   | ~      |
| Product Line                |                  | Estimated Time to<br>Complete: |                   |        |
| Product Release             |                  | Enhancement Type               | New Customization |        |
| *Justification              | < ×              |                                |                   |        |
|                             |                  | Resolution                     |                   |        |
|                             |                  | Resolution Summary             |                   |        |
|                             |                  | Report Name(s)                 |                   |        |
|                             |                  | Program Name(s)                |                   |        |
|                             |                  | PeopleSoft Project Name        |                   |        |
| 🔳 Notes                     |                  |                                |                   |        |
| 🔳 References                |                  |                                |                   |        |
|                             |                  |                                |                   |        |

Figure 4-11. PeopleSoft Enhancement request creation

| Field Name                   | Definition                                                                                                    |
|------------------------------|----------------------------------------------------------------------------------------------------|
| Summary tab (not expanded in | <i>Figure 4-11</i> )                                                                                           |
| Workflow                     | PeopleSoft Bug/Enhancement Workflow                                                                            |
| Enhancement tab              |                                                                                                    |
| PeopleSoft Product           | PeopleSoft product impacted by the enhancement.                                                                |
| Product Category             | Product category impacted by the enhancement.                                                                  |
| Product Line                 | Product line impacted by the enhancement.                                                                      |
| Product Release              | Product release impacted by the enhancement.                                                                   |
| Justification                | Justification for the enhancement.                                                                             |
| Impact                       | Impact: Severe, Warning, Minor, or Cosmetic.                                                                   |
| Difficulty                   | Difficulty to fix: Easy, Medium, or Hard.                                                                      |
| Estimated Time to Complete   | Estimated time needed to fix the bug.                                                                          |
| Enhancement Type             | Enhancement type: <b>New Customization</b> , <b>Basic Customization</b> , or <b>Additional Customization</b> . |
| Resolution                   | Resolution: Fixed, Not Fixed, Not Reproducible, Duplicate, or Process Fix.                                     |
| Resolution Summary           | Description of the changes made for the enhancement.                                                           |
| Report Name(s)               | Reports generated or modified.                                                                                 |
| Program Name(s)              | Programs generated or modified.                                                                                |
| PeopleSoft Project Name      | Project containing database objects that were generated or modified.                                           |

Table 4-13. PeopleSoft Enhancement request type field definitions

#### **PeopleSoft Patch Request Type**

The PeopleSoft Patch request type logs and tracks requests for patches that need to be applied to a PeopleSoft instance. Once functional leads acknowledge the need for the patch, a Mercury Change Management package can be generated and the PeopleSoft Patch Applicator can be used to apply the required changes.

Use the PeopleSoft Patch Request workflow as the default workflow for this request type.

*Figure 4-12* shows the screen for creating a PeopleSoft Patch Request based on the provided request type. *Table 4-14* contains field definitions for the request type.

| Create New PeopleSoft Pat  | ch Request Type |   |        |          |
|----------------------------|-----------------|---|--------|----------|
| Expand All Collapse All    |                 |   | Submit | Cancel   |
| 🔳 Header                   |                 |   |        |          |
| 🔳 Summary                  |                 |   |        |          |
| 🔳 Details                  |                 |   |        |          |
| Patch/Upgrade Details      |                 |   |        |          |
| Notify:                    |                 |   | F      | Ξ        |
| Upgrade/Patch Description: |                 |   |        | ~        |
|                            |                 |   |        |          |
|                            |                 |   | 5      | $\sim$   |
| Special Note:              |                 |   |        |          |
| Туре:                      |                 |   |        | 7        |
| Report ID:                 |                 |   |        | -        |
| -                          |                 | R |        |          |
| Date Entered:              |                 | 9 |        |          |
| Impacted Product Line:     |                 |   |        |          |
| Impacted Product:          |                 |   |        | ~        |
| Impacted Release:          |                 |   |        |          |
| Impacted Platforms:        |                 |   |        | 7        |
|                            |                 |   |        |          |
| Issue:                     |                 |   |        | View URL |
| 🔳 Notes                    |                 |   |        |          |
| ■ References               |                 |   |        |          |
|                            |                 |   | Submit | Cancel   |

Figure 4-12. PeopleSoft Patch Request creation

| Field Name                   | Definition                                |  |
|------------------------------|-------------------------------------------|--|
| Summary tab (not expanded in | Figure 4-12)                              |  |
| Workflow                     | PeopleSoft Patch Request Workflow         |  |
| Patch/Upgrade Details tab    |                                           |  |
| Notify                       | Security group to be notified.            |  |
| Upgrade/Patch Description    | Description of the patch.                 |  |
| Special Note                 | Special note to be added to the patch.    |  |
| Туре                         | Patch type.                               |  |
| Report ID                    | Report ID that identifies the patch.      |  |
| Date Entered                 | Date the request was entered.             |  |
| Impacted Product Line        | Product line impacted by the patch.       |  |
| Impacted Product             | Product release impacted by the bug.      |  |
| Impacted Release             | PeopleSoft release impacted by the patch. |  |
| Impacted Platforms           | Platforms impacted by the patch.          |  |
| lssue                        | Web address pointing to the error log.    |  |

Table 4-14. PeopleSoft Patch Request request type field definitions

# **Workflows**

This section provides reference information about the PeopleSoft-specific workflows provided in the Extension. These workflows are listed and defined in *Table 4-15*.

## **Overview of Workflows**

Some workflows are associated with object types and Mercury Change Management, and include package execution. Other workflows are associated with request types and Mercury Demand Management, and describe decision-making processes. For more information about Mercury Change Management and Mercury Demand Management, see the *Mercury Change Management: Configuring a Deployment System* document and the *Mercury Demand Management: Configuring a Request Resolution System* document.

Migration and compilation of entities using workflows are driven by commands included within the entities or workflow steps. For more information about commands in the Mercury IT Governance Center environment, see the *Commands, Tokens, and Validations Guide and Reference*.

#### **Reference Workflows**

Reference (REFERENCE) workflows cannot be edited, but you can copy and rename them and edit the copies to meet your needs. You can also use existing non-reference workflows as is or configure them further to meet your needs.

## **List of Workflows**

*Table 4-15* lists and defines the workflows included in the Extension. Each is described in subsequent sections.

| Table 4-15. Workflows included in the Exter |
|---------------------------------------------|
|---------------------------------------------|

| Workflow Name                                                              | Product Scope                | Definition                                                                                                    |
|----------------------------------------------------------------------------|------------------------------|----------------------------------------------------------------------------------------------------|
| PeopleSoft Bug/Enhancement<br>Workflow                                     | Mercury Demand<br>Management | Logs and tracks requests for bug fixes and software enhancements.                                                                            |
| PeopleSoft Development<br>Workflow                                         | Mercury Change<br>Management | Develops and tests enhancements to be made to PeopleSoft applications.                                                                       |
| PeopleSoft Development<br>Workflow w/ Project Rollback &<br>Object Warning | Mercury Change<br>Management | Processes the development and testing of<br>enhancements to PeopleSoft applications.                                                         |
| PeopleSoft Patch Request<br>Workflow                                       | Mercury Demand<br>Management | Used by the PeopleSoft Patch Request Type<br>to make sure that the required patches are<br>downloaded and packages are created from<br>them. |
| PeopleSoft 8.1.x Patch Applicator                                          | Mercury Change<br>Management | Deploys and tracks patches for critical fixes to PeopleSoft Version 8.1.x applications.                                                      |
| PeopleSoft 8.4.x Patch Applicator                                          | Mercury Change<br>Management | Deploys and tracks patches for critical fixes to PeopleSoft Version 8.4.x applications.                                                      |
| PeopleSoft 8.44 Patch Applicator                                           | Mercury Change<br>Management | Deploys and tracks patches for critical fixes to PeopleSoft Version 8.44 applications.                                                       |

#### **PeopleSoft Bug/Enhancement Workflow**

The PeopleSoft Bug/Enhancement workflow is used in conjunction with the PeopleSoft Bug request type and the PeopleSoft Enhancement request type to make sure that requests related to PeopleSoft applications are resolved in a timely manner.

*Figure 4-13* shows the workflow diagram. Steps in the workflow are described in the procedure that follows.

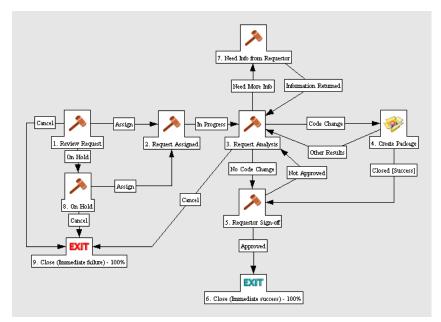

Figure 4-13. PeopleSoft Bug/Enhancement Workflow

The workflow steps are described as follows:

**1. Review Request**—Requests are generated using either Mercury IT Governance Workbench or Mercury Demand Management. Once submitted, the request becomes eligible for review. From here, the request may be assigned, placed on hold, or cancelled.

2. Request Assigned—Once the request is assigned, it can be set in progress.

**3. Request Analysis**—The request then undergoes request analysis, which can result in code change, no code change, a need for more information, or cancellation of the request.

**4. Create Package**—If there is a need for code change, then a package is generated. The object types and workflow needed to apply the changes to the

application instances depend on the changes made. For example, a package to apply a patch is generated if the request can be resolved by applying a patch.

**5. Requestor Sign-off**—Once the package has been successfully deployed or if there was no code change required, the request waits for the requestor to sign off on the request before it is closed. If the requestor does not approve the request, then the request returns to the Request Analysis step.

**6.** Close (Immediate success)—After sign-off, the request is closed with a status of success.

**7. Need Info from Requestor**—If a need for more information was identified in the Request Analysis step, then the request status changes to pending requestor information until the requestor adds more information and sets the status back to in progress.

**8. On Hold**—If the request was placed on hold when it was first reviewed, it stays there until the request status is changed to assigned or cancelled.

**9. Closed (Immediate failure)**—If a request is cancelled at any point, it is closed with a status of failure.

#### **PeopleSoft Development Workflow**

The PeopleSoft Development workflow develops and tests enhancements to be made to a PeopleSoft application. This can include changes made to programs, reports, and online objects.

*Figure 4-14* shows the workflow diagram. Steps in the workflow are described in the procedure that follows.

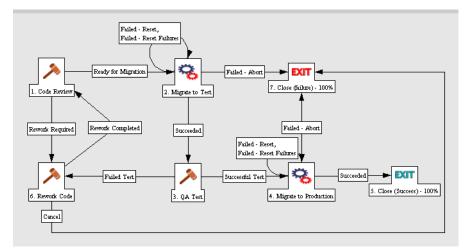

Figure 4-14. PeopleSoft Development workflow

The workflow steps are described as follows:

**1. Code Review**—Packages are generated using the Mercury IT Governance Workbench. The package lines identify the entities to be migrated. Once submitted, the package becomes eligible for code review. From there, it can be identified as ready for migration or as requiring rework.

**2. Migrate to Test**—Once the code review is approved and the changes are ready for migration, the entities are migrated to the test instance.

3. QA Test—If the migration succeeds, it proceeds to this step.

**4. Migrate to Production**—If the QA test passes, the changes are migrated to the production instance.

**5.** Close (Success)—If migration to production is successful, the package line is closed with a status of success.

**6. Rework Code**—If the Code Review step or the QA Test step identified that code rework is required, the rework is conducted in this step. Once this step is approved, the package returns to the Code Review step.

**7. Close (failure)**—If code rework or migration to test or production is cancelled, the package line is closed with a status of failure.

# **PeopleSoft Development Workflow w/ Project Rollback & Object Warning Workflow**

The PeopleSoft Development Workflow w/ Project Rollback & Object Warning workflow processes the development and testing of enhancements to the PeopleSoft application. This can include changes made to programs, reports, and online objects. In conjunction with the PeopleSoft Project Object Warning SubWorkflow, this workflow is used to prevent conflicts in migrations of PeopleSoft objects.

Object locking, project rollback, and object warning functionality can be utilized when the workflow is used in conjunction with the PeopleSoft Project (ORACLE) object type.

*Figure 4-15, Figure 4-16*, and *Figure 4-17* show the workflow diagram for the PeopleSoft Development Workflow w/ Project Rollback & Object Warning workflow and two subworkflows. Steps in the workflows and subworkflows are described in the procedure that follows.

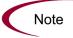

A script must be run to use the object warning functionality. See *System Requirements* on page 26.

To utilize the object warning functionality of the PeopleSoft Project Object Warning Subworkflow, create a view in the Mercury IT Governance schema for all PeopleSoft instances:

```
CREATE OR REPLACE VIEW kacc psft psprojectitems v
(environment name
   projectname
   objecttype
   objectid1
   objectvalue1
   objectid2
   objectvalue2
   objectid3
   objectvalue3
   objectid4
   objectvalue4
   nodetype
AS
(select
'PeopleSoft environment1', projectname,
objecttype, objectid1, objectvalue1, objectid2, objectvalue2,
objectid3, objectvalue3, objectid4, objectvalue4, nodetype
from psprojectitem@dblinktoenvironment1)
union
```

(select 'PeopleSoft environment2', projectname, objecttype,objectid1,objectvalue1,objectid2,objectvalue2, objectid3,objectvalue3,objectid4,objectvalue4,nodetype from psprojectitem@dblinktoenvironment2

For every PeopleSoft environment to be used for the object warning functionality, a union must be added to the view. This is the same view utilized by the PeopleSoft Project Migration Impact Analysis Report.

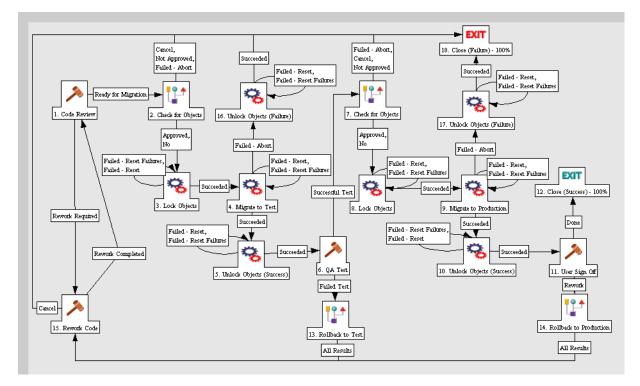

Figure 4-15. PeopleSoft Development Workflow w/ Project Rollback & Object Warning workflow

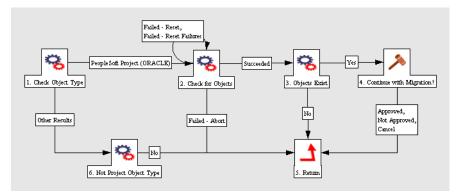

Figure 4-16. PeopleSoft Project Object Warning SubWorkflow

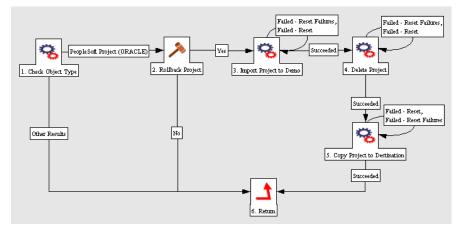

Figure 4-17. PeopleSoft Project Rollback SubWorkflow

The workflow steps are described as follows:

**1. Code Review**—Packages are generated using the Mercury IT Governance Workbench. The package lines identify the entities to be migrated. Once submitted, the package becomes eligible for code review. From there, it can be identified as ready for migration or as requiring rework.

**2. Check for Objects**—In this step, changes are identified as ready for migration. This initiates the PeopleSoft Project Object Warning SubWorkflow.

An object warning is provided if the status of any package line for the Migrate to Test step or Migrate to Production step is eligible, pending, or in progress.

PeopleSoft Project Object Warning SubWorkflow steps:

**2.1. Check Object Type**—This step determines whether or not the object type used is PeopleSoft Project (ORACLE).

**2.2. Check for Objects**—If the object type is identified as the PeopleSoft Project (ORACLE) object type, then all other package lines that have status of eligible or in progress and that use this object type are checked to determine whether the entities in the projects they are migrating exist in the project that is being migrated by the current package line.

**2.3. Objects Exist**—This step checks the outcome of the Checks for Objects step.

If no package lines that meet the described criteria are found, the step returns to the parent workflow.

**2.4. Continue with Migration?**—If package lines are found that meet the described criteria, the subworkflow prompts for approval of the migration in this step.

**2.5. Return**—If the migration is approved, this step returns to the parent workflow.

If the migration is cancelled or not approved, the step returns to the parent workflow, where the package line will be cancelled.

**2.6. Not Project Object Type**—If the Check Object Type step determines that the object type is not PeopleSoft Project (ORACLE), the subworkflow moves to this step and then returns to the parent workflow.

**3.** Lock Objects—If the lock for the project is approved, all the entities in the project are locked.

**4. Migrate to Test**—A backup of the existing project is taken from the destination and the project is migrated to the test instance.

If the migration succeeds, it goes to the Unlock Objects (Success) step, which unlocks all the entities (both source and destination) in the project.

If the migration fails, it can be restarted or cancelled. When the request is cancelled, it goes to the Unlock Objects (Failure) step.

**5.** Unlock Objects (Success)—This step unlocks all the entities (both source and destination) in the project, and then goes to the QA Test step.

**6. QA Test**—If the QA Test succeeds, the workflow proceeds to its Check for Object, Lock Objects, and Migrate to Production steps.

If the QA Test fails, the workflow goes to the Rollback to Test step, where it calls the PeopleSoft Project Rollback SubWorkflow.

**7. Check for Objects**—In this step, changes are identified as ready for migration. This initiates the PeopleSoft Project Object Warning SubWorkflow.

The subworkflow steps operate as described in step 2. Check for Objects.

**8.** Lock Objects—If the lock for the project is approved, all the entities in the project are locked.

**9. Migrate to Production**—A backup of the existing project is taken from the destination and the project is migrated to the production instance.

If the migration succeeds, it goes to the Unlock Objects (Success) step, which unlocks all the entities (both source and destination) in the project.

If the migration fails, it can be restarted or cancelled. When the request is cancelled, it goes to the Unlock Objects (Failure) step.

**10. Unlock Objects (Success)**—This step unlocks all the entities (both source and destination) in the project, and then goes to the User Sign Off step.

**11. User Sign Off**—The user specifies whether the migration to production was successful.

12. Close (Success)—The package line is closed with successful completion.

**13. Rollback to Test**—This step calls the PeopleSoft Project Rollback SubWorkflow.

PeopleSoft Project Rollback SubWorkflow steps:

**13.1. Check Object Type**—If the object type used by the package line is PeopleSoft Project (ORACLE), the Rollback Project step becomes eligible. Otherwise, the subworkflow returns to the workflow's Rework Code step.

**13.2. Rollback Project**—At this point, the decision is made whether to roll back the project. If it is to be rolled back, proceed to the Import Project to Demo step. If the project is not to be rolled back, the subworkflow returns to the workflow's Rework Code step.

**13.3. Import Project to Demo**—To roll back the project, the project and object definitions that existed prior to the migration are imported to Demo from the backup taken during the migration in the main workflow. If this import succeeds, go to the Delete Project step.

**13.4. Delete Project**—If the project did not exist on the destination instance before the migration, the project and object definitions that were migrated are deleted from the destination. If this test succeeds, go to the Copy Project to Destination step.

**13.5.** Copy Project to Destination—The project is copied from the Demo to the destination and is returned to its previous state.

**13.6. Return**—Upon completion, the subworkflow returns to the workflow's Rework Code step.

**14. Rollback to Production**—This step calls the PeopleSoft Project Rollback SubWorkflow.

The subworkflow steps operate as described in step 13. Rollback to Test.

**15. Rework Code**—This step is performed if rework was immediately identified as required in the Code Review step, or after the Rollback to Test or Rollback to Production step. Upon completion, the package returns to the initial Code Review step.

**16. Unlock Objects (Failure)**—When a request is cancelled after failure in the Migrate to Test step, it goes to this step, which unlocks all the entities (both source and destination) in the project.

**17. Unlock Objects (Failure)**—When a request is cancelled after failure in the Migrate to Production step, it goes to this step, which unlocks all the entities (both source and destination) in the project.

18. Close (Failure)—The package line is closed with a failure status.

*Table 4-16, Table 4-17*, and *Table 4-18* show the source and destination environments for the workflow steps in the PeopleSoft Development Workflow w/ Project Rollback & Object Warning workflow.

Table 4-16. PeopleSoft Development Workflow w/ Project Rollback & Object Warning workflow

| Workflow Step Name                                        | Source Environment       | Destination Environment                             |
|-----------------------------------------------------------|--------------------------|-----------------------------------------------------|
| Check for Objects<br>(before Migrate to Test)             | PeopleSoft DEV instance  | PeopleSoft TEST environment or<br>environment group |
| Lock Objects<br>(before Migrate to Test)                  | PeopleSoft DEV instance  | PeopleSoft TEST environment or<br>environment group |
| Migrate to Test                                           | PeopleSoft DEV instance  | PeopleSoft TEST environment or<br>environment group |
| Unlock Objects (Success)<br>(after Migrate to Test)       | PeopleSoft DEV instance  | PeopleSoft TEST environment or<br>environment group |
| Check for Objects<br>(before Migrate to Production)       | PeopleSoft TEST instance | PeopleSoft PROD environment or<br>environment group |
| Lock Objects<br>(before Migrate to Production)            | PeopleSoft TEST instance | PeopleSoft PROD environment or<br>environment group |
| Migrate to Production                                     | PeopleSoft TEST instance | PeopleSoft PROD environment or<br>environment group |
| Unlock Objects (Success)<br>(after Migrate to Production) | PeopleSoft TEST instance | PeopleSoft PROD environment or<br>environment group |
| Rollback to Test                                          | PeopleSoft DEV instance  | PeopleSoft TEST environment or<br>environment group |

Table 4-16. PeopleSoft Development Workflow w/ Project Rollback & Object Warning workflow [continued]

| Workflow Step Name                                        | Source Environment       | Destination Environment                             |
|-----------------------------------------------------------|--------------------------|-----------------------------------------------------|
| Rollback to Production                                    | PeopleSoft TEST instance | PeopleSoft PROD environment or<br>environment group |
| Unlock Objects (Failure)<br>(after Migrate to Test)       | PeopleSoft DEV instance  | PeopleSoft TEST environment or<br>environment group |
| Unlock Objects (Failure)<br>(after Migrate to Production) | PeopleSoft TEST instance | PeopleSoft PROD environment or<br>environment group |

Table 4-17. PeopleSoft Project Object Warning SubWorkflow

| Workflow Step Name | Source Environment<br>(*See the Note below) | Destination Environment<br>(**See the Note below) |
|--------------------|---------------------------------------------|---------------------------------------------------|
| Check Object Type  | Not specified                               | Not specified                                     |
| Check for Objects  | Not specified                               | Not specified                                     |
| Objects Exist      | Not specified                               | Not specified                                     |

Table 4-18. PeopleSoft Project Rollback SubWorkflow

| Workflow Step Name          | Source Environment<br>(*See the Note below)                | Destination Environment<br>(**See the Note below) |
|-----------------------------|------------------------------------------------------------|---------------------------------------------------|
| Check Object Type           | Not specified                                              | Not specified                                     |
| Import Project to Demo      | PeopleSoft Demo for 8.1.x<br>Not specified for 8.4.x, 8.44 | Not specified                                     |
| Delete Project              | Not specified                                              | Not specified                                     |
| Copy Project to Destination | PeopleSoft Demo for 8.1.x<br>Not specified for 8.4.x, 8.44 | Not specified                                     |

\* If there are no environments specified, this source environment makes use of the environment specified in the parent workflow step.

\*\* If there are no environments specified, this destination environment makes use of the environment specified in the parent workflow step.

#### **PeopleSoft Patch Request Workflow**

The PeopleSoft Patch Request workflow is used by the PeopleSoft Patch request type to make sure that the required patches are downloaded and packages are created from them.

*Figure 4-18* shows the workflow diagram for the PeopleSoft Patch Request workflow. Steps in the workflow are described in the procedure that follows.

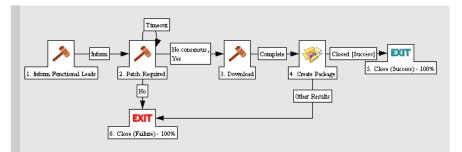

Figure 4-18. PeopleSoft Patch Request workflow

The workflow steps are described as follows:

**1. Inform Functional Leads**—Requests are created using the Mercury IT Governance Workbench. Functional leads are informed of the available patches on the PeopleSoft site.

**2. Patch Required**—The functional lead determines whether a patch is required.

**3. Download**—If a patch is required, it is downloaded.

4. Create Package—After the download is complete, a package is created.

**5.** Close (Success)—If the package was created successfully, the request is closed with a status of success.

**6.** Close (Failure)—If a patch was not required or if the package was not created successfully, the request is closed with a status of failure.

#### **PeopleSoft Patch Applicator Workflows**

PeopleSoft Patch Applicator workflows include workflows and subworkflows for various PeopleSoft product releases:

- PeopleSoft Version 8.1.x
- PeopleSoft Version 8.4.x
- PeopleSoft Version 8.44

For more information about PeopleSoft Patch Applicator workflows, see Chapter 5, *Patch Applicator*, on page 133.

## **Report Types**

This section provides reference information about the PeopleSoft-specific report types provided in the Extension. These report types are listed and defined in *Table 4-19*.

#### **Overview of Report Types**

The content or output of a report is controlled by what you specify in the fields for the report type, as described in this section. Some fields allow multiple entries. Some fields are hidden by default, but can be enabled to allow further control of the report output.

Execution of reports is driven by commands included within the report types. For more information about commands in the Mercury IT Governance Center environment, see the *Commands, Tokens, and Validations Guide and Reference*.

Report types are configured in the Workbench (in the shortcut bar, click **Configuration** and click the **Report Types** icon). Reports are run (submitted) from the standard interface (**Reports** menu).

#### **For More Information**

For information about running reports, see the Reports Guide and Reference.

#### **Reference Report Types**

Reference (REFERENCE) report types cannot be edited, but you can copy and rename them and edit the copies to meet your needs. You can also use existing non-reference report types as is or configure them further to meet your needs.

## **List of Report Types**

*Table 4-19* lists the report types included in the Extension. Each is described in subsequent sections.

Table 4-19. Report types included in the Extension

| Report Name                                   | Definition                                                                                                    |
|-----------------------------------------------|----------------------------------------------------------------------------------------------------|
| PeopleSoft Compare Custom Database Setup      | Provides custom database comparisons of PeopleSoft databases.                                                                                                    |
| PeopleSoft Comparison Report                  | Provides comparison of the contents of two PeopleSoft instances.                                                                                                    |
| PeopleSoft Customized Objects Report          | Provides information about PeopleSoft customized entities.                                                                                                    |
| PeopleSoft File Comparison Report             | Provides a comparison of PeopleSoft files.                                                                                                    |
| PeopleSoft Object Customization Detail Report | Provides information about customizations of a<br>PeopleSoft entity.                                                                                                    |
| PeopleSoft Object Migrations Report           | Lists migrations that were executed using any of the PeopleSoft object types.                                                                                            |
| PeopleSoft Patches Applied to an Environment  | Lists patches that were applied to a specific environment.                                                                                                    |
| PeopleSoft Project Migration Impact Analysis  | Lists projects in specified environments that were<br>affected by migrations from a "reference" environment<br>that used the PeopleSoft Project (ORACLE) object<br>type. |
| PeopleSoft Request Detail Report              | Lists details of requests that use PeopleSoft request types, based on criteria you specify.                                                                              |
| PeopleSoft Version Control - Baseline         | Provides baseline version control for PeopleSoft entities.                                                                                                    |
| PeopleSoft Version Control - Break Lock       | Breaks a lock set by PeopleSoft Version Control.                                                                                                    |
| PeopleSoft Version Control - Check In         | Checks a file into PeopleSoft Version Control.                                                                                                    |
| PeopleSoft Version Control - Check Out        | Checks a file out of PeopleSoft Version Control.                                                                                                    |

#### **For More Information**

For information about running reports, see the Reports Guide and Reference.

#### **PeopleSoft Compare Custom Database Setup Report**

The PeopleSoft Compare Custom Database Setup Report is used to run custom database comparisons of PeopleSoft databases. Mercury-supplied data included with this report is used to compare PeopleSoft database objects. Custom comparison objects allow for the comparison of actual data within a database as well as within the data model.

Some standard features have been included with this report. For example, a filter can be applied to each object. Users are also given the option of viewing all objects in the category along with their associated attributes, or only objects and attributes that contain differences.

*Figure 4-19* shows the Submit Report window you use to specify the objects to be compared in the PeopleSoft Compare Custom Database Setup Report. *Table 4-20* provides definitions for the displayed fields.

| Submit Report: PeopleSoft Compare Custom Database Setup    Report Parameters  Comparison Itame:  Reference Environment:  Reference AppCode:  Only Report Differences:  O Yes No                                                                                                    | Submit Cancel   |
|----------------------------------------------------------------------------------------------------|-----------------|
| Comparison<br>Name:<br>'Reference<br>Environment:<br>Reference<br>AppCode:<br>Only Report<br>Differences:<br>O Yes O No                                                                                                    |                 |
| Comparison<br>Hame:<br>Reference<br>Environment:<br>Reference<br>AppCode:<br>Only Report<br>Offerences:<br>Only Report<br>Offerences:<br>O Yes O No                                                                                                    |                 |
| Comparison<br>Hame:<br>Reference<br>Environment:<br>Reference<br>AppCode:<br>Only Report<br>Offerences:<br>Ves ONo                                                                                                    | Restore Default |
| Hame:<br>'Reference<br>Environment:<br>Reference<br>AppCode:<br>Only Report<br>Offreences:<br>Only Resort<br>Offreences:<br>Only Resort<br>Offreences:<br>Only Resort<br>Offreences:<br>Offreences:<br>Off |                 |
| Environment: Environment: Envir                                                                                                    |                 |
| AppCode: AppCode: AppCode: Only Report OYes ONo                                                                                                    |                 |
| Differences: Ves No                                                                                                    |                 |
|                                                                                                    |                 |
| Object 1: Diject 1 Filter:                                                                                                    |                 |
| Object 2: Object 2<br>Filter:                                                                                                    |                 |
| Object 3: Object 3 Filter:                                                                                                    |                 |
| Object 4: Diject 4<br>Filter:                                                                                                    |                 |
| Object 5: Diject 5 Filter:                                                                                                    |                 |
| ∃ Scheduling                                                                                                    |                 |
| Advanced Notifications                                                                                                    |                 |
|                                                                                                    | Submit Cancel   |
|                                                                                                    |                 |

Figure 4-19. PeopleSoft Compare Custom Database Setup Report

| Field Name (*Required)                     | Definition                                                                                                    |
|--------------------------------------------|----------------------------------------------------------------------------------------------------|
| Comparison Name                            | Name you specify for the database comparison.                                                                              |
| *Reference Environment                     | PeopleSoft environment to be compared with another environment.                                                            |
| *Compared Environment                      | PeopleSoft environment to be compared to the Reference Environment.                                                        |
| Reference AppCode                          | Application code used to override the parameters for the reference environment.                                            |
| Compared AppCode                           | Application code used to override the parameters for the compared environment.                                             |
| Only Report Differences                    | Whether or not to report only the differences between the two database setups.                                             |
| Object 1 through Object 5                  | Object to be compared for the reference and compared environments. The drop-down lists show custom objects to be compared. |
| Object 1 Filter through<br>Object 5 Filter | Filter applied to further define which objects are to be compared.                                                         |

Table 4-20. PeopleSoft Compare Custom Database Setup Report field definitions

#### **PeopleSoft Comparison Report**

The PeopleSoft Comparison Report introduced in release 6.0.0 allows you to compare PeopleSoft instances using the Mercury IT Governance Center standard interface. For example, it can be used to compare a previously customized PeopleSoft instance to a "vanilla" (non-customized) instance to which a new PeopleSoft patch has been applied.

See *System Requirements* on page 26 for information about registry changes required to run this report.

The fields listed in the PeopleSoft Comparison Report vary according to the object types being compared. You can customize the fields based on the instructions in PeopleSoft documentation. By default, the report type uses only the basic parameters that are passed to the pside executable. Customers can make use of other parameters based on the instructions in PeopleSoft documentation.

*Figure 4-20* shows the Submit Report window you use to specify the instances to compare in the PeopleSoft Comparison Report. *Table 4-21* provides definitions for the displayed fields.

| MERCURY                                     | Close Window ×  |
|---------------------------------------------|-----------------|
| Submit Report: PeopleSoft Comparison Report |                 |
|                                             | Submit Cancel   |
| Report Parameters                           | Restore Default |
| *Source Environment                         | E               |
| *Target Environment                         | II              |
| 'Project Name                               | I               |
| Object Types to Compare                     | III             |
| ■ Scheduling                                |                 |
| Advanced Notifications                      |                 |
|                                             | Submit Cancel   |
|                                             | Close Window ×  |

Figure 4-20. PeopleSoft Comparison Report

| Field Name (*Required)  | Definition                                                       |
|-------------------------|------------------------------------------------------------------|
| *Source Environment     | PeopleSoft environment to be compared to the Target Environment. |
| *Target Environment     | PeopleSoft environment to be compared to the Source Environment. |
| *Project Name           | Project whose object definitions are to be compared.             |
| Object Types to Compare | Object types in the project that are to be compared.             |

Table 4-21. PeopleSoft Comparison Report field definitions

#### **PeopleSoft Customized Objects Report**

The PeopleSoft Customized Objects Report is used to list all PeopleSoft objects migrated through Mercury IT Governance Center into a specific environment. This report allows users to identify which objects have been customized since the last upgrade, and to identify which project was associated with the object at the time of customization.

The PeopleSoft Customized Objects Report lists the following fields:

- PeopleSoft Project Object Type
- PeopleSoft Project Object Name
- PeopleSoft Project Name
- Pkg Number
- Seq
- Object Type Used for Migration
- Last Migration Date

*Figure 4-21* shows the Submit Report window you use to specify the objects to be included in the PeopleSoft Customized Objects Report. *Table 4-22* provides definitions for the displayed fields.

| MERCURY                                             | Close Window X  |
|-----------------------------------------------------|-----------------|
| Submit Report: PeopleSoft Customized Objects Report |                 |
|                                                     | Submit Cancel   |
| Report Parameters                                   | Restore Default |
| "Environment Name:                                  | II              |
| PeopleSoft Object Type:                             |                 |
| Transaction Date From:                              |                 |
| Transaction Date To:                                |                 |
| 🔳 Scheduling                                        |                 |
| Advanced Notifications                              |                 |
|                                                     | Submit Cancel   |
|                                                     |                 |
|                                                     | Close Window ×  |

Figure 4-21. PeopleSoft Customized Objects Report

| Field Name (*Required) | Definition                                                                 |  |
|------------------------|----------------------------------------------------------------------------|--|
| *Environment Name      | Environment containing the customized objects on which you want to report. |  |
| PeopleSoft Object Type | PeopleSoft object types on which to report.                                |  |
| Transaction Date From  | Objects migrated on this date or later.                                    |  |
| Transaction Date To    | Objects migrated on this date or earlier.                                  |  |

Table 4-22. PeopleSoft Customized Objects Report field definitions

#### **PeopleSoft File Comparison Report**

The PeopleSoft File Comparison Report compares two ASCII source code files. This allows users to be able to identify differences between two COBOL programs, SQR files, or Data Mover scripts by providing a side-by-side comparison of the files. The output for this report is available in the execution log.

*Figure 4-22* shows the Submit Report window you use to specify the files to be compared by running the PeopleSoft File Comparison Report. *Table 4-23* provides definitions for the displayed fields.

| MERCURY                                          | Close Window ×  |
|--------------------------------------------------|-----------------|
| Submit Report: PeopleSoft File Comparison Report |                 |
|                                                  | Submit Cancel   |
| Report Parameters                                | Restore Default |
| 'Environment Name                                | <b></b>         |
| 'Sub Path:                                       |                 |
| 'File Name 1                                     | D               |
| 'File Ilame 2                                    | D               |
| ■ Scheduling                                     |                 |
| ■ Advanced Notifications                         |                 |
|                                                  | Submit Cancel   |
|                                                  |                 |
|                                                  | Close Window ×  |

Figure 4-22. PeopleSoft File Comparison Report

Table 4-23. PeopleSoft File Comparison Report field definitions

| Field Name (*Required) | Definition                                                             |
|------------------------|------------------------------------------------------------------------|
| *Environment Name      | Environment containing the files you want to compare.                  |
| *Sub Path              | Sub path (relative to base path of the Environment Name) to the files. |
| *File Name 1           | First file name to be used in the comparison.                          |
| *File Name 2           | Second file name to be used in the comparison.                         |

#### **PeopleSoft Object Customization Detail Report**

The PeopleSoft Object Customization Detail Report lists all changes or customizations applied to a PeopleSoft online entity. This report provides users with a detailed historical view so they can determine what changes have been made to that particular entity and what project it was associated with when the changes were made.

The PeopleSoft Object Customization Detail Report lists the following fields:

- PeopleSoft Project Object Name
- PeopleSoft Project Object Type
- PeopleSoft Project Name
- Change Control Action
- Last Migration Date
- Operator Id
- Comment

The historical information gathered for the PeopleSoft online entities is retrieved from PeopleSoft tables. This information consists of comments PeopleSoft users enter whenever online objects are changed. (Comments are recorded only for changes made directly by users to a given instance, not for project copies.)

PeopleSoft Application Designer has an option to turn on change control. This prompts users to enter comments whenever they make changes to objects, by forcing them to lock the objects prior to making their changes.

To turn on change control, go to the **Tools > Change Control > Administrator** menu, and turn on these system-wide options:

- Use change control locking
- Use change control history

With both of these options on, whenever changes are made to the projects, users are prompted for a comment before saving their changes.

Selecting the **Use change control history only** option is also acceptable but users have to manually use the **Insert comment** option when they make changes, because they are not automatically prompted to do so.

*Figure 4-23* shows the Submit Report window you use to specify the entity whose change history you want to review in the PeopleSoft Object Customization Detail Report output. *Table 4-24* provides definitions for the displayed fields.

| Submit Report: PeopleSo                    | ect Customization Detail Report |                |
|--------------------------------------------|---------------------------------|----------------|
|                                            |                                 | Submit Cancel  |
| Report Parameters                          |                                 | Restore Defaul |
| 'Environment Name:                         |                                 | I              |
| 'PeopleSoft Project Object Name:           |                                 | I              |
| 🔳 Scheduling                               |                                 |                |
| <ul> <li>Advanced Notifications</li> </ul> |                                 |                |
|                                            |                                 | Submit Cancel  |
|                                            |                                 |                |

Figure 4-23. PeopleSoft Object Customization Detail Report

| Table 4-24, Peo | pleSoft Object | Customization | Detail Repor | t field definitions |
|-----------------|----------------|---------------|--------------|---------------------|
| 10010 4 24.1 00 |                | Oustonnzation | Detail hepor |                     |

| Name (*Required)                | Definition                                                              |
|---------------------------------|-------------------------------------------------------------------------|
| *Environment Name               | Environment containing the objects whose change history you want.       |
| *PeopleSoft Project Object Name | PeopleSoft online object for which you want to obtain a change history. |

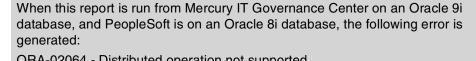

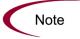

ORA-02064 - Distributed operation not supported.

You can resolve the problem in one of two ways:

- In table PSCHGCTLHIST, convert the datatype from LONG to LOB.
- Upgrade the PeopleSoft database from 8i to 9i.

## **PeopleSoft Object Migrations Report**

The PeopleSoft Object Migrations Report provides a list of migrations that were executed using any of the PeopleSoft object types based on certain parameters. The report lists the following fields and their values for the selected object type:

- Pkg Number
- Seq
- Object
- App Code
- Workflow Step
- Last Migration Date
- User
- Dest Environment

*Figure 4-24* shows the Submit Report window you use to specify the object type and migrations to be used to generate the PeopleSoft Object Migrations Report output. *Table 4-25* provides definitions for the displayed fields.

| MERCURY                  |                     |               |   |         | Close Window X  |
|--------------------------|---------------------|---------------|---|---------|-----------------|
| Submit Report: Peo       | pleSoft Object Migr | ations Report |   |         |                 |
|                          |                     |               |   | Submit  | Cancel          |
| 🔳 Report Parameter       | s                   |               |   |         | Restore Default |
| 'PeopleSoft Object Type: |                     |               |   |         |                 |
| PeopleSoft Object Name:  |                     |               |   |         |                 |
| App Code:                |                     |               |   |         |                 |
| Destination Environment: |                     |               |   | I       |                 |
| Transaction Date From:   |                     | 2             |   |         |                 |
| Transaction Date To:     |                     |               |   |         |                 |
| Performed by:            |                     |               |   | <u></u> |                 |
| Order by:                |                     |               |   | *       |                 |
| 🔳 Scheduling             |                     |               |   |         |                 |
| Advanced Notifica        | tions               |               |   |         |                 |
|                          |                     |               |   | Submit  | Cancel          |
|                          |                     |               | _ |         |                 |
|                          |                     |               |   |         | Close Window 🗙  |

Figure 4-24. PeopleSoft Object Migrations Report

| Field Name (*Required)  | Definition                                                                                                    |
|-------------------------|----------------------------------------------------------------------------------------------------|
| *PeopleSoft Object Type | PeopleSoft object type used for the migrations to be listed.                                                                                |
| PeopleSoft Object Name  | Name of the migrated PeopleSoft object.                                                                                                    |
| App Code                | PeopleSoft Application Code.                                                                                                    |
| Destination Environment | Name of the destination environment to which objects were migrated.                                                                         |
| Transaction Date From   | Migrations on this date or later.                                                                                                    |
| Transaction Date To     | Migrations on this date or earlier.                                                                                                    |
| Performed by            | User who performed the migration.                                                                                                    |
| Order by                | Criterion to use to sort the migrations in the report: <b>PeopleSoft Object Name</b> , <b>Destination Environment</b> , or <b>Package</b> . |

Table 4-25. PeopleSoft Object Migrations Report field definitions

## **PeopleSoft Patches Applied to an Environment Report**

The PeopleSoft Patches Applied to an Environment Report provides a list of patches that were applied to a specific environment. The report lists the following fields and their values for the selected object type:

- Pkg Number
- Seq
- PeopleSoft Product
- Product Category
- Product Line
- Product Release
- Report ID
- Patch Files
- App Code
- Step Name
- Transaction Date
- User

*Figure 4-25* shows the Submit Report window you use to specify the patches to include in the output of the PeopleSoft Patches Applied to an Environment Report. *Table 4-26* provides definitions for the displayed fields.

| IERCURY                                        |               | indow × |
|------------------------------------------------|---------------|---------|
| Submit Report: PeopleSoft Patches Applied to a | n Environment |         |
|                                                | Submit Ca     | incel   |
| 🗏 Report Parameters                            | Restore       | Default |
| PeopleSoft Environment:                        | II            |         |
| Patch Workflow                                 |               |         |
| Patch Object Type                              |               |         |
| PeopleSoft Product                             |               |         |
| Product Category                               |               |         |
| Product Line                                   |               |         |
| Product Release                                |               |         |
| Report ID                                      |               |         |
| Patch File(s)                                  |               |         |
| App Code:                                      |               |         |
| Transaction Date From:                         |               |         |
| Transaction Date To:                           |               |         |
| Performed by:                                  | <u></u>       |         |
| Order by:                                      | ~             |         |
| ■ Scheduling                                   |               |         |
| ▲ Advanced Notifications                       |               |         |
|                                                | Submit Ca     | incel   |
|                                                | Close W       |         |

Figure 4-25. PeopleSoft Patches Applied to an Environment Report

| Field Name (*Required)  | Definition                                                                                                    |
|-------------------------|----------------------------------------------------------------------------------------------------|
| *PeopleSoft Environment | Name of the PeopleSoft environment to which patches were applied.                                                                                                    |
| *Patch Workflow         | Name of the workflow used to apply the patch.                                                                                                    |
| *Patch Object Type      | Name of the patch object type used to apply the patch.                                                                                                    |
| PeopleSoft Product      | PeopleSoft product impacted by the patch.                                                                                                    |
| Product Category        | Product category impacted by the patch.                                                                                                    |
| Product Line            | Product line impacted by the patch.                                                                                                    |
| Product Release         | Product release impacted by the patch.                                                                                                    |
| Report ID               | Name of the patch.                                                                                                    |
| Patch File(s)           | Files included in the patch.                                                                                                    |
| App Code                | PeopleSoft Application Code.                                                                                                    |
| Transaction Date From   | Patches applied on this date or later.                                                                                                    |
| Transaction Date To     | Patches applied on this date or earlier.                                                                                                    |
| Performed by            | User who applied the patches.                                                                                                    |
| Order by                | Criterion to use to sort the patches in the report: <b>PeopleSoft Product</b> ,<br><b>Product Category</b> , <b>Product Line</b> , <b>Product Release</b> , <b>Report ID</b> , or<br><b>Package Line</b> . |

Table 4-26. PeopleSoft Patches Applied to an Environment Report field definitions

### **PeopleSoft Project Migration Impact Analysis Report**

The PeopleSoft Project Migration Impact Analysis Report describes which projects in its Environments to Consider field have been affected by migrations from the environment in the Reference Environment Name field. The report describes only the migrations that used the PeopleSoft Project (ORACLE) object type (or a copy of it that could be customized, as long as the copy has the same fields in the same order).

The report lists the following fields:

- Pkg Number
- Seq
- Environment Name
- Impacted Project Name
- Last Migration Date

To use the report, create a view in the Mercury IT Governance schema for all PeopleSoft instances:

```
CREATE OR REPLACE VIEW kacc psft psprojectitems v
(environment name
   projectname
   objecttype
   objectid1
   objectvalue1
   objectid2
   objectvalue2
   objectid3
   objectvalue3
   objectid4
   objectvalue4
   nodetype
AS
(select
'PeopleSoft environment1', projectname,
objecttype, objectid1, objectvalue1, objectid2, objectvalue2,
objectid3, objectvalue3, objectid4, objectvalue4, nodetype
from psprojectitem@dblinktoenvironment1)
union
(select 'PeopleSoft environment2', projectname,
objecttype, objectid1, objectvalue1, objectid2, objectvalue2,
objectid3, objectvalue3, objectid4, objectvalue4, nodetype
from psprojectitem@dblinktoenvironment2)
```

For every PeopleSoft environment added for the impact analysis, you need to add a union to the view. This is the same view utilized by the Object Warning functionality of the PeopleSoft Development Workflow w/ Project Rollback & Object Warning workflow (see *PeopleSoft Development Workflow w/ Project Rollback & Object Warning Workflow* on page 89).

*Figure 4-26* shows the Submit Report window you use to specify the environments and object types used to generate the PeopleSoft Project Migration Impact Analysis Report. *Table 4-27* provides definitions for the displayed fields.

| MERCURY                       | Close Window 🗙                 |
|-------------------------------|--------------------------------|
| Submit Report: PeopleSoft Pro | ject Migration Impact Analysis |
|                               | Submit Cancel                  |
| 🔳 Report Parameters           | Restore Default                |
| 'Project Name:                |                                |
| 'Reference Environment Name:  | I                              |
| 'PeopleSoft Object Type:      |                                |
| 'Environments To Consider:    | iE                             |
| ■ Scheduling                  |                                |
| 🔳 Advanced Notifications      |                                |
|                               | Submit Cancel                  |
|                               |                                |
|                               | Close Window ×                 |

Figure 4-26. PeopleSoft Project Migration Impact Analysis Report

Table 4-27. PeopleSoft Project Migration Impact Analysis Report field definitions

| Field Name (*Required)      | Definition                                                                                                    |
|-----------------------------|----------------------------------------------------------------------------------------------------|
| *Project Name               | Name of the PeopleSoft project to be analyzed.                                                                                                    |
| *Reference Environment Name | PeopleSoft reference environment.                                                                                                    |
| *PeopleSoft Object Type     | <b>PeopleSoft Project (ORACLE)</b> or your copied and customized similar object type. If any other object type is selected, no data will be found. |
| *Environments To Consider   | Impacted PeopleSoft environments.                                                                                                    |

## **PeopleSoft Request Detail Report**

The PeopleSoft Request Detail Report provides a detailed list of Mercury IT Governance Center requests that utilize PeopleSoft request types based on criteria you specify.

*Figure 4-27* shows the Submit Report window you use to specify which requests you want to appear in the PeopleSoft Request Detail Report and which information you want to appear for each request. *Table 4-28* provides definitions for the displayed fields.

|                                         |                           |          |                                          |                | Submit | Cancel          |
|-----------------------------------------|---------------------------|----------|------------------------------------------|----------------|--------|-----------------|
| 🔳 Report                                | Parameters                |          |                                          |                |        | Restore Default |
| Request<br>Numbers:                     |                           | Ħ        | 'Include<br>Closed<br>Requests:          | ⊙Yes ○No       |        |                 |
| PeopleSoft<br>Request<br>Type:          |                           | I        |                                          |                |        |                 |
| Status:                                 |                           | Ħ        | Priority:                                |                |        |                 |
| Assigned<br>Fo:                         |                           | <u></u>  | Assigned<br>To Group:                    |                |        |                 |
| Created By:                             |                           | 2        | Request<br>Sub Type:                     |                |        |                 |
| Department:                             |                           | ≣        | Application:                             |                |        |                 |
| Workflow:                               |                           | ≣        | Request<br>Group:                        |                |        |                 |
| Contact:                                |                           | ⊞        | Company<br>Name:                         |                |        |                 |
| Creation<br>Date From:                  |                           | <u>9</u> | Creation<br>Date To:                     |                | 2      |                 |
| Last Update<br>Date From:               |                           | 2        | Last Update<br>Date To:                  |                | 2      |                 |
| Description<br>Contains:                |                           |          |                                          |                |        |                 |
| Report Title:                           | PeopleSoft Request Detail | Report   | 'Order By:                               | Request Number | *      |                 |
| Show<br>leader<br>'ields:               | ⊙Yes ○No                  |          | *Show Detail<br>Fields:                  | ⊙Yes ○No       |        |                 |
| Hide<br>Prompts for<br>Empty<br>Fields: | ⊙Yes ○No                  |          | 'Show<br>Contents of<br>Table<br>Fields: | ◯Yes ⊙No       |        |                 |
| Show Field<br>Audit<br>fistory:         | ⊙Yes ⊙No                  |          |                                          |                |        |                 |
| Show<br>lotes:                          | ⊙Yes ○No                  |          | 'Filter<br>Notes:                        | Show all notes | *      |                 |
| Show<br>Status:                         | ⊙Yes ○No                  |          | *Show<br>References:                     | ⊙Yes ○No       |        |                 |
| 🔳 Sched                                 | uling                     |          |                                          |                |        |                 |
| 重 Advan                                 | ced Notifications         |          |                                          |                |        |                 |

Figure 4-27. PeopleSoft Request Detail Report

| Field Name (*Required)            | Definition                                                                                                    |
|-----------------------------------|----------------------------------------------------------------------------------------------------|
| Request Numbers                   | Request numbers.                                                                                                    |
| *Include Closed Requests          | Whether or not to include requests that have been closed or cancelled.                                                                                                    |
| PeopleSoft Request Type           | Request type on which the report can be run.                                                                                                    |
| Status                            | Requests having this status.                                                                                                    |
| Priority                          | Requests having this priority,                                                                                                    |
| Assigned To                       | Requests assigned to this user.                                                                                                    |
| Assigned To Group                 | Requests assigned to this group.                                                                                                    |
| Created By                        | Requests created by this user.                                                                                                    |
| Request Sub Type                  | Requests having this sub-type.                                                                                                    |
| Department                        | Requests logged against this department.                                                                                                    |
| Application                       | Requests that are associated with this application.                                                                                                    |
| Workflow                          | Requests that are associated with this workflow.                                                                                                    |
| Request Group                     | Requests using request group(s) Customization, Upgrade, or Setup.                                                                                                    |
| Contact                           | Requests having this contact name.                                                                                                    |
| Company Name                      | Requests having this company name.                                                                                                    |
| Creation Date From                | Requests created on this date or later.                                                                                                    |
| Creation Date To                  | Requests created on this date or earlier.                                                                                                    |
| Last Update Date From             | Requests last updated on this date or later.                                                                                                    |
| Last Update Date To               | Requests last updated on this date or earlier.                                                                                                    |
| Description Contains              | Requests having this description text string.                                                                                                    |
| Report Title                      | Title of the report.                                                                                                    |
| *Order By                         | Criterion to use to sort the requests in the report: <b>Application</b> , <b>Assigned</b><br><b>To</b> , <b>Created By</b> , <b>Creation Date</b> , <b>Department</b> , <b>Last Update Date</b> , <b>Priority</b> ,<br><b>Request Group</b> , <b>Request Number</b> , <b>Request Sub Type</b> , <b>Request Type</b> ,<br>or <b>Status</b> . |
| *Show Header Fields               | Whether or not the report will show the full header fields of each request.                                                                                                    |
| *Show Detail Fields               | Whether or not the report will show the detail fields of each request.                                                                                                    |
| *Hide Prompts for Empty<br>Fields | Whether or not the report will hide prompts that have empty fields.                                                                                                    |

 Table 4-28. PeopleSoft Request Detail Report field definitions

| Field Name (*Required)            | Definition                                                                                       |
|-----------------------------------|--------------------------------------------------------------------------------------------------|
| *Show Contents of Table<br>Fields | Whether or not the report will show table fields for requests that have them.                    |
| *Show Field Audit History         | Whether or not the report will show the transaction history of each request.                     |
| *Show Notes                       | Whether or not the report will show the notes attached to each request.                          |
| *Filter Notes                     | Whether the report will show all notes or only user notes.                                       |
| *Show Status                      | Whether or not the report will show the workflow steps and current step status for each request. |
| *Show References                  | Whether or not the report will show the references associated with each request.                 |

Table 4-28. PeopleSoft Request Detail Report field definitions [continued]

## **PeopleSoft Version Control - Baseline Report**

The PeopleSoft Version Control - Baseline Report allows users in the PS -Administrator security group to baseline online entities at their current state before developers start using Mercury IT Governance Center Version Control functionality to manage their development process. The following fields are displayed in the report output:

- Start Time
- Finish Time
- Number of files checked in
- User

This report is run from the standard interface menu option **PeopleSoft > Version Control > Baseline**. For more details about running this report, see *Creating a Baseline for Online Objects* on page 174.

*Figure 4-28* shows the Submit Report window you use to specify what you want to baseline using the PeopleSoft Version Control - Baseline Report. *Table 4-29* provides definitions for the displayed fields.

| MERCURY                       |                                  |        | Close Window ×  |
|-------------------------------|----------------------------------|--------|-----------------|
| Submit Report: Peopl          | eSoft Version Control - Baseline |        |                 |
|                               |                                  | Submit | Cancel          |
| Report Parameters             |                                  |        | Restore Default |
| 'Development Environment:     |                                  |        |                 |
| 'Version Control Application: |                                  |        |                 |
| 'Baseline                     | Only Custom Objects              |        | ~               |
| 'Log Message:                 | Baseline Version                 |        |                 |
| Description:                  |                                  |        |                 |
| 🔳 Scheduling                  |                                  |        |                 |
| 🔳 Advanced Notification       | 15                               |        |                 |
|                               |                                  | Submit | Cancel          |
|                               |                                  |        | Close Mindow X  |

Figure 4-28. PeopleSoft Version Control - Baseline Report

| Field Name (*Required)       | Definition                                                                     |
|------------------------------|--------------------------------------------------------------------------------|
| *Development Environment     | Name of the development environment for which a baseline is to be established. |
| *Version Control Application | Application Code of the Version Control environment.                           |
| *Baseline                    | Whether to baseline All Objects or Only Custom Objects.                        |
| *Log Message                 | Log message you enter to describe the baseline.                                |
| Description                  | Description you enter for the files to be baselined.                           |

Table 4-29. PeopleSoft Version Control - Baseline Report field definitions

## **PeopleSoft Version Control - Break Lock Report**

The PeopleSoft Version Control - Break Lock Report allows users in the PS -Administrator security group or the PS - Developer security group to break locks on entities checked out of the Mercury IT Governance Center Version Control repository. The following fields are displayed in the report output:

- PeopleSoft Project Object Type
- PeopleSoft Project Object Name
- Filename
- Revision
- Locked Status
- Last Updated By
- Last Updated Date
- Description
- Log Message
- Reference Id
- Reference Type

This report is run from the standard interface menu option **PeopleSoft > Version Control > Break Lock**. For more details about running this report, see *Breaking Locks on Objects* on page 189.

*Figure 4-29* shows the Submit Report window you use to specify the entities for which you want the PeopleSoft Version Control - Break Lock Report to break locks. *Table 4-30* provides definitions for the displayed fields and for some fields that are hidden by default.

| MERCURY                                            |           |      |          |    |  |   |       | Clos | e Windov | γX  |
|----------------------------------------------------|-----------|------|----------|----|--|---|-------|------|----------|-----|
| Submit Report: PeopleSoft Version C                | Control   | ۱-   | Break Lo | ck |  |   |       |      |          |     |
|                                                    |           |      |          |    |  | S | ubmit |      | Cancel   |     |
| Report Parameters                                  |           |      |          |    |  | _ |       | Rest | ore Defa | ılt |
| 'Version Control Application:                      |           |      |          |    |  |   |       |      |          | Ħ   |
| 'Development Environment:                          |           |      |          |    |  |   |       |      |          | ≣   |
| 'Online Object?                                    | Yes       | (    | No       |    |  |   |       |      |          |     |
| 'Break Lock on                                     | Entire Pr | roje | ect      |    |  |   |       |      |          | *   |
| Project Name:                                      |           |      |          |    |  |   |       |      |          | ≣   |
| Project Revision Number:                           |           |      |          |    |  |   |       |      |          | Ħ   |
| 'Break Lock on Current Rev of All Objs in Project? | 🖲 Yes     | (    | No       |    |  |   |       |      |          |     |
| Project Object Type:                               |           |      |          |    |  |   |       |      |          | ≣   |
| Project Object Name(s):                            |           |      |          |    |  |   |       |      |          | ≣   |
| Filename(s):                                       |           |      |          |    |  |   |       |      |          |     |
| 🔳 Scheduling                                       |           |      |          |    |  |   |       |      |          |     |
| Advanced Notifications                             |           |      |          |    |  |   |       |      |          |     |
|                                                    |           |      |          |    |  | S | ubmit |      | Cancel   |     |
|                                                    |           |      |          |    |  |   |       |      |          |     |
|                                                    |           |      |          |    |  |   |       | Clos | e Windov | v X |

Figure 4-29. PeopleSoft Version Control - Break Lock Report

| Field Name (*Required)                               | Definition                                                                                                    |
|------------------------------------------------------|----------------------------------------------------------------------------------------------------|
| *Version Control<br>Application                      | Vault where entities are stored.                                                                                    |
| *Development<br>Environment                          | Development environment for which entities are to have locks broken.                                                |
| *Online Object                                       | <b>Yes</b> if breaking the lock on a PeopleSoft online object. <b>No</b> if breaking the lock on a PeopleSoft file. |
| *Break Lock on                                       | Whether to break the lock on the Entire Project or on Individual Project Objects Only.                              |
| Project Name                                         | Name of the project containing the online object for which to break locks.                                          |
| Project Revision Number                              | Revision of project for which to break locks.                                                                       |
| Project Object Type                                  | Project object type for which to break locks.                                                                       |
| *Break Lock on Current<br>Rev of All Objs in Project | Whether or not to break the lock on the current revision of all objects in the project.                             |
| Project Object Name(s)                               | Project object name(s) for which to break locks.                                                                    |
| Filename(s)                                          | Name(s) of PeopleSoft files for which to break locks.                                                               |
| Version Control Env<br>(Hidden by default)           | Name of the Version Control environment. Default is <b>PeopleSoft VC</b> .                                          |

Table 4-30. PeopleSoft Version Control - Break Lock Report field definitions

### **PeopleSoft Version Control - Check In Report**

The PeopleSoft Version Control - Check In Report allows users in the PS -Developer security group to check objects into the Mercury IT Governance Center Version Control repository. The following fields are displayed in the report output:

- PeopleSoft Project Object Type
- PeopleSoft Project Object Name
- Filename
- Revision
- Locked Status
- Last Updated By
- Last Updated Date
- Description
- Log Message
- Reference Id
- Reference Type

This report is run from the standard interface menu option **PeopleSoft** > **Version Control** > **Check In**. For more details about running this report, see *Checking In Objects* on page 176.

*Figure 4-30* shows the Submit Report window you use to specify the objects you want the PeopleSoft Version Control - Check In Report to check in. *Table 4-31* provides definitions for the displayed fields and for some fields that are hidden by default.

| MERCURY                                    |           |           |         |      |     |     | Close Windo  | w |
|--------------------------------------------|-----------|-----------|---------|------|-----|-----|--------------|---|
| Submit Report: PeopleSoft Versio           | n Con     | trol - Ch | neck In |      |     |     |              |   |
|                                            |           |           |         |      | Sub | mit | Cance        | 4 |
| Report Parameters                          |           |           |         |      |     |     | Restore Defa | u |
| Development Environment:                   |           |           |         | <br> |     |     |              |   |
| Version Control Application:               |           |           |         |      |     |     |              |   |
| Check If Current User Has Lock On Objects? | 📀 Yes     | ◯ No      |         |      |     |     |              |   |
| Online Object?                             | ⊙ Yes     | ◯ No      |         |      |     |     |              |   |
| Project Name:                              |           |           |         |      |     |     |              |   |
| Check in                                   | Entire Pr | oject     |         |      |     |     |              |   |
| Project Object Type:                       |           |           |         |      |     |     |              |   |
| Project Object Name(s):                    |           |           |         | <br> |     |     |              |   |
| Development Sub Path:                      |           |           |         |      |     |     |              |   |
| ilename:                                   |           |           |         | <br> |     |     |              |   |
| Log Message:                               |           |           |         |      |     |     |              | _ |
| Reference ID:                              |           |           |         |      |     |     |              |   |
| Description:                               |           |           |         |      |     |     |              | _ |
| 🔳 Scheduling                               |           |           |         |      |     |     |              |   |
| Advanced Notifications                     |           |           |         |      |     |     |              |   |
|                                            |           |           |         |      | Sub | mit | Cance        | ł |
|                                            |           |           |         |      |     |     |              |   |

Figure 4-30. PeopleSoft Version Control - Check In Report

| Field Name (*Required)                        | Definition                                                                                                    |
|-----------------------------------------------|----------------------------------------------------------------------------------------------------|
| *Development Environment                      | Development environment containing object(s) to be checked into Version Control.                                                                                                    |
| *Version Control Application                  | Vault where objects will be stored.                                                                                                    |
| *Check If Current User Has<br>Lock On Objects | <b>Yes</b> if objects are to be checked in only if the current user has a lock on them. <b>No</b> if objects are to be checked regardless of whether the current user has a lock on them. |
| *Online Object                                | <b>Yes</b> if checking in a PeopleSoft online object. <b>No</b> if checking in a PeopleSoft file.                                                                                         |
| *Project Name                                 | Name of the project containing the online object to check in.                                                                                                    |
| *Check In                                     | Whether to check in the Entire Project or Individual Project Objects Only.                                                                                                    |
| Project Object Type                           | Project object type to check in.                                                                                                    |
| Project Object Name(s)                        | Project object name(s) to check in.                                                                                                    |
| Development Sub Path                          | Sub Path for the PeopleSoft file.                                                                                                    |
| Filename                                      | Name of the PeopleSoft file to check in.                                                                                                    |
| *Log Message                                  | Log message you enter to describe the check-in.                                                                                                    |
| *Reference ID                                 | Mercury IT Governance Center package associated with the entity to be checked in.                                                                                                    |
| Description                                   | Description you enter for the object to be checked in.                                                                                                    |
| Version Control Env<br>(Hidden by default)    | Name of the Version Control environment. Default is <b>PeopleSoft VC</b> .                                                                                                    |
| File Type<br>(Hidden by default)              | Type of flat file. Default is <b>ASCII</b> .                                                                                                    |
| File Location<br>(Hidden by default)          | Location of flat file. Default is <b>Server</b> .                                                                                                    |
| Initial Rev Number<br>(Hidden by default)     | Initial revision number. Default is <b>1.0</b> .                                                                                                    |
| Revision Number<br>(Hidden by default)        | Revision number to be assigned to the object.                                                                                                    |
| Reference Type Code<br>(Hidden by default)    | Reference type code. Default is <b>1</b> for packages.                                                                                                    |

Table 4-31. PeopleSoft Version Control - Check In Report field definitions

## **PeopleSoft Version Control - Check Out Report**

The PeopleSoft Version Control - Check Out Report allows users in the PS -Developer security group to check objects out of the Mercury IT Governance Center Version Control repository. The following fields are displayed in the report output:

- PeopleSoft Project Object Type
- PeopleSoft Project Object Name
- Filename
- Revision
- Locked Status
- Last Updated By
- Last Updated Date
- Description
- Log Message
- Reference Id
- Reference Type

This report is run from the standard interface menu option **PeopleSoft** > **Version Control** > **Check Out**. For more details about running this report, see *Checking Out Objects* on page 182.

*Figure 4-31* shows the Submit Report window you use to specify the objects you want the PeopleSoft Version Control - Check Out Report to check out. *Table 4-32* provides definitions for the displayed fields and for some fields that are hidden by default.

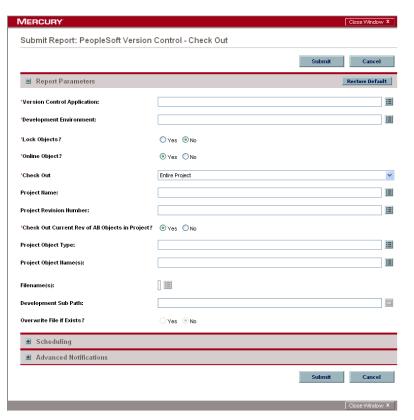

Figure 4-31. PeopleSoft Version Control - Check Out Report

| Field Name (*Required)                              | Definition                                                                                                    |
|-----------------------------------------------------|----------------------------------------------------------------------------------------------------|
| *Version Control Application                        | Vault where objects are stored.                                                                                                    |
| *Development Environment                            | Development environment to which object(s) are to be checked out.                                                                                                    |
| *Lock Objects                                       | Whether or not to lock objects as they are checked out.                                                                                                    |
| *Online Object                                      | <b>Yes</b> if checking out a PeopleSoft online object. <b>No</b> if checking out a PeopleSoft file.                                                                                                    |
| *Check Out                                          | Whether to check out the Entire Project or Individual Project Objects Only.                                                                                                    |
| Project Name                                        | Name of the project containing the online object to check out.                                                                                                    |
| Project Revision Number                             | Revision of the project for which to check out objects.                                                                                                    |
| *Check Out Current Rev of All<br>Objects in Project | Yes if you want to check out the latest revision of all of this project's objects, wherever the latest revision is found in the entire repository. No if you want to check out all of this project's objects at the revision the objects had when the project was at the revision specified in the Project Revision Number field. |
| Project Object Type                                 | Project object type to check out.                                                                                                    |
| Project Object Name(s)                              | Name(s) of the project object(s) to check out.                                                                                                    |
| Filename(s)                                         | Name(s) of the PeopleSoft files to check out.                                                                                                    |
| Development Sub Path                                | Sub Path to which the file will be checked out.                                                                                                    |
| Overwrite File if Exists                            | Whether or not to overwrite any existing copy of the file in the Development environment.                                                                                                    |
| Version Control Env<br>(Hidden by default)          | Name of the Version Control environment. Default is <b>PeopleSoft VC</b> .                                                                                                    |
| File Location<br>(Hidden by default)                | Location of the flat file. Default is <b>Server</b> .                                                                                                    |

Table 4-32. PeopleSoft Version Control - Check Out Report field definitions

# **Special Commands**

The Extension includes some special commands related to operation and migration. *Table 4-33* lists and defines these special commands.

#### **For More Information**

For information about using and configuring commands, see the *Commands, Tokens, and Validations Guide and Reference*.

Table 4-33. Special commands included in the Extension

| Special Command Name              | Definition                                                                                                    |
|-----------------------------------|----------------------------------------------------------------------------------------------------|
| ksc_psft_check_for_locked_objects | Objects contained in the project being migrated are checked on<br>in both source and destination environments. If they are<br>locked, the objects and the operator ID locking them as well as<br>an error message are displayed. |
| ksc_psft_list_objects             | Objects contained in the project being migrated are listed in the package line execution log.                                                                                                    |
| ksc_psft_lock_objects             | To prevent any overwriting while the project copy is in progress, objects contained in the project being migrated are locked on both source and destination databases.                                                           |
| ksc_psft_unlock_objects           | Objects contained in the project being migrated are unlocked on both source and destination databases.                                                                                                    |
| ksc_psft_run_sql_oracle           | Executes an Oracle script against a PeopleSoft database using JDBC.                                                                                                    |

# **Tokens**

While configuring certain features in Mercury IT Governance Center, it is often necessary to refer to information that is undefined until it is used in a specific context. Instead of generating objects that are valid only in specific contexts, variables can be used to create general objects that can be applied to a variety of contexts. These variables are called tokens.

Tokens can be used in (but are not limited to) the following Mercury IT Governance entities:

- Object types
- Request types
- Validation commands and SQL statements
- Report types
- Workflow executions and notifications
- Workflow steps

Extension-specific tokens are available to be used only after you install the Extension. *Table 4-34* describes the standard environment tokens included with the Extension.

#### For More Information

For information about using and configuring tokens, see the *Commands*, *Tokens*, *and Validations Guide and Reference*.

| Prefix | Token             | Description                     |
|--------|-------------------|---------------------------------|
| ENV.AC | PS_USER_NAME      | PeopleSoft User Name            |
| ENV.AC | PS_PASSWORD       | PeopleSoft Password             |
| ENV.AC | PS_DATABASE_TYPE  | PeopleSoft Database Type        |
| ENV.AC | PS_BOOT_USER_NAME | Bootstrap User Name             |
| ENV.AC | PS_BOOT_PASSWORD  | Bootstrap Password              |
| ENV.AC | PS_HOME           | PeopleSoft Home Directory       |
| ENV.AC | PS_MIGRATION_PATH | Migration Path                  |
| ENV.AC | PS_ENV_TYPE       | Environment Type                |
| ENV.AC | PS_PSFT_VERSION   | PeopleSoft Version              |
| USR.AC | PS_OPERATOR_ID    | PeopleSoft Operator ID          |
| USR.AC | PS_PASSWORD_ID    | PeopleSoft Operator Password    |
| USR.AC | PS_VC_USERNAME    | Version Control Server Username |
| USR.AC | PS_VC_PASSWORD    | Version Control Server Password |

Table 4-34. Tokens included in the Extension

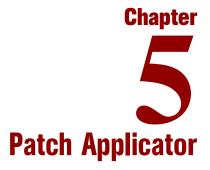

#### In This Chapter:

- Overview of Patch Applicator
- Customization Considerations for All PeopleSoft Versions
- Patches for PeopleSoft Version 8.1.x
  - PeopleSoft 8.1.x Patch Applicator Workflow
  - Requirements
  - Workflow Notification
  - Object Type
  - Applying Patches
- Patches for PeopleSoft Version 8.4.x
  - PeopleSoft 8.4.x Patch Applicator Workflow
  - Requirements
  - Workflow Notification
  - Object Type
  - Applying Patches
- Patches for PeopleSoft Version 8.44
  - PeopleSoft 8.44 Patch Applicator Workflow
  - Requirements
  - Workflow Notification
  - Object Type
  - Applying Patches

# **Overview of Patch Applicator**

Patches available on the PeopleSoft Web site provide critical fixes for their applications. Maintaining a PeopleSoft application involves deploying and tracking these patches. Mercury Change Management Extension for PeopleSoft Enterprise includes PeopleSoft Patch Applicator, a useful tool for this kind of task.

PeopleSoft Patch Applicator for a particular PeopleSoft Version consists of the associated PeopleSoft Patch object type, PeopleSoft Patch Applicator workflow, and PeopleSoft Patch subworkflow. It can be used to apply patches involving Data Files, Direct DMS changes, COBOL programs, SQL scripts, SQR, Crystal Reports, nVision Layouts, and project files.

## **Customization Considerations for All PeopleSoft Versions**

Consider the following in using the Extension to apply patches to a PeopleSoft system at Version 8.1.x or later:

- Both the object type and workflow can be modified to apply patches to other instances. More instances can be added or existing ones can be removed.
- Additional security can be added if needed. The locks can also be removed if they are not needed.
- To apply patches at a scheduled time, the immediate steps in the workflow need to be changed to manual executions to allow for setting up a scheduled time for the step to run.
- A flag can be added to indicate whether any additional processing is needed to apply the patch. If this flag is set to **No**, the additional processing step is skipped.
- Notifications on the decision steps and manual execution steps alert users that a step needs to be executed.
- For UNIX batch servers, make sure the environment variables are set once the user logs onto the system. If one logon is used for all instances, add a line in the commands to set the environment variables before running any of the compilations. For example, in the Apply COBOL and SQR to Destination (UNIX) command, add the following instructions:

```
ksc_connect_dest_server
. DEST_ENV.DB_CONNECT_STRING <-enter the file that sets the
path in this variable in the Environment panel host tab
PS_HOME="DEST_ENV.AC.PS_HOME"
sh PKG.NUMBER PKGL.SEQ applypatch
\rm -rf PKG.NUMBER PKGL.SEQ *
if [ -f DEST_ENV.SERVER_BASE_PATH/PKGL.P.PS_LOG_FILE_NAME_
cobol_unix.log ]; then logfile=Y; else logfile=N; fi
echo $logfile
ksc exit
```

## **Patches for PeopleSoft Version 8.1.x**

The following sections discuss the following subjects in connection with applying patches to PeopleSoft Version 8.1.x:

- PeopleSoft 8.1.x Patch Applicator workflow (and PeopleSoft 8.1.x Patch SubWorkflow)
- Requirements
- Workflow notification
- Object type
- Customization considerations
- Applying patches

## **PeopleSoft 8.1.x Patch Applicator Workflow**

The PeopleSoft 8.1.x Patch Applicator Workflow is used in the process of deploying a patch downloaded from PeopleSoft to one or more destination instances. For each instance, the workflow calls the PeopleSoft 8.1.x Patch SubWorkflow. The process of deploying the patch is the same for all destination instances. For configuration requirements to use the workflow, see *Requirements* on page 140.

*Figure 5-1* shows the workflow diagram for the PeopleSoft 8.1.x Patch Applicator workflow. *Figure 5-2* shows the PeopleSoft 8.1.x Patch SubWorkflow. Steps in the workflow and subworkflow are described in the procedure that follows.

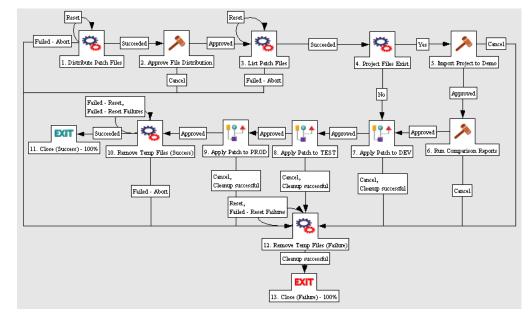

Figure 5-1. PeopleSoft 8.1.x Patch Applicator workflow

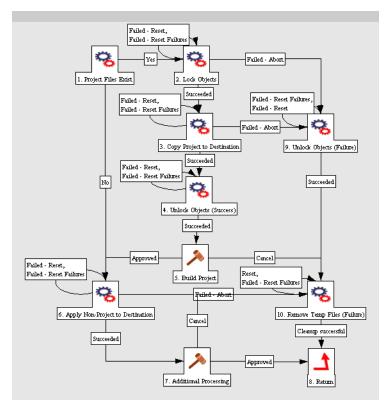

Figure 5-2. PeopleSoft 8.1.x Patch SubWorkflow

The workflow steps are described as follows:

**1. Distribute Patch Files**—A directory under the Patch Stage Base Path is created for the patch being applied. The patch files are distributed into different subdirectories under it depending on their file types, based on their file extensions. Any zipped files, including project files, are unzipped and distributed. A preliminary list of the file distribution is displayed in the execution log.

**2. Approve File Distribution**—The user verifies that the files were distributed correctly. The user also checks for file types that are not supported for migration or deployment—such files require manual handling in the Additional Processing step in the subworkflow.

**3. List Patch Files**—The final list of patch files is generated, displayed in the package line execution log, and placed in a log subdirectory under the patch folder. Project, non-project, and UNIX changes are identified for use later in the workflow to identify what type of processing must be performed in the object type execution on the destination.

**4. Project Files Exist**—The projects folder of the patch is checked to see whether it has any project files. If so, proceed to the Approve Demo Lock step; if not, go to the Apply Patch to DEV step.

**5. Import Project to Demo**—In this manual step, the user imports the patch project(s) into the Demo database.

**6. Run Comparison Reports**—In this step, the user runs comparison reports between the Demo and destination instances to evaluate impacts on customized objects and take any actions required before final migration.

**7. Apply Patch to DEV**—The PeopleSoft 8.1.x Patch SubWorkflow is called to deploy the patch to the DEV instance.

PeopleSoft 8.1.x Patch SubWorkflow steps:

**7.1. Project Files Exist**—This step determines whether the patch includes any project files. If so, proceed to the Lock Objects step. If not, go to the Apply Non-Project to Destination step.

**7.2. Lock Objects**—This step locks all the objects that are in patch projects in both the source and destination databases before migration. However, if any of these objects were previously locked by another process, an error is generated and the subworkflow goes to the Unlock Objects (Failure) step.

**7.3. Copy Project to Destination**—Projects are copied from the Demo database to the destination database, using the PeopleSoft command line interface. If there is a failure, the subworkflow goes to the Unlock Objects (Failure) step.

**7.4. Unlock Objects (Success)**—If the copy is successful, the objects on the source and destination are unlocked.

7.5. Build Project—The user builds the project at the destination.

**7.6. Apply Non-Project to Destination**—At the destination, this step deploys (migrates, or migrates and executes) all non-project changes for supported file types.

**7.7. Additional Processing**—In this step, the user performs any additional processing for file types that are not supported for automated deployment.

**7.8. Return**—This step returns to the parent workflow, where it goes to the Apply Patch to TEST step.

**7.9. Unlock Objects (Failure)**—After a failure in the Copy Project to Destination step, this step unlocks the project objects in the source and destination.

**7.10. Remove Temp Files (Failure)**—Any failure or cancellation during the subworkflow leads to this step, where all temporary and log files created in the deployment process are deleted, and the subworkflow goes to the Return step.

**8.** Apply Patch to TEST—The PeopleSoft 8.1.x Patch SubWorkflow is called to deploy the patch to the TEST instance. See the details of this subworkflow in the preceding Apply Patch to DEV step.

**9. Apply Patch to PROD**—The PeopleSoft 8.1.x Patch SubWorkflow is called to deploy the patch to the PROD instance. See the details of this subworkflow in the preceding Apply Patch to DEV step.

**10. Remove Temp Files (Success)**—This step removes temporary files generated during the migration and deployment of patches.

11. Close (Success)—Upon successful completion, the package line is closed.

**12. Remove Temp Files (Failure)**—If any step in the patch process fails or is cancelled, this step removes temporary files generated during the migration and deployment of patches.

**13. Close (Failure)**—At the conclusion of any failed process, close the package line.

## **Requirements**

To use the patch applicator, the requirements described in the following sections must be met:

#### Software Requirements

The following software requirements must be met:

- PeopleTools version 8.1.x
- PeopleSoft-endorsed COBOL compiler
- Mercury IT Governance Center release 6.0

### File Structure Requirements

The file storage structure must be identical on all PeopleSoft instances except Demo. See *System Requirements* on page 26.

#### **Environment Requirements**

The following environments must be specified:

- PeopleSoft Patch Stage—the environment where all the patch files will be stored
- Demo instance of PeopleSoft—the environment where all the project changes will be applied
- Development instance of PeopleSoft
- Test instance of PeopleSoft
- Production instance of PeopleSoft

## Access Requirements

To log on to the environments, users need access to:

- sqlplus.exe
- pstools.exe
- psdmt.exe

## Workflow Setup Requirements

You must set up the PeopleSoft 8.1.x Patch Applicator workflow steps to include the source and destination environments listed in *Table 5-1*.

Table 5-1. PeopleSoft 8.1.x Patch Applicator workflow setup

| Workflow Step Name          | Source Environment     | Destination Environment                             |
|-----------------------------|------------------------|-----------------------------------------------------|
| Distribute Patch Files      | PeopleSoft Patch Stage | PeopleSoft Patch Stage                              |
| List Patch Files            | PeopleSoft Patch Stage |                                                     |
| Project Files Exist         |                        |                                                     |
| Apply Patch to DEV          | PeopleSoft Patch Stage | PeopleSoft DEV environment or<br>environment group  |
| Apply Patch to TEST         | PeopleSoft Patch Stage | PeopleSoft TEST environment<br>or environment group |
| Apply Patch to PROD         | PeopleSoft Patch Stage | PeopleSoft PROD environment<br>or environment group |
| Remove Temp Files (Success) | PeopleSoft Patch Stage |                                                     |
| Remove Temp Files (Failure) | PeopleSoft Patch Stage | PeopleSoft Demo                                     |

Set up the PeopleSoft 8.1.x Patch SubWorkflow steps to include the source and destination environments listed in *Table 5-2*.

| Subworkflow Step Name            | Source Environment    | Destination Environment                                  |
|----------------------------------|-----------------------|----------------------------------------------------------|
| Lock Objects                     | PeopleSoft Demo       |                                                          |
| Copy Projects to Dest            | PeopleSoft Demo       |                                                          |
| Unlock Objects (Success)         | PeopleSoft Demo       | ** For all of the destination environments, see the note |
| Apply Non-Project to Destination | * See the note below. | below.                                                   |
| Unlock Objects (Failure)         | PeopleSoft Demo       |                                                          |
| Remove Temp Files (Failure)      | * See the note below. |                                                          |

Table 5-2. PeopleSoft 8.1.x Patch SubWorkflow setup

\* This source environment makes use of the environment specified in the parent workflow step. For example, if a subworkflow step is called by the Apply Patch to DEV step, the subworkflow uses the same source environment as the Apply Patch to DEV step, which is the PeopleSoft Patch Stage.

\*\* This destination environment makes use of the environment specified in the parent workflow step. For example, if any of the subworkflow steps are called by the Apply Patch to DEV step, the subworkflow uses the same destination environment as the Apply Patch to DEV step, which is the PeopleSoft DEV instance.

## **Workflow Notification**

You must select which users are notified for the following workflow steps:

- PeopleSoft 8.1.x Patch Applicator workflow steps
  - Distribute Patch Files
  - Approve File Distribution
  - Import Project to Demo
  - Run Comparison Reports
- PeopleSoft 8.1.x Patch SubWorkflow steps
  - Build Project
  - Additional Processing

## **Object Type**

*Figure 5-3* shows sample data for the PeopleSoft 8.1.x Patch object type when adding a package line. *Table 5-3* lists and defines the field names.

| 🍰 Add Line                  |                              |
|-----------------------------|------------------------------|
| Object Type Information     |                              |
| Object Type: PeopleSoft     | 8.1.x Patch Object Type      |
| Sequence: 1                 | Application Code: None       |
| Parameters User Data        |                              |
| PeopleSoft Product          | <b>_</b>                     |
| Product Category            | <b>*</b>                     |
| Product Line                |                              |
| Product Release             |                              |
| Report ID                   |                              |
| Patch File(s)               |                              |
| Log File Name               |                              |
| Delete Source Files 🛛 🔿 Yes |                              |
|                             |                              |
|                             |                              |
|                             |                              |
|                             |                              |
|                             |                              |
|                             |                              |
| ]                           |                              |
| Clear                       | OK Add Cancel                |
| PeopleSoft 8.1.x Patch Obje | ect Type' parameters loaded. |

Figure 5-3. PeopleSoft 8.1.x Patch object type sample data

Table 5-3. PeopleSoft 8.1.x Patch object type field definitions

| Field Name                           | Definition                                            |
|--------------------------------------|-------------------------------------------------------|
| PeopleSoft Product                   | PeopleSoft product impacted by the patch.             |
| Product Category                     | Product category impacted by the patch.               |
| Product Line                         | Product Line impacted by the patch.                   |
| Product Release                      | Product release impacted by the patch.                |
| Report ID                            | Report ID that identifies the patch.                  |
| Patch File(s)                        | Files included in the patch.                          |
| Log File Name                        | Name to be used by patch log files.                   |
| Delete Source Files                  | Whether or not to delete patch files from the source. |
| File Location<br>(Hidden by default) | File location: <b>Client</b> or <b>Server</b> .       |

| Field Name                                                                                              | Definition                                                                                                  |
|----------------------------------------------------------------------------------------------------|----------------------------------------------------------------------------------------------------|
| Log Exist<br>(Hidden by default)                                                                        | Flag indicating whether log files exist.                                                                    |
| Project(s)<br>(Hidden by default)                                                                       | Name(s) of project(s), if any, contained in the applied patch.                                              |
| NonProject Files Exist<br>(Hidden by default. Was<br>called NonAU Files Exist<br>before release 6.0.0.) | Flag indicating whether Data, DMS, SQL Script, nVision Layout, or Crystal Reports files exist in the patch. |
| Cobol or SQR Files Exist<br>(Hidden by default)                                                         | Flag indicating whether COBOL or SQR files exist in the patch.                                              |
| PatchStage<br>(Hidden by default)                                                                       | Identifies which environment is the patch stage.                                                            |
| Project Files Exist<br>(Hidden by default)                                                              | Flag indicating whether there are projects to be copied as part of the patch.                               |
| Sub Path<br>(Hidden by default)                                                                         | Sub Path for patch files. Defaults to "." for current directory.                                            |

## **Applying Patches**

To apply a patch to PeopleSoft Version 8.1.x:

- 1. Download the patch from the PeopleSoft Customer Connection Web site to the Mercury IT Governance Center environment defined as the Patch Stage environment.
- 2. In the Mercury IT Governance Workbench, generate a new package.
- 3. Select the PeopleSoft 8.1.x Patch Applicator workflow.
- 4. Click **New Line** to generate a new package line. This opens the Add Line window.
- 5. Select the PeopleSoft 8.1.x Patch object type. This dynamically updates the screen.
- 6. Choose the PeopleSoft application to which you want to apply the patch.

- 7. Choose the PeopleSoft Product from the drop-down list.
- 8. Choose the Product Category from the drop-down list.
- 9. Enter the Product Line and Product Release information.
- 10. Enter the Report ID of the patch.
- 11. In the Patch File(s) field, enter the patch file(s) included in the patch. Use the multi-file chooser for multiple files.
- 12. Enter the Log File Name for the patch. The default is the same as the Report ID.
- 13. Indicate whether or not you want the patch files deleted at the source.
- 14. Click **OK** to accept the package line fields and close the window.
- 15. Click **Submit** to submit the package line. The patch is processed through the PeopleSoft 8.1.x Patch Applicator workflow, which notifies users of required decisions, actions, and approvals. Users will be asked to:
  - a. Submit the package line.
  - b. Execute the file distribution step.
  - c. Verify file type distribution.
  - d. Approve any lock(s) for the Demo database, if necessary.
  - e. Run comparison reports.
  - f. Respond to the prompt to lock project objects.
  - g. Build project(s) for the destination instance.
  - h. Apply any additional processing needed that is not performed by the patch applicator.
- 16. Repeat step 15 for all other destination instances.

# **Patches for PeopleSoft Version 8.4.x**

The following sections discuss the following subjects in connection with applying patches to PeopleSoft Version 8.4.x:

- PeopleSoft 8.4.x Patch Applicator Workflow (and PeopleSoft 8.4.x Patch SubWorkflow)
- Requirements
- Workflow notification
- Object type
- Customization considerations
- Applying patches

## **PeopleSoft 8.4.x Patch Applicator Workflow**

The PeopleSoft 8.4.x Patch Applicator Workflow is used in the process of deploying a patch downloaded from PeopleSoft to one or more destination instances. For each instance, the workflow calls the PeopleSoft 8.4.x Patch SubWorkflow. The process of deploying the patch is the same for all destination instances. For configuration requirements to use the workflow, see *Requirements* on page 151.

*Figure 5-4* shows the workflow diagram for the PeopleSoft 8.4.x Patch Applicator workflow. *Figure 5-5* shows the PeopleSoft 8.4.x Patch SubWorkflow. Steps in the workflow and subworkflow are described in the procedure that follows.

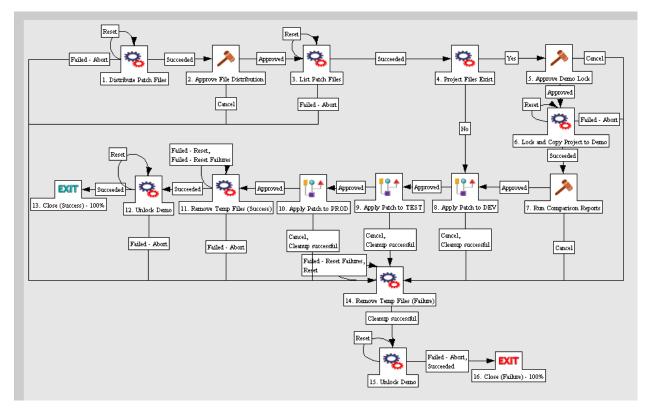

Figure 5-4. PeopleSoft 8.4.x Patch Applicator workflow

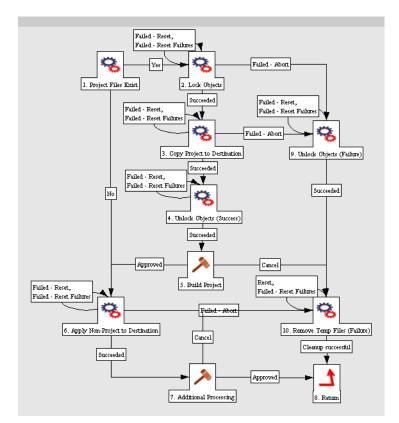

Figure 5-5. PeopleSoft 8.4.x Patch SubWorkflow

The workflow steps are described as follows:

**1. Distribute Patch Files**—A directory under the Patch Stage Base Path is created for the patch being applied. The patch files are distributed into different subdirectories under it depending on their file types, based on their file extensions. Any zipped files, including project files, are unzipped and distributed. A preliminary list of the file distribution is displayed in the execution log.

**2. Approve File Distribution**—The user verifies that the files were distributed correctly. The user also checks for file types that are not supported for migration or deployment—such files require manual handling in the Additional Processing step in the subworkflow.

**3. List Patch Files**—The final list of patch files is generated, displayed in the package line execution log, and placed in a log subdirectory under the patch folder. Project, non-project, and UNIX changes are identified for use later in the workflow to identify what type of processing must be performed in the object type execution on the destination.

**4. Project Files Exist**—The projects folder of the patch is checked to see whether it has any project files. If so, proceed to the Approve Demo Lock step; if not, go to the Apply Patch to DEV step.

**5. Approve Demo Lock**—To keep anyone from overwriting data at the source or destination during the project copy process, all the objects in the project are locked in the Demo database before the project is copied. In this step, the user approves the lock.

**6. Lock and Copy Project to Demo**—The patch project files are copied to the Demo database. Objects in the patch project(s) that already exist in the Demo database are locked. If any objects have been locked by another process, an error is generated. Log files are created in the Report ID folder.

**7. Run Comparison Reports**—In this step, the user runs comparison reports between the Demo and destination instances to evaluate impacts on customized objects and take any actions required before final migration.

**8.** Apply Patch to DEV—The PeopleSoft 8.4.x Patch SubWorkflow is called to deploy the patch to the DEV instance.

PeopleSoft 8.4.x Patch SubWorkflow steps:

**8.1. Project Files Exist**—This step determines whether the patch includes any project files. If so, proceed to the Lock Objects step. If not, go to the Apply Non-Project to Destination step.

**8.2. Lock Objects**—This step locks all the objects that are in patch projects in both the source and destination databases before migration. However, if any of these objects were previously locked by another process, an error is generated and the subworkflow goes to the Unlock Objects (Failure) step.

**8.3. Copy Project to Destination**—Projects are copied from the Demo database to the destination database, using the PeopleSoft command line interface. If there is a failure, the subworkflow goes to the Unlock Objects (Failure) step.

**8.4. Unlock Objects (Success)**—If the copy is successful, the objects on the source and destination are unlocked.

8.5. Build Project—The user builds the project at the destination.

**8.6.** Apply Non-Project to Destination—At the destination, this step deploys (migrates, or migrates and executes) all non-project changes for supported file types.

**8.7. Additional Processing**—In this step, the user performs any additional processing for file types that are not supported for automated deployment.

**8.8. Return**—This step returns to the parent workflow, where it goes to the Apply Patch to TEST step.

**8.9. Unlock Objects (Failure)**—After a failure in the Copy Project to Destination step, this step unlocks the project objects in the source and destination.

**8.10. Remove Temp Files (Failure)**—Any failure or cancellation during the subworkflow leads to this step, where all temporary and log files created in the deployment process are deleted, and the subworkflow goes to the Return step.

**9.** Apply Patch to TEST—The PeopleSoft 8.4.x Patch SubWorkflow is called to deploy the patch to the TEST instance. See the details of this subworkflow in the preceding Apply Patch to DEV step.

**10. Apply Patch to PROD**—The PeopleSoft 8.4.x Patch SubWorkflow is called to deploy the patch to the PROD instance. See the details of this subworkflow in the preceding Apply Patch to DEV step.

**11. Remove Temp Files (Success)**—This step removes temporary files generated during the migration and deployment of patches.

12. Unlock Demo—This step unlocks the Demo database.

13. Close (Success)—Upon successful completion, the package line is closed.

**14. Remove Temp Files (Failure)**—If any step in the patch process fails or is cancelled, this step removes temporary files generated during the migration and deployment of patches.

15. Unlock Demo—This step unlocks the Demo database.

**16.** Close (Failure)—At the conclusion of any failed process, close the package line.

### **Requirements**

To use the patch applicator, the requirements described in the following sections must be met:

### Software Requirements

The following software requirements must be met:

- PeopleTools version 8.4.x
- PeopleSoft-endorsed COBOL compiler
- Mercury IT Governance Center release 6.0

### File Structure Requirements

The file storage structure must be identical on all PeopleSoft instances except Demo. See *System Requirements* on page 26.

### **Environment Requirements**

The following environments must be specified:

- PeopleSoft Patch Stage—the environment where all the patch files will be stored
- Demo instance of PeopleSoft—the environment where all the project changes will be applied
- Development instance of PeopleSoft
- Test instance of PeopleSoft
- Production instance of PeopleSoft

#### **Access Requirements**

To log on to the environments, users need access to:

- sqlplus.exe
- pside.exe
- psdmt.exe

## Workflow Setup Requirements

You must set up the PeopleSoft 8.4.x Patch Applicator workflow steps to include the source and destination environments listed in *Table 5-4*.

Table 5-4. PeopleSoft 8.4.x Patch Applicator workflow setup

| Workflow Step Name            | Source Environment     | Destination Environment                             |
|-------------------------------|------------------------|-----------------------------------------------------|
| Distribute Patch Files        | PeopleSoft Patch Stage | PeopleSoft Patch Stage                              |
| List Patch Files              | PeopleSoft Patch Stage |                                                     |
| Project Files Exist           |                        |                                                     |
| Lock and Copy Project to Demo | PeopleSoft Patch Stage | PeopleSoft Demo                                     |
| Apply Patch to DEV            | PeopleSoft Patch Stage | PeopleSoft DEV environment or<br>environment group  |
| Apply Patch to TEST           | PeopleSoft Patch Stage | PeopleSoft TEST environment<br>or environment group |
| Apply Patch to PROD           | PeopleSoft Patch Stage | PeopleSoft PROD environment<br>or environment group |
| Remove Temp Files (Success)   | PeopleSoft Patch Stage |                                                     |
| Remove Temp Files (Failure)   | PeopleSoft Patch Stage | PeopleSoft Demo                                     |
| Unlock Demo                   |                        |                                                     |

Set up the PeopleSoft 8.4.x Patch SubWorkflow steps to include the source and destination environments listed in *Table 5-5*.

Table 5-5. PeopleSoft 8.4.x Patch SubWorkflow setup

| Subworkflow Step Name            | Source Environment                    | Destination Environment       |  |  |  |
|----------------------------------|---------------------------------------|-------------------------------|--|--|--|
| Project Files Exist              | * See the note below.                 |                               |  |  |  |
| Lock Objects                     | PeopleSoft Demo                       |                               |  |  |  |
| Copy Projects to Dest            | PeopleSoft Demo                       | ** For all of the destination |  |  |  |
| Unlock Objects (Success)         | PeopleSoft Demo                       | environments, see the note    |  |  |  |
| Apply Non-Project to Destination | * See the note below.                 | below.                        |  |  |  |
| Unlock Objects (Failure)         | PeopleSoft Demo                       |                               |  |  |  |
| Remove Temp Files (Failure)      | Files (Failure) * See the note below. |                               |  |  |  |

\* This source environment makes use of the environment specified in the parent workflow step. For example, if a subworkflow step is called by the Apply Patch to DEV step, the subworkflow uses the same source environment as the Apply Patch to DEV step, which is the PeopleSoft Patch Stage.

\*\* This destination environment makes use of the environment specified in the parent workflow step. For example, if any of the subworkflow steps are called by the Apply Patch to DEV step, the subworkflow uses the same destination environment as the Apply Patch to DEV step, which is the PeopleSoft DEV instance.

## **Workflow Notification**

You must select which users are notified for the following workflow steps:

- PeopleSoft 8.4.x Patch Applicator workflow steps
  - Distribute Patch Files
  - Approve File Distribution
  - Approve Demo Lock
  - Run Comparison Reports

- PeopleSoft 8.4.x Patch SubWorkflow steps
  - Build Project
  - Additional Processing

## **Object Type**

*Figure 5-6* shows sample data for the PeopleSoft 8.4.x Patch object type when adding a package line. *Table 5-6* contains field definitions.

| 👙 Add Line             |              |                |           |     | ×      |
|------------------------|--------------|----------------|-----------|-----|--------|
| Cobject Type Informati | ion          |                |           |     |        |
| Object Type: Peo       | opleSoft 8.4 | 1.x Patch Obje | ct Type   |     |        |
| Sequence: 1            |              | Application (  | Code: No  | ine | Ŧ      |
| Parameters User        | Data         |                |           |     | 1      |
| PeopleSoft Product     |              |                |           |     | -      |
| Product Category       |              |                |           |     | -      |
| Product Line           |              |                |           |     |        |
| Product Release        |              |                |           |     |        |
| Report ID              |              |                |           |     |        |
| Patch File(s)          |              |                |           |     |        |
| Log File Name          |              |                |           |     |        |
| Delete Source Files    | C Yes        |                | ΘN        | 5   |        |
|                        |              |                |           |     |        |
|                        |              |                |           |     |        |
|                        |              |                |           |     |        |
|                        |              |                |           |     |        |
|                        |              |                |           |     |        |
|                        |              |                |           |     |        |
| 1                      |              |                |           |     |        |
| Clear                  |              |                | ОК        | Add | Cancel |
| PeopleSoft 8.4.x Pa    | tch Object   | Type' paramet  | ers loade | d.  |        |

Figure 5-6. PeopleSoft 8.4.x Patch object type sample data

| Field Name         | Definition                                |
|--------------------|-------------------------------------------|
| PeopleSoft Product | PeopleSoft Product impacted by the patch. |
| Product Category   | Product category impacted by the patch.   |
| Product Line       | Product Line impacted by the patch.       |
| Product Release    | Product release impacted by the patch.    |
| Report ID          | Report ID identifying the patch.          |
| Patch File(s)      | Files included in the patch.              |

| Field Name                                                                                              | Definition                                                                                                  |
|----------------------------------------------------------------------------------------------------|----------------------------------------------------------------------------------------------------|
| Log File Name                                                                                           | Name to be used by patch log files.                                                                         |
| Delete Source Files                                                                                     | Whether or not to delete patch files from the source.                                                       |
| File Location<br>(Hidden by default)                                                                    | File location: <b>Client</b> or <b>Server</b> .                                                             |
| Log Exist<br>(Hidden by default)                                                                        | Flag indicating whether log files exist.                                                                    |
| Project(s)<br>(Hidden by default)                                                                       | Name(s) of project(s), if any, contained in the applied patch.                                              |
| NonProject Files Exist<br>(Hidden by default. Was<br>called NonAU Files Exist<br>before release 6.0.0.) | Flag indicating whether Data, DMS, SQL Script, nVision Layout, or Crystal Reports files exist in the patch. |
| Cobol or SQR Files Exist<br>(Hidden by default)                                                         | Flag indicating whether COBOL or SQR files exist in the patch.                                              |
| PatchStage<br>(Hidden by default)                                                                       | Identifies which environment is the patch stage.                                                            |
| Project Files Exist<br>(Hidden by default)                                                              | Flag indicating whether there are projects to be copied as part of the patch.                               |
| Sub Path<br>(Hidden by default)                                                                         | Sub Path for patch files. Defaults to "." for current directory.                                            |

Table 5-6. PeopleSoft 8.4.x Patch object type field definitions [continued]

## **Applying Patches**

To apply a patch to PeopleSoft Version 8.4.x:

- 1. Download the patch from the PeopleSoft Customer Connection Web site to the Mercury IT Governance Center environment defined as the Patch Stage environment.
- 2. In the Mercury IT Governance Workbench, generate a new package.
- 3. Select the PeopleSoft 8.4.x Patch Applicator workflow.
- 4. Click **New Line** to generate a new package line. This opens the Add Line window.

- 5. Select the PeopleSoft 8.4.x Patch object type. This dynamically updates the screen.
- 6. Choose the PeopleSoft application to which you want to apply the patch.
- 7. Choose the PeopleSoft Product from the drop-down list.
- 8. Choose the Product Category from the drop-down list.
- 9. Enter the Product Line and Product Release information.
- 10. Enter the Report ID of the patch.
- 11. In the Patch File(s) field, enter the patch file(s) included in the patch. Use the multi-file chooser for multiple files.
- 12. Enter the Log File Name for the patch. The default is the same as the Report ID.
- 13. Indicate whether or not you want the patch files deleted at the source.
- 14. Click **OK** to accept the package line fields and close the window.
- 15. Click **Submit** to submit the package line. The patch is processed through the PeopleSoft 8.4.x Patch Applicator workflow, which notifies users of required decisions, actions, and approvals. Users will be asked to:
  - a. Submit the package line.
  - b. Execute the file distribution step.
  - c. Verify file type distribution.
  - d. Approve any lock(s) for the Demo database, if necessary.
  - e. Run comparison reports.
  - f. Respond to the prompt to lock project objects.
  - g. Build project(s) for the destination instance.
  - h. Apply any additional processing needed that is not performed by the patch applicator.
- 16. Repeat step 15 for all other destination instances.

# **Patches for PeopleSoft Version 8.44**

Release 6.0.0 of the Extension adds support for PeopleSoft Version 8.44, including the following new entities:

- PeopleSoft 8.44 Patch object type
- PeopleSoft 8.44 Patch Applicator workflow.
- PeopleSoft 8.44 Patch SubWorkflow.

The following sections discuss the following subjects in connection with applying patches to PeopleSoft Version 8.44:

- PeopleSoft 8.44 Patch Applicator Workflow (and PeopleSoft 8.44 Patch SubWorkflow)
- Requirements
- Workflow notification
- Object type
- Customization considerations
- Applying patches

## **PeopleSoft 8.44 Patch Applicator Workflow**

The PeopleSoft 8.44 Patch Applicator Workflow is used in the process of deploying a patch downloaded from PeopleSoft to one or more destination instances. For each instance, the workflow calls the PeopleSoft 8.44 Patch SubWorkflow. The process of deploying the patch is the same for all destination instances. For configuration requirements to use the workflow, see *Requirements* on page 162.

*Figure 5-7* shows the workflow diagram for the PeopleSoft 8.44 Patch Applicator workflow. *Figure 5-8* shows the PeopleSoft 8.44 Patch SubWorkflow. Steps in the workflow and subworkflow are described in the procedure that follows.

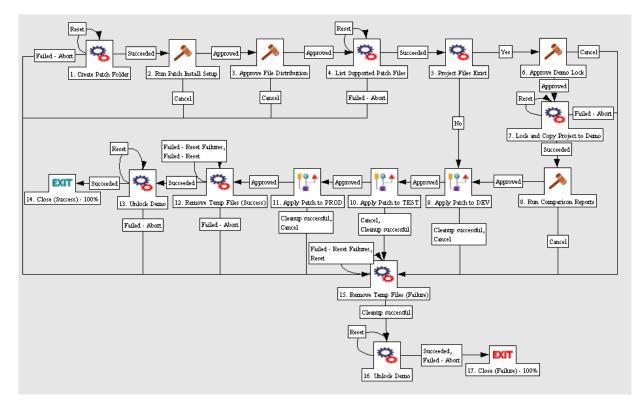

Figure 5-7. PeopleSoft 8.44 Patch Applicator workflow

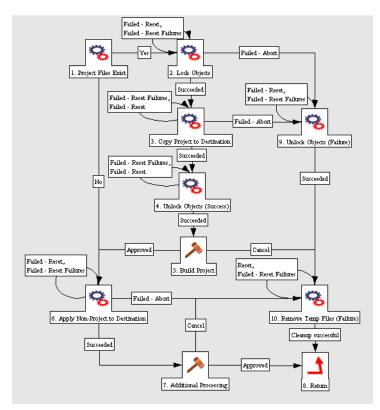

Figure 5-8. PeopleSoft 8.44 Patch SubWorkflow

The workflow steps are described as follows:

**1. Create Patch Folder**—A patch folder is created in Patch Stage, based on the Report ID the user entered.

**2. Run Patch Install Setup**—In this manual step, the user downloads the patch, unzips it, and runs the setup, specifying the Report ID folder name as the destination of the patch.

**3. Approve File Distribution**—The user verifies that the files were distributed correctly. The user also checks for file types that are not supported for migration or deployment—such files require manual handling in the Additional Processing step in the subworkflow. The user must also delete any projects in the projects directory in the patch that are not listed in the patch instruction or that do not need to be copied to the destination.

**4. List Supported Patch Files**—The final list of patch files is generated, displayed in the package line execution log, and placed in a log subdirectory under the patch folder. Project, non-project, and UNIX changes are identified for use later in the workflow to identify what type of processing must be performed in the object type execution on the destination.

**5. Project Files Exist**—The projects folder of the patch is checked to see whether it has any project files. If so, proceed to the Approve Demo Lock step; if not, go to the Apply Patch to DEV step.

**6. Approve Demo Lock**—To keep anyone from overwriting data at the source or destination during the project copy process, all the objects in the project are locked in the Demo database before the project is copied. In this step, the user approves the lock.

**7. Lock and Copy Project to Demo**—The patch project files are copied to the Demo database. Objects in the patch project(s) that already exist in the Demo database are locked. If any objects have been locked by another process, an error is generated. Log files are created in the Report ID folder.

**8. Run Comparison Reports**—In this step, the user runs comparison reports between the Demo and destination instances to evaluate impacts on customized objects and take any actions required before final migration.

**9. Apply Patch to DEV**—The PeopleSoft 8.44 Patch SubWorkflow is called to deploy the patch to the DEV instance.

PeopleSoft 8.44 Patch SubWorkflow steps:

**9.1. Project Files Exist**—This step determines whether the patch includes any project files. If so, proceed to the Lock Objects step. If not, go to the Apply Non-Project to Destination step.

**9.2. Lock Objects**—This step locks all the objects that are in patch projects in both the source and destination databases before migration. However, if any of these objects were previously locked by another process, an error is generated and the subworkflow goes to the Unlock Objects (Failure) step.

**9.3. Copy Project to Destination**—Projects are copied from the Demo database to the destination database, using the PeopleSoft command line interface. If there is a failure, the subworkflow goes to the Unlock Objects (Failure) step.

**9.4. Unlock Objects (Success)**—If the copy is successful, the objects on the source and destination are unlocked.

9.5. Build Project—The user builds the project at the destination.

**9.6. Apply Non-Project to Destination**—At the destination, this step deploys (migrates, or migrates and executes) all non-project changes for supported file types.

**9.7. Additional Processing**—In this step, the user performs any additional processing for file types that are not supported for automated deployment.

**9.8. Return**—This step returns to the parent workflow, where it goes to the Apply Patch to TEST step.

**9.9. Unlock Objects (Failure)**—After a failure in the Copy Project to Destination step, this step unlocks the project objects in the source and destination.

**9.10. Remove Temp Files (Failure)**—Any failure or cancellation during the subworkflow leads to this step, where all temporary and log files created in the deployment process are deleted, and the subworkflow goes to the Return step.

**10. Apply Patch to TEST**—The PeopleSoft 8.44 Patch SubWorkflow is called to deploy the patch to the TEST instance. See the details of this subworkflow in the preceding Apply Patch to DEV step.

**11. Apply Patch to PROD**—The PeopleSoft 8.44 Patch SubWorkflow is called to deploy the patch to the PROD instance. See the details of this subworkflow in the preceding Apply Patch to DEV step.

**12. Remove Temp Files (Success)**—This step removes temporary files generated during the migration and deployment of patches.

13. Unlock Demo—This step unlocks the Demo database.

14. Close (Success)—Upon successful completion, the package line is closed.

**15. Remove Temp Files (Failure)**—If any step in the patch process fails or is cancelled, this step removes temporary files generated during the migration and deployment of patches.

16. Unlock Demo—This step unlocks the Demo database.

**17. Close (Failure)**—At the conclusion of any failed process, close the package line.

### **Requirements**

To use the patch applicator, the requirements described in the following sections must be met:

#### Software Requirements

The following software requirements must be met:

- PeopleTools version 8.44
- PeopleSoft-endorsed COBOL compiler
- Mercury IT Governance Center release 6.0

#### File Structure Requirements

The file storage structure must be identical on all PeopleSoft instances except Demo. See *System Requirements* on page 26.

#### **Environment Requirements**

The following environments must be specified:

- PeopleSoft Patch Stage—the environment where all the patch files will be stored
- Demo instance of PeopleSoft—the environment where all the project changes will be applied
- Development instance of PeopleSoft
- Test instance of PeopleSoft
- Production instance of PeopleSoft

#### **Access Requirements**

To log on to the environments, users need access to:

- sqlplus.exe
- pside.exe
- psdmt.exe

## Workflow Setup Requirements

You must set up the PeopleSoft 8.44 Patch Applicator workflow steps to include the source and destination environments listed in *Table 5-7*.

Table 5-7. PeopleSoft 8.44 Patch Applicator workflow setup

| Workflow Step Name            | Source Environment     | Destination Environment                             |
|-------------------------------|------------------------|-----------------------------------------------------|
| Create Patch Folder           | PeopleSoft Patch Stage | PeopleSoft Patch Stage                              |
| List Supported Patch Files    | PeopleSoft Patch Stage |                                                     |
| Project Files Exist           |                        |                                                     |
| Lock and Copy Project to Demo | PeopleSoft Patch Stage | PeopleSoft Demo                                     |
| Apply Patch to DEV            | PeopleSoft Patch Stage | PeopleSoft DEV environment or<br>environment group  |
| Apply Patch to TEST           | PeopleSoft Patch Stage | PeopleSoft TEST environment<br>or environment group |
| Apply Patch to PROD           | PeopleSoft Patch Stage | PeopleSoft PROD environment<br>or environment group |
| Remove Temp Files (Success)   | PeopleSoft Patch Stage |                                                     |
| Remove Temp Files (Failure)   | PeopleSoft Patch Stage | PeopleSoft Demo                                     |
| Unlock Demo                   |                        |                                                     |

Set up the PeopleSoft 8.44 Patch SubWorkflow steps to include the source and destination environments listed in *Table 5-8*.

Table 5-8. PeopleSoft 8.44 Patch SubWorkflow setup

| Subworkflow Step Name            | es Exist * See the note below.  |                               |  |  |  |  |
|----------------------------------|---------------------------------|-------------------------------|--|--|--|--|
| Project Files Exist              | * See the note below.           |                               |  |  |  |  |
| Lock Objects                     | PeopleSoft Demo                 |                               |  |  |  |  |
| Copy Projects to Dest            | PeopleSoft Demo                 | ** For all of the destination |  |  |  |  |
| Unlock Objects (Success)         | PeopleSoft Demo                 | environments, see the note    |  |  |  |  |
| Apply Non-Project to Destination | below.                          |                               |  |  |  |  |
| Unlock Objects (Failure)         | PeopleSoft Demo                 |                               |  |  |  |  |
| Remove Temp Files (Failure)      | (Failure) * See the mote below. |                               |  |  |  |  |

\* This source environment makes use of the environment specified in the parent workflow step. For example, if a subworkflow step is called by the Apply Patch to DEV step, the subworkflow uses the same source environment as the Apply Patch to DEV step, which is the PeopleSoft Patch Stage.

\*\* This destination environment makes use of the environment specified in the parent workflow step. For example, if any of the subworkflow steps are called by the Apply Patch to DEV step, the subworkflow uses the same destination environment as the Apply Patch to DEV step, which is the PeopleSoft DEV instance.

### **Workflow Notification**

You must select which users are notified for the following workflow steps:

- PeopleSoft 8.44 Patch Applicator workflow steps
  - Distribute Patch Files
  - Run Patch Install Setup
  - Approve File Distribution
  - Approve Demo Lock
  - Run Comparison Reports

- PeopleSoft 8.44 Patch SubWorkflow steps
  - Build Project
  - Additional Processing

## **Object Type**

*Figure 5-9* shows sample data for the PeopleSoft 8.44 Patch object type when adding a package line. *Table 5-9* contains field definitions.

| 👙 Add Line                   |                         |     |          |
|------------------------------|-------------------------|-----|----------|
| Cobject Type Information     |                         |     |          |
| Object Type: PeopleSoft 8    | .44 Patch Object Type   |     | I        |
| Sequence: 1                  | Application Code: N     | one | <b>*</b> |
| Parameters User Data         |                         |     |          |
| PeopleSoft Product           |                         |     | <b>v</b> |
| Product Category             |                         |     | -        |
| Product Line                 |                         |     |          |
| Product Release              |                         |     |          |
| Report ID                    |                         |     |          |
| Patch File(s)                |                         |     |          |
| Log File Name                |                         |     |          |
| Delete Source Files 🦷 Yes    | • N                     | ۹o  |          |
|                              |                         |     |          |
|                              |                         |     |          |
|                              |                         |     |          |
|                              |                         |     |          |
|                              |                         |     |          |
|                              |                         |     |          |
| 1                            |                         | 1   |          |
| Clear                        | ок                      | Add | Cancel   |
| PeopleSoft 8.44 Patch Object | t Type' parameters load | ed. |          |

Figure 5-9. PeopleSoft 8.44 Patch object type sample data

| Field Name                                                             | Definition                                                                                                  |
|------------------------------------------------------------------------|----------------------------------------------------------------------------------------------------|
| PeopleSoft Product                                                     | PeopleSoft Product impacted by the patch.                                                                   |
| Product Category                                                       | Product category impacted by the patch.                                                                     |
| Product Line                                                           | Product Line impacted by the patch.                                                                         |
| Product Release                                                        | Product release impacted by the patch.                                                                      |
| Report ID                                                              | Report ID identifying the patch.                                                                            |
| Patch File(s)                                                          | Files included in the patch.                                                                                |
| Log File Name                                                          | Name to be used by patch log files.                                                                         |
| Delete Source Files                                                    | Whether or not to delete patch files from the source.                                                       |
| File Location<br>(Hidden by default)                                   | File location: <b>Client</b> or <b>Server</b> .                                                             |
| Log Exist<br>(Hidden by default)                                       | Flag indicating whether log files exist.                                                                    |
| Project(s)<br>(Hidden by default)                                      | Name(s) of project(s), if any, contained in the applied patch.                                              |
| NonProject Files Exist<br>(Hidden by default)                          | Flag indicating whether Data, DMS, SQL Script, nVision Layout, or Crystal Reports files exist in the patch. |
| Cobol or SQR Files Exist<br>(Hidden by default)                        | Flag indicating whether COBOL or SQR files exist in the patch.                                              |
| PatchStage<br>(Hidden by default)                                      | Identifies which environment is the patch stage.                                                            |
| Project Files Exist<br>(Hidden by default)                             | Flag indicating whether there are projects to be copied as part of the patch.                               |
| Sub Path<br>(Hidden by default)                                        | Sub Path for patch files. Defaults to "." for current directory.                                            |
| SQL Files Exist<br>(Hidden by default and<br>new in release 6.0.0)     | Flag indicating whether SQL Script files exist in the patch.                                                |
| NVISION Files Exist<br>(Hidden by default and<br>new in release 6.0.0) | Flag indicating whether nVision Layout files exist in the patch.                                            |

Table 5-9. PeopleSoft 8.44 Patch object type field definitions

| Field Name                                                               | Definition                                                        |
|--------------------------------------------------------------------------|-------------------------------------------------------------------|
| Crystal Reports Exist<br>(Hidden by default and<br>new in release 6.0.0) | Flag indicating whether Crystal Reports files exist in the patch. |
| DATA Files Exist<br>(Hidden by default and<br>new in release 6.0.0)      | Flag indicating whether Data files exist in the patch.            |
| DMS Files Exist<br>(Hidden by default and<br>new in release 6.0.0)       | Flag indicating whether DMS files exist in the patch.             |
| SQR Files Exist<br>(Hidden by default and<br>new in release 6.0.0)       | Flag indicating whether SQR files exist in the patch.             |
| Cobol Files Exist<br>(Hidden by default and<br>new in release 6.0.0)     | Flag indicating whether Cobol files exist in the patch.           |

Table 5-9. PeopleSoft 8.44 Patch object type field definitions [continued]

## **Applying Patches**

To apply a patch to PeopleSoft Version 8.44:

- 1. Download the patch from the PeopleSoft Customer Connection Web site to the Mercury IT Governance Center environment defined as the Patch Stage environment.
- 2. In the Mercury IT Governance Workbench, generate a new package.
- 3. Select the PeopleSoft 8.44 Patch Applicator workflow.
- 4. Click **New Line** to generate a new package line. This opens the Add Line window.
- 5. Select the PeopleSoft 8.44 Patch object type. This dynamically updates the screen.
- 6. Choose the PeopleSoft application to which you want to apply the patch.
- 7. Choose the PeopleSoft Product from the drop-down list.
- 8. Choose the Product Category from the drop-down list.

- 9. Enter the Product Line and Product Release information.
- 10. Enter the Report ID of the patch.
- 11. In the Patch File(s) field, enter the name of the PeopleSoft patch executable you downloaded in step 1.
- 12. Enter the Log File Name for the patch. The default is the same as the Report ID.
- 13. Indicate whether or not you want the patch files deleted at the source.
- 14. Click **OK** to accept the package line fields and close the window.
- 15. Click **Submit** to submit the package line. The patch is processed through the PeopleSoft 8.44 Patch Applicator workflow, which notifies users of required decisions, actions, and approvals. Users will be asked to:
  - a. Submit the package line.
  - b. Execute the file distribution step.
  - c. Verify file type distribution.
  - d. Approve any lock(s) for the Demo database, if necessary.
  - e. Run comparison reports.
  - f. Respond to the prompt to lock project objects.
  - g. Build project(s) for the destination instance.
  - h. Apply any additional processing needed that is not performed by the patch applicator.
- 16. Repeat step 15 for all other destination instances.

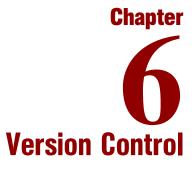

#### In This Chapter:

- Overview of Version Control
- Requirements
- Viewing Version Control Repository Contents
- Version Control Menu Items
- Creating a Baseline for Online Objects
- Checking In Objects
  - Checking In Objects on the Project Level
  - Checking In Objects on the Project Object Level
  - Checking In Flat Files
- Checking Out Objects
  - Checking Out Objects on the Project Level
  - Checking Out Objects on the Project Object Level
  - Checking Out Flat Files
- Breaking Locks on Objects
  - Breaking Locks on the Project Level
  - Breaking Locks on the Project Object Level
  - Breaking Locks on Flat Files
- Configuring Users
- Configuring Environments
  - Mercury IT Governance Server Database Environment
  - PeopleSoft VC Environment
  - PeopleSoft Development Environment
  - PeopleSoft Version Control Pre-configured Dashboard Page
  - Overview of Pages and Portlets
  - Adding Pre-configured Dashboard Pages

- PSVC Object Status Portlet
  - PSVC Locked Objects Summary Portlet
- PSVC Object Revision Summary Portlet
- PSVC Object History Portlet

# **Overview of Version Control**

Mercury Change Management Extension for PeopleSoft Enterprise provides version control functionality that stores PeopleSoft object definitions in a central repository. These object definitions can then be extracted from the repository and restored in any PeopleSoft instance at any given time.

A module showing the contents of the Version Control repository is provided. It contains different portlets that display different sets of information about the status of the objects in the repository. Menu options are provided to allow users to execute check in and check out for both online objects and flat files.

Options for locking the objects are provided to make sure that only the developer who has the objects checked out can modify them. Then other developers cannot overwrite any modifications being made. An option for breaking locks is also available to enable users such as system administrators to override the locks if the need arises.

# **Requirements**

The following are required for the PeopleSoft version control functionality:

- Version control server with RCS.
- PeopleSoft development instances.
- Mercury IT Governance instance with Mercury Change Management Extension for PeopleSoft Enterprise installed.
- The line UTL\_FILE\_DIR=\* should be included in the init *SID*.ora file of the Mercury IT Governance database, so that the UTL\_FILE built-in package can be used to read and write to the operating system directories through PL/SQL. To specify a specific directory for accessing the files, replace \* with the full directory path to be used. The Oracle database needs to be restarted after this change is made.

# **Viewing Version Control Repository Contents**

When you enable users to access PeopleSoft modules, they can add the PeopleSoft Version Control pre-configured Dashboard page. This page includes the following portlets that contain information about the objects in the Version Control repository:

**PeopleSoft Version Control Object Status.** This portlet provides the current status of PeopleSoft objects in the Version Control database. The portlet data can be filtered using fields such as Application, Updated By, Object Type, and Project Name. The portlet is useful in identifying the current revision number of an object, when the current revision was created, and by whom and whether the object is locked by a user.

**Locked Objects Summary.** This portlet allows the developer to identify objects that are locked in the Version Control repository, along with the user name of the developer who locked the object and the revision of the object. This portlet can be further filtered by fields such as Application and Locked by.

**Object Summary Revision.** This portlet provides the developer with a summary of the number of revisions available for the PeopleSoft objects. The portlet is filtered by fields such as Application and Object Type.

**PeopleSoft Version Control Object History.** This portlet provides developers with a history of modifications made to a particular object. The portlet can be filtered by fields such as Application, Updated By, Object Type, and Object Name.

These portlets can be further configured to filter data relevant to individual needs.

*Figure 6-1* shows an example of a PeopleSoft Version Control preconfigured Dashboard page.

| UJun 21 (Jan 21 ready 7 PST 000       Personalize         005       Dashboard PeopleSoft Version Control       Personalize         Page last refreshed: Jan 21, 2005 02:38:42 PM       Page last refreshed: Jan 21, 2005 02:38:42 PM         PeopleSoft Version Control       Object       Object Ilane       Current       Updated Date       Locked Locked B         PeopleSoft Version Control       Object Ilane       Rev. By       Updated Date       Locked Locked B         Object       Object Ilane       Rev. By       18.Jan:0515:09       N         Field       MERC_FLD       1.0       psdev 1       18.Jan:0516:41       Y       psdev         Field       MERC_FLD       1.0       psdev       20.Jan:0517:30       N       Field       Memory Maximize         Field       MERC_FLD       1.0       psdev       19.Jan:0517:30       N       Field       Maximize         Toroffolio Management       Moint       Locked Object Summary       Edit C       Showing 1 to 5 of 39       N       Field       Maximize         Object       Object Ilane       Locked By Ver.       Type A       Please gdf the preferences for this portiet.       Field       Field       Field       Field       Field       Field       Field       Field       Field       Fie                                                                                                    | Control Market Name       Dashboard       PeopleSoft Version Control         Page last refreshed: Jan 21, 2005 02:38:42 PM       Page last refreshed: Jan 21, 2005 02:38:42 PM         PeopleSoft Version Control       Page last refreshed: Jan 21, 2005 02:38:42 PM         Personaize Dashboard       Object Name       Current       Updated Date         Create       Search       Object Name       Current       Updated Date         Search       MERC_FLD       1.0       psdev1       18-Jan-05 15:03         Field       MERC_FLD       1.0       psdev1       18-Jan-05 10:54         Field       MERC_FLD       1.0       psdev1       18-Jan-05 10:54         Field       MERC_FLD       1.0       psdev1       18-Jan-05 10:54         Field       MERC_FLD       1.0       psdev1       19-Jan-05 10:54         Field       MERC_FLD       1.0       psdev1       19-Jan-05 10:54         Field       MERC_FLD       1.0       psdev1       10.51:43         Field       MERC_FLD       1.0       psdev1       10.51:43         Field       FIELD_A       1.0       psdev1       10.51:43         Time       Oracle Applications       Role optications       Role opticatins       Role opticatins                                                                                                    | IT Governance Center | Dashboard       | - Front Page > Personalize Dashbo | ard > Dashboa | rd - Peopl <u>eS</u> i | oft Version Co | ontrol                        |                                       |          | SIGN OUT   |
|----------------------------------------------------------------------------------------------------|----------------------------------------------------------------------------------------------------|----------------------|-----------------|-----------------------------------|---------------|------------------------|----------------|-------------------------------|---------------------------------------|----------|------------|
| Object 1       Descendent       Personalize         Object 1       Personalize       Personalize       Personalize         Page last refreshed: Jan 21, 2005 02:39:42 PM       Page last refreshed: Jan 21, 2005 02:39:42 PM       Emersonalize Doshboard         Presonalize Doshboard       Page last refreshed: Jan 21, 2005 02:39:42 PM       Emersonalize Doshboard       Emersonalize Doshboard         Presonalize Doshboard       Object 1       Object 1       Updated Date       Locked Locked B         Object 0       Object 1       0       psserth       18-Jan-05 15:09       N         Field       MERC_DACHONSTICS       1.0       psserth       19-Jan-05 10:54       N         Field       MERC_FLD       1.0       psdev       19-Jan-05 10:54       N         Field       MERC_FLD       1.0       psdev       20-Jan-05 12:48       N         Field       XML_PRINT1       1.2       psdev       19-Jan-05 17:30       N         Torotfolio Mnaagement       Moint       Showing 110 5 of 39       New       Moximize         Mo       Colced Dbject Iame       Locked By Ver.       Version Control       Place edit the preferences for this portiet.       Place edit the preferences for this portiet.       Place edit the preferences for this portiet.         Version Control </th <th>Instant Codeport       Dashboard: PeopleSoft Version Control         PeopleSoft Version Control       Page last tetreshed: Jan 21, 2005 02:39:42 PM         PeopleSoft Version Control       Page last tetreshed: Jan 21, 2005 02:39:42 PM         Perconsize Destboard       Control         Create       Object         PeopleSoft Version Control       Page last tetreshed: Jan 21, 2005 02:39:42 PM         Perconsize Destboard       Current       Updated       Updated Date         Create       Object       Object Tame       Current       Updated Date         PeopleSoft Version Control       Applications       1.0       pastery       13-Jan-05 15:09         Field       MERC_FLD       1.0       pastery       13-Jan-05 15:04         Field       MERC_FLD       1.0       pastery       13-Jan-05 12:48         Field       MERC_FLD       1.0       pastery       10       Showing 1 to 5         Portolio Management       MMO       Time       Cocked Dy Ver.       Showing 1 to 5         PeopleSoft       Elocked Objects Summary       Elocked Sy Ver.       Please edit the preferences for this portion         Settings       Product Information       Field       Field_Assi       jassith       1.0         PreodeleSoft Version Control Object History</th> <th></th> <th>Exent Bogo</th> <th>Beenle Catt Version Control</th> <th>1</th> <th></th> <th>_</th> <th>_</th> <th></th> <th>_</th> <th>_</th>                                                                                                    | Instant Codeport       Dashboard: PeopleSoft Version Control         PeopleSoft Version Control       Page last tetreshed: Jan 21, 2005 02:39:42 PM         PeopleSoft Version Control       Page last tetreshed: Jan 21, 2005 02:39:42 PM         Perconsize Destboard       Control         Create       Object         PeopleSoft Version Control       Page last tetreshed: Jan 21, 2005 02:39:42 PM         Perconsize Destboard       Current       Updated       Updated Date         Create       Object       Object Tame       Current       Updated Date         PeopleSoft Version Control       Applications       1.0       pastery       13-Jan-05 15:09         Field       MERC_FLD       1.0       pastery       13-Jan-05 15:04         Field       MERC_FLD       1.0       pastery       13-Jan-05 12:48         Field       MERC_FLD       1.0       pastery       10       Showing 1 to 5         Portolio Management       MMO       Time       Cocked Dy Ver.       Showing 1 to 5         PeopleSoft       Elocked Objects Summary       Elocked Sy Ver.       Please edit the preferences for this portion         Settings       Product Information       Field       Field_Assi       jassith       1.0         PreodeleSoft Version Control Object History                                                                                                    |                      | Exent Bogo      | Beenle Catt Version Control       | 1             |                        | _              | _                             |                                       | _        | _          |
| Expenditul     Control     Personalize       Sathboard     Page last refreshed: Jan 21, 2005 02:38:42 PM     Page last refreshed: Jan 21, 2005 02:38:42 PM       Page last refreshed: Jan 21, 2005 02:38:42 PM     Page last refreshed: Jan 21, 2005 02:38:42 PM       Page last refreshed: Jan 21, 2005 02:38:42 PM       Page last refreshed: Jan 2                                                                                                    | Epend #1       Codeps #1         Dashboard       Proof Page         PeopleSoft Version Control       Page last refreshed: Jan 21, 2005 02:38:42 PM         PeopleSoft Version Control       Object Status         Object Create       Object Itame         Search       Resource         Cost       Demand         Field       MERC_FLD         Field       MERC_FLD         Field       MERC_FLD         Field       MERC_FLD         Field       MERC_FLD         Field       MERC_FLD         Field       MERC_FLD         Field       MERC_FLD         Field       MERC_FLD         Field       MERC_FLD         Showing 1to 5       Showing 1to 5         Oracle Applications       Object Summary         Oracle Applications       Object Revision Summary         Object       Object Itame         Locked Objects Summary       Got I         Object File_A.sog       jsandh         Product Information       Showing 1to 3 of 3         Product Information       Object Records and padev         Field       FIELD_A         Product Information       Object Records and padev         Showing                                                                                                    |                      | -               | 1 · ·                             |               |                        |                |                               |                                       |          |            |
| Ashboard<br>frort Rege<br>exceptesoft Version Control<br>Personalize Dashboard<br>rerate<br>earch<br>earch | Page Last refreshed: Jan 21, 2005 02:39:42 PM PeopleSoft Version Control Personalize Dashboard Create PeopleSoft Version Control Object Itane Object PeopleSoft Version Control Applications PeopleSoft Version Control Pield Pield                                                                                                    |                      | Dashboa         | rd: PeopleSoft Versior            | n Control     |                        |                |                               |                                       | P        | ersonalize |
| riort Page<br>reorde Soft Version Control<br>reace<br>rearch<br>seports<br>securce<br>ost<br>emand<br>card Applications<br>racle Applications<br>racle Applications                                                                                                    | Front Page       Peoplesoft Version Control       Peoplesoft Version Control         Presonatize Darboard       Object Iame       Current       Updated       Updated Date         Second       Object Iame       Current       Updated       Updated Date         Second       Object Iame       Current       Updated       Updated Date         Second       Carrent       Updated       Updated Date       Current       Updated Date         Second       Carrent       Updated       Updated Date       Current       Updated Date       Current       Updated Date       Current       Updated Date       Current       Updated Date       Current       Updated Date       Current       Updated Date       Current       Updated Date       Current       Updated Date       Current       Updated Date       Current       Updated Date       Current       Updated Date       Current       Updated Date       Current       Updated Date       Current       Current       Updated Date       Current       Updated Date       Current       Updated Date       Current       Updated Date       Current       Updated Date       Current       Updated Date       Current       Updated Date       Current       Updated Date       Current       Updated Date       Current       Updated Date <td></td> <td>Page last refre</td> <td>shed: Jan 21, 2005 02:38:42 PM</td> <td></td> <td></td> <td></td> <td></td> <td></td> <td></td> <td></td>                                                                                                    |                      | Page last refre | shed: Jan 21, 2005 02:38:42 PM    |               |                        |                |                               |                                       |          |            |
| PeopleSoft Version Control<br>Object Object Italane Current By Updated Date Updated Date Locked B Updated Date Locked B Updated Date Locked B Locked B Locked                                                                                                    | PeopleSoft Version Control<br>Personalize Dashboard<br>Personalize Dashboard<br>Personalize Dashboard<br>Personalize Dashboard<br>Personalize Dashboard<br>PeopleSoft Version Control Object Status<br>Object Itame<br>Record RCC_FLD<br>1.0 psdev<br>1.0 psdev<br>1.0 p |                      |                 |                                   |               |                        |                |                               |                                       |          |            |
| Object<br>reate<br>search<br>agarch<br>esource<br>ost<br>esource<br>ost<br>esource<br>ost<br>esource<br>ost<br>esource<br>ost<br>esource<br>ost<br>esource<br>ost<br>esource<br>ost<br>emManager<br>orfolio Management<br>Mo<br>mine<br>raceApplications<br>RaceApplications<br>RaceApplications                                                                                                    | Descende/search     Object     Object lame     Current     Updated     Date       Streade     Rev.     By     Updated Date     Date       Streade     Applications     MERC_PLO     1.0     psdev1     19-Jan-051054       Field     MERC_PLO     1.0     psdev1     19-Jan-051054       Field     MERC_PLO     1.0     psdev1     19-Jan-051054       Field     MERC_PLO     1.0     psdev1     19-Jan-051054       Field     MERC_PLO     1.0     psdev1     19-Jan-051054       Field     MERC_PLO     1.0     psdev1     19-Jan-051054       Field     MERC_PLO     1.0     psdev1     19-Jan-051054       Field     MERC_PLO     1.0     psdev1     19-Jan-051054       Field     MERC_PLO     1.0     psdev1     19-Jan-051054       Field     MERC_PLO     1.0     psdev1     19-Jan-051054       Field     FIELD_A     psdev1     19-Jan-051054       Field     FIELD_A     psdev1     10       Place     Object Ilane     Locked By     Ver.       Field     FIEL_A.sod     psdev1     1.0       Field     FIEL_A.sod     psdev1     1.0       Field     FIELO_A     psdev1                                                                                                    |                      | People          | soft Version Control Object       | Status        |                        |                |                               |                                       |          | Edit       |
| Image: control ended point attain and explications Roles control dministration ended point attain and explications Roles control fried     Type Δ     Rev.     By     Image: control dministration ended point attain attain                                                                                                    | Circate     Image: Search Separation     Rev.     By       Applicatil                                                                                                    |                      |                 |                                   |               | urrent 1               | Indated        | Undated Data                  |                                       | Lookod   | Lookod P   |
| Applicati     MERC_DAGNOSTICS     1.0     psdev1     18-Jan-0515.09     N       esource     Field     MERC_FLD     1.0     jsemth     21-Jan-0510.54     N       est     Field     FIELD_A     1.0     psdev     19-Jan-0510.54     N       emmand     Field     MERC_FLD     1.0     psdev     19-Jan-0510.54     N       otto     Field     MERC_FLD     1.0     psdev     19-Jan-0510.54     N       otto     Field     MERC_FLD     1.0     psdev     19-Jan-0512.48     N       otto     Field     XML_PRNT1     1.2     psdev     19-Jan-0517.30     N       me     catel Applications     Racle Applications Roles     Showing 1 to 5 of 3.0     Prev     Next       object     Object Iame     Locked By     Ver.       Version Control     Field     Field_Asql     psdev     1.0       Field     Field_Asql     psdev     1.0       Field     Field_Asql     psdev     1.0       Field     Field_Asql     psdev     1.0                                                                                                    | Search<br>Reports<br>Resource<br>Cost<br>Pield MERC_FLD 1.0 jearnth 21-Jan-05 15:09<br>Field MERC_FLD 1.0 jearnth 21-Jan-05 15:09<br>Field MERC_FLD 1.0 jearnth 21-Jan-05 16:41<br>Field MERC_FLD 1.0 padev 19-Jan-05 16:41<br>Field MERC_FLD 1.0 padev 19-Jan-05 12:49<br>Field XML_PRNT1 1.2 padev 19-Jan-05 17:30<br>Showing 11o 5<br>Totack Applications<br>Object Summary<br>Copies 0<br>Object Ilame Locked By Ver.<br>Translate ACCESSIBILITY_MODE 1.0<br>Showing 11o 3 of 3 Prev Next Maximize<br>Pield Pielo_Asq1 jearnth 1.0<br>Record RECORD_A padev 1.0<br>Showing 11o 3 of 3 Prev Next Maximize<br>Piele Fiel_Asq2 jearnth 1.0<br>Record RECORD_A padev 1.0<br>Translate ACCESSIBILITY_MODE 1.0 padev 19-Jan-05 16:41<br>Chee<br>Field Translate ACCESSIBILITY_MODE 1.0 padev 19-Jan-05 16:41<br>Chee<br>Field Field_A 1.0 padev 19-Jan-05 16:41<br>Chee<br>Field Field_A 1.0 padev 19-Jan-05 16:41<br>Chee<br>Field Field_A 1.0 padev 19-Jan-05 16:41<br>Chee<br>Field Field_A 1.0 padev 19-Jan-05 16:41<br>Chee<br>Field Field_A 1.0 padev 19-Jan-05 16:41<br>Chee<br>Field Field_A 1.0 padev 19-Jan-05 16:41<br>Chee<br>Field Field_A 1.0 padev 19-Jan-05 16:41<br>Chee<br>Field Field_A 1.0 padev 19-Jan-05 16:41<br>Chee<br>Field Field_A 1.0 padev 19-Jan-05 16:41<br>Chee<br>Field Field_A 1.0 padev 19-Jan-05 16:41<br>Chee<br>Field Field_A 1.0 padev 19-Jan-05 16:41<br>Chee<br>Field Field_A 1.0 padev 19-Jan-05 16:41<br>Chee<br>Field Field_A 1.0 padev 19-Jan-05 16:41<br>Chee<br>Field Field_A 1.0 padev 19-Jan-05 16:41<br>Chee                                                                                                    | Create               |                 | Object name                       |               |                        |                | opdated bate                  |                                       | Locked   | Locked By  |
| Field     MERC_FLD     1.0     jasmith     21-Jan-0510.54     N       esource     Field     FELD_A     1.0     psdev     19-Jan-0516.41     Y     psdev       emand     Field     MERC_FLD     1.0     psdev     20-Jan-0516.41     Y     psdev       emand     Field     MERC_FLD     1.0     psdev     20-Jan-0512.48     N       emand     Field     XML_PRNT1     1.2     psdev     19-Jan-0517.30     N       ortfolio Management     Mo     Showing 1 to 5 of 30     Prev     Next Maxiniz       Mo     mine     Cocked By     Ver.     Showing 1 to 5 of 30     Prev       Object     Object Itame     Locked By     Ver.     Please edit the preferences for this portlet.     Please edit the preferences for this portlet.       Field     Field     Fiel_A.scgl     jasmith     1.0     Prev     Edit       roduct Information     Record     RECORD_A     psdev     1.0     Edit     Edit                                                                                                    | Steports       Field       MERC_FLD       1.0       jasmth       21-Jan-05 10.54         Secource       Cost       Field       FIELD_A       1.0       padev       19-Jan-05 10.54         Secource       Field       FIELD_A       1.0       padev       19-Jan-05 10.54         Field       MERC_FLD       1.0       padev       19-Jan-05 10.54         Field       MERC_FLD       1.0       padev       20-Jan-05 12.48         Field       MERC_FLD       1.0       padev       20-Jan-05 17.43         Showing 1to 5       Showing 1to 5       5       5       5         Autimistration       Object       Object Itame       Locked By Ver.       Field       Field FIELD_A       pastev       1.0         Field       Fiel_A.acj       jasmth       1.0       Field       Fiel_CA       Field         Version Control       Ministration       Showing 1to 3 of 3       pastev       1.0       Field       Fiel_CA       Log         Showing 1to 3 of 3       Prev       Next       Maximize       Field       Log         Translate       ACCESSIBILITY_MODE       1.0       padev       19-Jan-05 16.41       Chee         Translate       ACCESSIBILITY_MODE                                                                                                    |                      |                 | MERC DIAGNOSTICS                  |               |                        | -              | 18-Jan-05 15:09               |                                       | N        |            |
| Second cost     Field     FIELD_A     1.0     psdev     19-Jan-0516.41     Y     psdev       emand eam Manager ortfolio Management Mo imme racle Applications Roles copleSoft     Field     MERC_FLD     1.0     psdev     20-Jan-0516.41     Y     psdev       Moder Management Mo imme racle Applications Roles racle Applications Roles trates Applications Roles racle Applications Roles racles racles racles rac                                                                                                    | Field       FELD_A       1.0       psdev       19-Jan-05 16.41         ternand<br>ternand<br>ternand<br>ternand<br>tortfolio Manger<br>tortfolio Manger<br>tortfolio Man                                                                                                    |                      |                 | -                                 | 1             |                        |                | 21-Jan-05 10:54               |                                       | N        |            |
| Field     MERC_FLD     1.0     psdev     20-Jan-0512:48     N       Field     XML_FRNT1     1.2     psdev     19-Jan-0512:48     N       Field     XML_FRNT1     1.2     psdev     19-Jan-0512:48     N       Mo     Trobic Management     1.2     psdev     19-Jan-0512:48     N       Mo     Trobic Management     1.2     psdev     19-Jan-0512:48     N       Mo     Trobic Management     1.2     psdev     19-Jan-0512:48     N       Mo     Trobic Management     1.2     psdev     19-Jan-0512:48     N       Mo     Trobic Management     1.2     psdev     19-Jan-0512:48     N       Mo     Trobic Management     1.2     psdev     19-Jan-0512:48     N       Mo     Trobic Management     Trobic Management     Showing 10:5 of 3.0     N       Mo     Trobic Management     Trobic Management     Showing 10:5 of 3.0     N       Version Control     Object Tame     Locked By     Ver.     Please gdg the preferences for this portiet.       Field     Field_Asgl     psanth     1.0     Please gdg the preferences for this portiet.       Field     Field_Asgl     psanth     1.0       roduct Information     RECORD_A     psdev     1.0 </th <td>Field       MERC_FLD       1.0       psdev       20-Jan-05 12 48         Field       MERC_FLD       1.2       psdev       19-Jan-05 17:30         Showing 11o 5       Showing 11o 5       Showing 11o 5         MO       Showing 11o 5       Showing 11o 5         Mo       Showing 11o 5       Showing 11o 5         Mo       Showing 11o 5       Showing 11o 5         Mo       Showing 11o 5       Showing 11o 5         Mo       Object Ilame       Locked By Ver.         Field       Field Fiel_A sql       psdev       1.0         Field Fiel_A sql       psdev       1.0       Pease gdt the preferences for this portly         Field Fiel_A sql       psdev       1.0       Showing 11o 3 of 3       Prev         Modult Information       Showing 11o 3 of 3       Prev       Modult       Log         Translate       ACCESSIBULTY_MODE       1.0       psdev       19-Jan-05 16:41       Chee         Field Field_C_NUMBERS       1.0       psdev       19-Jan-05 16:41       Chee         Field Field_D_A       1.0       psdev       19-Jan-05 16:41       Chee</td> <td></td> <td></td> <td>-</td> <td></td> <td></td> <td></td> <td></td> <td></td> <td></td> <td>psdev</td>                                                                                                    | Field       MERC_FLD       1.0       psdev       20-Jan-05 12 48         Field       MERC_FLD       1.2       psdev       19-Jan-05 17:30         Showing 11o 5       Showing 11o 5       Showing 11o 5         MO       Showing 11o 5       Showing 11o 5         Mo       Showing 11o 5       Showing 11o 5         Mo       Showing 11o 5       Showing 11o 5         Mo       Showing 11o 5       Showing 11o 5         Mo       Object Ilame       Locked By Ver.         Field       Field Fiel_A sql       psdev       1.0         Field Fiel_A sql       psdev       1.0       Pease gdt the preferences for this portly         Field Fiel_A sql       psdev       1.0       Showing 11o 3 of 3       Prev         Modult Information       Showing 11o 3 of 3       Prev       Modult       Log         Translate       ACCESSIBULTY_MODE       1.0       psdev       19-Jan-05 16:41       Chee         Field Field_C_NUMBERS       1.0       psdev       19-Jan-05 16:41       Chee         Field Field_D_A       1.0       psdev       19-Jan-05 16:41       Chee                                                                                                    |                      |                 | -                                 |               |                        |                |                               |                                       |          | psdev      |
| Field     XML_PRNT1     1.2     psdev     19-Jan-0517:30     N       ortfolio Management<br>MO<br>me<br>racle Applications<br>racle Applications<br>racle                                                                                                    | Field       XML_PRNT1       1.2       psdev       19-Jan-05 17:30         Field       XML_PRNT1       1.2       psdev       19-Jan-05 17:30         Showing 1to 5       Showing 1to 5       Showing 1to 5         ime       Tracke Applications       Showing 1to 5         imace Applications Roles       Object       Object Numary       GSI =         Version Control dynimistration       Field       FELD_A       psdev       1.0         Field       FELD_A       psdev       1.0       Field       Field A::aq       psamth       1.0         Record       Field       Field A::aq       psamth       1.0       Field       Field <td></td> <td></td> <td>-</td> <td></td> <td></td> <td></td> <td></td> <td></td> <td></td> <td></td>                                                                                                    |                      |                 | -                                 |               |                        |                |                               |                                       |          |            |
| Ortfolio Management<br>Mo<br>ime<br>racle Applications<br>racle Applications<br>racle A                                                                                                    | Translate       ACCESSBILITY_MODE       1.0       psdev       19-Jan-05 16.41       Che         Plaid Field       ACCESSBILITY_MODE       1.0       psdev       19-Jan-05 16.41       Che         Field       FIELD_A       Provide Applications       Provide Applications       Provide Applica                                                                                                    |                      | Field           | -                                 | 1             |                        |                | 19-Jan-05 17:30               |                                       | N        |            |
| Momental actions     Control       Tacle Applications Roles     Object Summary       Object Applications Control     Object Itame       Object FIELD_A     psdev       Field     FIELD_A       Field     FIELD_A       Record     RECORD_A       psdev     1.0                                                                                                    | MO       Storwig 10 s         ime       Storwig 10 s         ime       Storwig 10 s         ime       Storwig 10 s         ime       Storwig 10 s         ime       Storwig 10 s         ime       Storwig 10 s         ime       Storwig 10 s         ime       Storwig 10 s         ime       Control         ime       Locked Object Summary       Edit         ime       Object Object Iame       Locked By Ver.       Pease edit the preferences for this portly         Object Object Iame       Storwig 1 to 3 of 3       Prev       Next       Mozinize         Ime       PeopleSoft Version Control Object History       Object Object Iame Δ       Rev.       Updated       Updated Date       Log         Translate       ACCESSIBULITY_MODE       1.0       psdev       19-Jan-05 16:41       Chee         Field Format       CI_NUMBERS       1.0       psdev       19-Jan-05 16:41       Chee         Field Format       Field_PA       1.0       psdev       19-Jan-05 16:41       Chee                                                                                                    | Ŭ,                   |                 |                                   |               |                        |                |                               |                                       |          | -          |
| interacte Applications Roles copleSoft<br>Version Control<br>dministration<br>roduct Information<br>Torduct Information<br>Table A FIELD_A psdev 1.0<br>File File_A.sql jasmith 1.0<br>Record RECORD_A psdev 1.0<br>File File_A.sql psdev 1.0<br>File File_A.sql psdev                                                                                                    | ime<br>racle Applications Roles<br>explosions<br>actel Applications Roles<br>explosiont<br>d' Version Control<br>diministration<br>ettings<br>reduct Information                                                                                                    |                      |                 |                                   |               |                        |                |                               | Showing 1 to 5 of 30                  | Prev Ne: | at Maximiz |
| Image: control control control control     Diject lame     Locked By     Ver.       1 Version Control control control     Field     Field, A.sql     psdev     1.0       Field     Field, A.sql     jssmith     1.0       Record     RECORD_A     psdev     1.0                                                                                                    | Precisions race/applications race/applications Roles explosion       Constraint of the second second                                                                                                    |                      |                 |                                   |               |                        |                |                               |                                       |          |            |
| Collect Operations Roles     Object Hame     Locked By     Ver.       Version Control     Field     Field_Asq     padev     1.0       Field     Field_Asq     padev     1.0       roduct Information     Record     RECORD_A     padev     1.0                                                                                                    | Pracket Applications Roles<br>explosiont       Concert of type Δ       Object Hame       Locked By       Ver.         Virget Control<br>ddministration<br>ettings<br>roduct Information       Object Hame       Locked By       Ver.       Please gdt the preferences for this portly         Field       FIELD_A       psdev       1.0       Please gdt the preferences for this portly         Field       FIELD_A       psdev       1.0       Please gdt the preferences for this portly         Object       Record       RECORD_A       psdev       1.0         Showing 1to 3 of 3       Prev       Next       Maximize         Object       Object Hame Δ       Rev.       Updated       Log         Object Information       Translate       ACCESSIBULITY_MODE       1.0       psdev       19-Jan-05 16:41       Chee         Field       FIELD_A       1.0       psdev       19-Jan-05 16:41       Chee                                                                                                    |                      | I a also d      | Obligate Communication            |               |                        |                | his of Devision C             | · · · · · · · · · · · · · · · · · · · |          | (1977)     |
| Type ∆         Type ∆         Plant         Plant           dministration<br>etimps         Fiel         Fiel A.sql         psdev         1.0           roduct Information         Record         RECORD_A         psdev         1.0                                                                                                    | Explosion     Type Δ       1 version Control<br>diministration<br>lettings<br>roduct Information     Field FIELD_A       Pie     File_A.sql       pismth     1.0       Record     RECORD_A       psdev     1.0       Showing 1to 3 of 3     prev       Next     Moximize         Object     Object tame Δ     Rev.     Updated<br>By     Updated Date     Log       Translate     ACCESSIBILITY_MODE     1.0     psdev     19-Jan-05 16:41     Chee<br>Field Fromt       Field Field_D_A     1.0     psdev     19-Jan-05 16:41     Chee<br>Field Field_A     1.0                                                                                                    |                      |                 |                                   |               |                        |                | bject Revision 5              | oummary                               |          | Leon       |
| Version Control         Field         FIELD_A         psdev         1.0           dministration         File         File_A.sql         jasmith         1.0           roduct Information         RECORD_A         psdev         1.0                                                                                                    | Field       FIELD_A       psdev       1.0         Administration<br>settings       Field       FIELD_A       psdev       1.0         Field       File_A.sql       jasmth       1.0         Product Information       File       File_A.sql       jasmth       1.0         Becord       RECORD_A       psdev       1.0       showing to 3 of 3       prev       Next       Maximize         Image: Description of the state of the state o                                                                                                    | PeopleSoft           |                 | Object Name                       | Locke         | dBy Ver                |                |                               |                                       |          |            |
| dministration         File         File_A.sql         jasmith         1.0           roduct Information         Record         RECORD_A         psdev         1.0                                                                                                    | Administration<br>product Information       File       File_A.s.ql       jasmith       1.0         Record       RECORD_A       psdev       1.0         Showing 1 to 3 of 3       prev       Next       Maximize         Image: DepleSoft Version Control Object History       Object       Object History         Object       Object History       By       Updated Date       Log         Translate       ACCESSBUITY_MODE       1.0       psdev       19-Jan-05 16.41       Chee         Field Format, CT_LNUMBERS       1.0       psdev       19-Jan-05 16.41       Chee         Field PELD_A       1.0       psdev       19-Jan-05 16.41       Chee                                                                                                    | t Version Control    |                 |                                   |               |                        | Plea           | ise <u>edit</u> the preferenc | es for this portlet.                  |          |            |
| roduct Information Record RECORD_A psdev 1.0                                                                                                    | Product information         Record         RECORD_A         psdev         1.0           Showing 1 to 3 of 3         Prev         Next         Maximize           Image: People Soft Version Control Object History         Object         Object History         Updated Date         Log           Translate         ACCESSIBILITY_MODE         1.0         psdev         19-Jan-05 16:41         Chee           Index         AERUNCONTROL         1.0         psdev         19-Jan-05 16:41         Chee           Field Format         CT_LNUMBERS         1.0         psdev         19-Jan-05 16:41         Chee           Field Permat         FIELD_A         1.0         psdev         19-Jan-05 16:41         Chee                                                                                                    | Administration       |                 | -                                 |               |                        |                |                               |                                       |          |            |
|                                                                                                    | Showing 1 to 3 of 3     Prev     Next     Maximize       Image: Showing 1 to 3 of 3     Prev     Next     Maximize       Image: Showing 1 to 3 of 3     Prev     Next     Maximize       Object     Object History     Updated Date     Log       Translate     ACCESSIBILITY_MODE     1.0     psdev     19-Jan-05 16:41     Chee       Index     AERUNCONTROL     1.0     psdev     19-Jan-05 16:41     Chee       Field Format     CI_NUMBERS     1.0     psdev     19-Jan-05 16:41     Chee       Field     FIELD_A     1.0     psdev     19-Jan-05 16:41     Chee                                                                                                    |                      |                 |                                   |               |                        | _              |                               |                                       |          |            |
| Showing I to 3 of 3 Prev Next Maximize                                                                                                    | PeopleSoft Version Control Object History           Object<br>Type         Object Hame ∆         Rev.         Updated<br>By         Updated Date         Log           Translet         ACCESSEILITY_MODE         1.0         psdev         19-Jan-05 16.41         Chee           Index         AERUNCONTROL         1.0         psdev         19-Jan-05 16.41         Chee           Field Format         TL_NUMBERS         1.0         psdev         19-Jan-05 16.41         Chee           Field Format         TL_NUMBERS         1.0         psdev         19-Jan-05 16.41         Chee                                                                                                    | roduct Information   | Record          | RECORD_A                          | psdev         | 1.0                    |                |                               |                                       |          |            |
|                                                                                                    | Object<br>Type         Object liame △         Rev.         Updated<br>By         Updated Date         Log           Translate         ACCESSIBILITY_MODE         1.0         psdev         19-Jan-05 16:41         Chee           Index         AERUNCONTROL         1.0         psdev         19-Jan-05 16:41         Chee           Field Format         C.T_NUMBERS         1.0         psdev         19-Jan-05 16:41         Chee           Field         FIELD_A         1.0         psdev         19-Jan-05 16:41         Chee                                                                                                    |                      |                 | Showing 1 to 3 of 3               | Prev Nex      | t Maximize             | 2              |                               |                                       |          |            |
|                                                                                                    | Object<br>Type         Object Name △         Rev.         Updated<br>By         Updated Date         Log           Translate         ACCESSIBILITY_MODE         1.0         psdev         19-Jan-05 16:41         Chee           Index         AERUNCONTROL         1.0         psdev         19-Jan-05 16:41         Chee           Field Format         CT_NUMBERS         1.0         psdev         19-Jan-05 16:41         Chee           Field         FIELD_A         1.0         psdev         19-Jan-05 16:41         Chee                                                                                                    |                      |                 | -                                 |               |                        |                |                               |                                       |          |            |
|                                                                                                    | Type         #         By         F           Translate         ACCESSIBILITY_MODE         1.0         psdev         19-Jan-05 16:41         Che           Index         AERUNCONTROL         1.0         psdev         19-Jan-05 16:41         Che           Field Format         CTI_NUMBERS         1.0         psdev         19-Jan-05 16:41         Che           Field         FIELD_A         1.0         psdev         19-Jan-05 16:41         Che                                                                                                    |                      | E People        | Soft Version Control Objec        | t History     |                        |                |                               |                                       |          | Edit       |
| E PeopleSoft Version Control Object History                                                                                                    | Translate         ACCESSIBILITY_MODE         1.0         psdev         19-Jan-0516.41         Chen           Index         AERUNCONTROL         1.0         psdev         19-Jan-0516.41         Chen           Field Format         CT_I_NUMBERS         1.0         psdev         19-Jan-0516.41         Chen           Field         FIELD_A         1.0         psdev         19-Jan-0516.41         Chen                                                                                                    |                      |                 | Object Name ∆                     |               |                        | Updated        | d Date                        | Log Mess                              | ige      |            |
| Object Object Name △ Rev. Updated Updated Date Log Message                                                                                                    | Index         AERUNCONTROL         1.0         psdev         19-Jan-05 16:41         Che           Field Format         CTL_NUMBERS         1.0         psdev         19-Jan-05 16:41         Che           Field         FIELD_A         1.0         psdev         19-Jan-05 16:41         Che                                                                                                    |                      |                 | ACCESSIBILITY MODE                |               |                        | 19-Jan-0       | 15 16:41                      | Check in e                            |          |            |
| Object Bame △ Rev. Updated Date Log Message                                                                                                    | Field Format         CTL_NUMBERS         1.0         psdev         19-Jan-0516:41         Chee           Field         FIELD_A         1.0         psdev         19-Jan-0516:41         Chee                                                                                                    |                      |                 | -                                 |               |                        |                |                               |                                       |          |            |
| Object<br>Type         Object Hame ∆<br>Type         Rev.<br>#         Updated<br>By         Updated Date         Log Message           Translate         ACCESSIBILITY_MODE         1.0         psdev         19-Jan-05 16:41         Check in e                                                                                                    | Field FIELD_A 1.0 psdev 19-Jan-0516:41 Cher                                                                                                    |                      |                 |                                   |               |                        |                |                               |                                       |          |            |
| Object<br>Type         Object Hame △         Rev.<br>#         Updated<br>By         Updated Date         Log Message           Translete         ACCESSEBUTY_MODE         1.0         psdev         19-Jan-0516.41         Check in e           Index         AERUNCONTROL         1.0         psdev         19-Jan-0516.41         Check in e                                                                                                    |                                                                                                    |                      |                 | -                                 |               |                        |                |                               |                                       |          |            |
| Object<br>Type         Object Hame △         Rev.<br>#         Updated<br>By         Updated Date         Log Message           Translate         ACCESSIBILITY_MODE         1.0         psdev         19-Jan-05 16.41         Check in e           Index         AERUNCONTROL         1.0         psdev         19-Jan-05 16.41         Check in e           Field Format         CTI_NUMBERS         1.0         psdev         19-Jan-05 16.41         Check in e                                                                                                    | Record FUNC TEST AET 1.0 psdev 12-Jan-0518:51 test                                                                                                    |                      |                 | FUNC_TEST_AET                     |               |                        |                |                               |                                       |          |            |
| Object<br>Type         Object Hame Δ         Rev.<br>#         Updated<br>By         Updated Date         Log Message           Translate         ACCESSEILITY_MODE         1.0         psdev         19-Jan-0516.41         Check in e           Index         AERUNCONTROL         1.0         psdev         19-Jan-0516.41         Check in e           Field Format         CT_NUMBERS         1.0         psdev         19-Jan-0516.41         Check in e           Field         FIELD_A         1.0         psdev         19-Jan-0516.41         Check in e                                                                                                    |                                                                                                    |                      |                 |                                   |               |                        |                |                               |                                       |          |            |

Figure 6-1. PeopleSoft Version Control pre-configured Dashboard page

# **Version Control Menu Items**

For users who are members of the PS - Developer or the PS - Administrator security group, the standard interface menu bar includes a **PeopleSoft** menu with a **Version Control** submenu that provides quick access to certain menu items (Version Control functions) listed in *Table 6-1*. These functions are described in the following sections.

A different report is invoked for each menu item. For these functions to work, the associated reference report types in the Workbench must be copied and renamed exactly as is but without "(REFERENCE)". Users are actually submitting reports when they use these convenient **Version Control** menu items.

Table 6-1. Menu items in PeopleSoft menu, Version Control submenu

| Menu Item  | Security Groups That Have<br>Menu Item Available | Function                                                                |
|------------|--------------------------------------------------|-------------------------------------------------------------------------|
| Baseline   | PS - Administrator                               | Direct access to Baseline functionality for online objects and files.   |
| Break Lock | PS - Administrator<br>PS - Developer             | Direct access to Break Lock functionality for online objects and files. |
| Check In   | PS - Developer                                   | Direct access to Check In functionality for online objects and files.   |
| Check Out  | PS - Developer                                   | Direct access to Check Out functionality for online objects and files.  |

The Baseline option appears in this menu for the first time in release 6.0.0.

# **Creating a Baseline for Online Objects**

To create a baseline of PeopleSoft online objects, you use the **PeopleSoft** menu to submit a report based on the PeopleSoft Version Control - Baseline report type (see *PeopleSoft Version Control - Baseline Report* on page 119). Baselining can be a long, server-intensive process, because it creates an initial check-in for all online objects. It is executed once against an empty Version Control repository.

To create a baseline for customized objects or all objects (see the example in *Figure 6-2*):

1. In the menu bar, click **PeopleSoft > Version Control > Baseline.** 

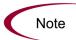

If you receive an error message that the report type PeopleSoft Version Control -Baseline is not found, do the following: In the Workbench, click **Configuration** and click the **Report Types** icon. Then copy the (REFERENCE) PeopleSoft Version Control - Baseline report type and rename it PeopleSoft Version Control - Baseline. The copied report type must have this exact name for the **PeopleSoft > Version Control > Baseline** standard interface menu item to work.

- 2. Select the Development Environment where the online objects are located. Only Development environments are listed in the auto-complete list.
- 3. Select the Version Control Application where the objects are to be stored. The auto-complete list includes all the vaults defined on the Version Control server.
- 4. In the Baseline field, select **Only Custom Objects** or **All Objects** from the drop-down list.

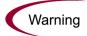

Mercury strongly recommends that you use the **Only Custom Objects** option, because this significantly reduces the number of objects being checked into Version Control. The "vanilla" (non-customized) instance can always be recreated using the PeopleSoft installation software, and the customizations can be applied to it from the Version Control repository. The **All Objects** option checks in both PeopleSoft delivered objects and customized objects, which increases the time required for this operation significantly.

- 5. In the Log Message field, enter a log message for the baseline.
- 6. Enter a Description for the objects being checked in.

| MERCURY                      |                                 | Close Window X  |
|------------------------------|---------------------------------|-----------------|
| Submit Report: People        | Soft Version Control - Baseline |                 |
|                              |                                 | Submit Cancel   |
| 🔳 Report Parameters          |                                 | Restore Default |
| 'Development Environment:    | PeopleSoft PT844DEV             | I               |
| Version Control Application: | vauit                           | II              |
| 'Baseline                    | Only Custom Objects             | ×               |
| 'Log Message:                | Baseline Version                |                 |
| Description:                 | I                               |                 |
| 🗷 Scheduling                 |                                 |                 |
| 🔳 Advanced Notification      | S                               |                 |
|                              |                                 | Submit Cancel   |
|                              |                                 | Close Window ×  |

Figure 6-2. Baselining PeopleSoft online objects

# **Checking In Objects**

Different versions of PeopleSoft objects can be maintained using the provided Check In functionality. This allows users to store a copy of their revisions into a Version Control repository. Objects are copied from a specified Development environment into a Version Control repository. The copies are assigned revision numbers and any locks on the objects are released.

To check in objects, you use the **PeopleSoft** menu to submit a report based on the PeopleSoft Version Control - Check In report type (see *PeopleSoft Version Control - Check In Report* on page 124). Log on as a developer and check in any of the following as described in the following sections:

- Objects on the project level
- Objects on the project object level
- Flat files

## **Checking In Objects on the Project Level**

To check in online objects on the project level (see the example in *Figure 6-3*):

1. In the menu bar, click PeopleSoft > Version Control > Check In.

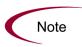

If you receive an error message that the report type PeopleSoft Version Control -Check In is not found, do the following: In the Workbench, click **Configuration** and click the **Report Types** icon. Then copy the (REFERENCE) PeopleSoft Version Control - Check In report type and rename it PeopleSoft Version Control - Check In. The copied report type must have this exact name for the **PeopleSoft > Version Control > Check In** standard interface menu item to work.

- 2. Select the Development Environment where the projects are located. Only Development environments are listed in the auto-complete list.
- 3. Select the Version Control Application where the projects are to be stored. The auto-complete list includes all the vaults defined on the Version Control server.
- 4. To check if the project and its objects are locked by the current user, set Check If Current User Has Lock On Objects to Yes. Then you know that the user checked out the project and its objects and has exclusive rights to make changes to it before making the modifications. To override this verification, set Check If Current User Has Lock On Objects to No.

- 5. Set Online Object to Yes.
- 6. Select the Project Name. The auto-complete list includes all projects available in the specified Development environment.
- 7. Set the Check In field to Entire Project.
- 8. In the Log Message field, describe the changes made.
- 9. In the Reference ID field, select a package number to associate with this change.
- 10. Enter a Description for the objects being checked in.
- 11. Click Submit. This executes the Check In functionality.

A report is displayed showing the status of the objects checked into Version Control.

| <b>IERCURY</b><br>Submit Report: PeopleSoft Versio | on Control - Check In | Close Windov |
|----------------------------------------------------|-----------------------|--------------|
|                                                    | Subm                  | it Cancel    |
| Report Parameters                                  |                       | Restore Defa |
| Development Environment:                           | PeopleSoft PT844DEV   |              |
| Version Control Application:                       | vault                 |              |
| Check If Current User Has Lock On Objects?         | ⊛Yes ⊜No              |              |
| Online Object?                                     | Yes ○No               |              |
| Project Name:                                      | MERC_PROJ             |              |
| Check In                                           | Entire Project        | *            |
| roject Object Type:                                |                       |              |
| roject Object Hame(s):                             |                       |              |
| evelopment Sub Path:                               |                       |              |
| ilename:                                           |                       |              |
| Log Message:                                       | Adding new project    |              |
| Reference ID:                                      | 30006                 |              |
| escription:                                        |                       |              |
| 🗷 Scheduling                                       |                       |              |
| Advanced Notifications                             |                       |              |
|                                                    | Subm                  | it Cancel    |
|                                                    |                       |              |

Figure 6-3. Checking in PeopleSoft objects on the project level

### **Checking In Objects on the Project Object Level**

To check in online objects on the project object level (see the example in *Figure 6-4*):

1. In the menu bar, click PeopleSoft > Version Control > Check In.

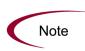

If you receive an error message that the report type PeopleSoft Version Control -Check In is not found, do the following: In the Workbench, click **Configuration** and click the **Report Types** icon. Then copy the (REFERENCE) PeopleSoft Version Control - Check In report type and rename it PeopleSoft Version Control - Check In. The copied report type must have this exact name for the **PeopleSoft > Version Control > Check In** standard interface menu item to work.

- 2. Select the Development Environment where the project objects are located. Only Development environments are listed in the auto-complete list.
- 3. Select the Version Control Application where the project objects are to be stored. The auto-complete list includes all the vaults defined on the Version Control server.
- 4. To check if the project objects are locked by the current user, set Check If Current User Has Lock On Objects to Yes. Then you know that the user checked out the project objects and has exclusive rights to make changes to them before making the modifications. To override this verification, set Check If Current User Has Lock On Objects to No.
- 5. Set Online Object to Yes.
- 6. Select the Project Name. The auto-complete list includes all projects available in the specified Development environment.
- 7. Set the Check In field to Individual Project Objects Only.
- 8. Select the Project Object Type. The auto-complete list includes all object types available.
- 9. Select the Project Object Name(s). The auto-complete list includes all the project object names available for the specified project and object type in the specified Version Control Application.
- 10. In the Log Message field, describe the changes made.

- 11. In the Reference ID field, select a package number to associate with this change.
- 12. Enter a Description for the objects being checked in.
- 13. Click **Submit**. This executes the Check In functionality.

A report is displayed showing the status of the objects checked into Version Control.

| MERCURY                                              |                                 | Close Window X  |  |  |  |
|------------------------------------------------------|---------------------------------|-----------------|--|--|--|
| Submit Report: PeopleSoft Version Control - Check In |                                 |                 |  |  |  |
|                                                      | Submit                          | Cancel          |  |  |  |
|                                                      |                                 |                 |  |  |  |
| Report Parameters                                    |                                 | Restore Default |  |  |  |
| 'Development Environment:                            | PeopleSoft PT844DEV             |                 |  |  |  |
| Version Control Application:                         | vault                           |                 |  |  |  |
| 'Check If Current User Has Lock On Objects?          | ⊙Yes ONo                        |                 |  |  |  |
| 'Online Object?                                      | ⊙ Yes ◯ No                      |                 |  |  |  |
|                                                      |                                 |                 |  |  |  |
| 'Project Name:                                       | MERC_PROJ                       |                 |  |  |  |
| 'Check in                                            | Individual Project Objects Only | *               |  |  |  |
| Project Object Type:                                 | Field                           | Ħ               |  |  |  |
| Project Object Name(s):                              | MERC_FLD                        | Ħ               |  |  |  |
| Development Sub Path:                                |                                 |                 |  |  |  |
| Filename:                                            |                                 | D               |  |  |  |
| 'Log Message:                                        | Replaced MERC_FLD field         |                 |  |  |  |
| 'Reference ID:                                       | 30006                           |                 |  |  |  |
|                                                      |                                 |                 |  |  |  |
| Description:                                         |                                 |                 |  |  |  |
| 🗷 Scheduling                                         |                                 |                 |  |  |  |
| ■ Advanced Notifications                             |                                 |                 |  |  |  |
|                                                      | Submit                          | Cancel          |  |  |  |
|                                                      |                                 |                 |  |  |  |
|                                                      |                                 | Close Window 3  |  |  |  |

Figure 6-4. Checking in PeopleSoft objects on the project object level

### **Checking In Flat Files**

To check in flat files such as SQR and COBOL (see the example in *Figure 6-5*):

1. In the menu bar, click PeopleSoft > Version Control > Check In.

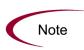

If you receive an error message that the report type PeopleSoft Version Control -Check In is not found, do the following: In the Workbench, click **Configuration** and click the **Report Types** icon. Then copy the (REFERENCE) PeopleSoft Version Control - Check In report type and rename it PeopleSoft Version Control - Check In. The copied report type must have this exact name for the **PeopleSoft > Version Control > Check In** standard interface menu item to work.

- 2. Select the Development Environment where the flat files are located. Only Development environments are listed in the auto-complete list.
- 3. Select the Version Control Application where the files are to be stored. The auto-complete list includes all the vaults defined on the Version Control server.
- 4. To check if the files are locked by the current user, set Check If Current User Has Lock On Objects to **Yes**. Then you know that the user checked out the files and has exclusive rights to make changes to them before making the modifications. To override this verification, set Check If Current User Has Lock On Objects to **No**.
- 5. Set Online Object to No.
- 6. Set the Development Sub Path field to the file location.
- 7. In the Filename field, enter the name of the file to be checked in.
- 8. In the Log Message field, describe the changes made.
- 9. In the Reference ID field, select a package number to associate with this change.
- 10. Enter a Description for the file being checked in.
- 11. Click Submit. This executes the Check In functionality.

A report is displayed showing the status of the files checked into Version Control.

|                                            | Subn                | nit Cancel    |
|--------------------------------------------|---------------------|---------------|
| ■ Report Parameters                        |                     | Restore Defau |
| Development Environment:                   | PeopleSoft PT844DEV | I             |
| Version Control Application:               | vault               |               |
| Check If Current User Has Lock On Objects? | ⊙Yes ◯No            |               |
| Online Object?                             | ⊖Yes ●No            |               |
| roject Name:                               |                     |               |
| check in                                   | Entire Project      | ~             |
| roject Object Type:                        |                     |               |
| roject Object Name(s):                     |                     |               |
| Development Sub Path:                      | ./sqr/              | D             |
| Filename:                                  | datetime.sqc        | D             |
| Log Message:                               | Added new format    |               |
| Reference ID:                              | 30006               |               |
| escription:                                |                     |               |
| ∎ Scheduling                               |                     |               |
| Advanced Notifications                     |                     |               |

Figure 6-5. Checking in flat files

# **Checking Out Objects**

Users can retrieve a copy of their object revisions from a Version Control repository and establish locks on those objects so that only they can make changes to those objects.

To check out objects, you use the **PeopleSoft** menu to submit a report based on the PeopleSoft Version Control - Check Out report type (see *PeopleSoft Version Control - Check Out Report* on page 127). Log on as a developer and check out any of the following as described in the following sections:

- Objects on the project level
- Objects on the project object level
- Flat files

## **Checking Out Objects on the Project Level**

To check out online objects on the project level (see the example in *Figure 6-6*):

1. In the menu bar, click PeopleSoft > Version Control > Check Out.

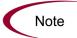

If you receive an error message that the report type PeopleSoft Version Control -Check Out is not found, do the following: In the Workbench, click **Configuration** and click the **Report Types** icon. Then copy the (REFERENCE) PeopleSoft Version Control - Check Out report type and rename it PeopleSoft Version Control - Check Out. The copied report type must have this exact name for the **PeopleSoft > Version Control > Check Out** standard interface menu item to work.

- 2. Select the Version Control Application containing the checked-in projects. The auto-complete list includes all the vaults defined on the Version Control server.
- 3. Select the Development Environment to which the project needs to be checked out. Only Development environments are listed in the auto-complete list.

- 4. The locking function provides a developer exclusive access to a particular version of a project so that no other developer can make changes to that version of the project. Set Lock Objects to Yes to enable the lock or set it to No to check out objects without locking. The project will be locked in the Version Control Application, in the PeopleSoft database, and in the Mercury IT Governance Version Control tables.
- 5. Set Online Object to Yes.
- 6. Set the Check Out field to Entire Project.
- 7. Select the Project Name. The auto-complete list includes all projects available in the specified Version Control Application.
- 8. Select the Project Revision Number. The auto-complete list includes all revision numbers available for the specified project in the specified Version Control Application.
- 9. Set Check Out Current Rev of All Objects in Project to **Yes** if you want to check out the latest revision of all of this project's objects, wherever the latest revision is found in the entire repository.

Set Check Out Current Rev of All Objects in Project to **No** if you want to check out all of this project's objects at the revision the objects had when the project was at the revision specified in the Project Revision Number field.

10. Click Submit. This executes the Check Out functionality.

A report is displayed showing the status of the objects checked out of Version Control.

| Mercury                                           |                     | Close Window X  |
|---------------------------------------------------|---------------------|-----------------|
| Submit Report: PeopleSoft Version                 | Control - Check Out |                 |
|                                                   | Submit              | Cancel          |
| Report Parameters                                 |                     | Restore Default |
| 'Version Control Application:                     | vault               |                 |
| 'Development Environment:                         | PeopleSoft PT84DEV  |                 |
| 'Lock Objects?                                    | ⊙Yes ⊙No            |                 |
| 'Online Object?                                   | ⊙Yes ○No            |                 |
| 'Check Out                                        | Entire Project      | ~               |
| Project Name:                                     | MERC_PROJ           |                 |
| Project Revision Number:                          | 1.0                 |                 |
| 'Check Out Current Rev of All Objects in Project? | ⊙Yes ○No            |                 |
| Project Object Type:                              |                     | ≡               |
| Project Object Name(s):                           |                     |                 |
| Filename(s):                                      |                     |                 |
| Development Sub Path:                             |                     |                 |
| Overwrite File if Exists?                         | ⊖Yes ⊚No            |                 |
| ∎ Scheduling                                      |                     |                 |
| Advanced Notifications                            |                     |                 |
|                                                   | Submit              | Cancel          |
|                                                   |                     | Close Window ×  |

Figure 6-6. Checking out PeopleSoft objects on the project level

## **Checking Out Objects on the Project Object Level**

To check out online objects on the project object level (see the example in *Figure 6-7*):

1. In the menu bar, click **PeopleSoft > Version Control > Check Out.** 

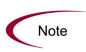

If you receive an error message that the report type PeopleSoft Version Control -Check Out is not found, do the following: In the Workbench, click **Configuration** and click the **Report Types** icon. Then copy the (REFERENCE) PeopleSoft Version Control - Check Out report type and rename it PeopleSoft Version Control - Check Out. The copied report type must have this exact name for the **PeopleSoft > Version Control > Check Out** standard interface menu item to work.

- 2. Select the Version Control Application containing the checked-in project objects. The auto-complete list includes all the vaults defined on the Version Control server.
- 3. Select the Development Environment to which the project objects need to be checked out. Only Development environments are listed in the auto-complete list.
- 4. The locking function provides a developer exclusive access to a particular version of a project so that no other developer can make changes to that version of the project. Set Lock Objects to Yes to enable the lock or set it to No to check out objects without locking. The project will be locked in the Version Control Application, in the PeopleSoft database, and in the Mercury IT Governance Version Control tables.
- 5. Set Online Object to Yes.
- 6. Set the Check Out field to Individual Project Objects Only.
- 7. To limit the list of object types and names to a specific project, select the Project Name. The auto-complete list includes all projects available in the specified Version Control Application.
- 8. To limit the list of object types and names to a specific project revision, select the Project Revision Number. The auto-complete list includes all revision numbers available for the specified project in the specified Version Control Application.

9. Set Check Out Current Rev of All Objects in Project to **Yes** if you want to check out the latest revision of all of this project's objects, wherever the latest revision is found in the entire repository.

Set Check Out Current Rev of All Objects in Project to **No** if you want to check out all of this project's objects at the revision the objects had when the project was at the revision specified in the Project Revision Number field.

- 10. Select the Project Object Type. The auto-complete list includes all object types available in the specified Version Control Application.
- 11. Select the Project Object Name(s). The auto-complete list includes all project object names and their revision numbers available in the specified Version Control Application.
- 12. Click Submit. This executes the Check Out functionality.

A report is displayed showing the status of the objects checked out of Version Control.

| MERCURY                                           |                                 | Close Window X  |
|---------------------------------------------------|---------------------------------|-----------------|
| Submit Report: PeopleSoft Version                 | Control - Check Out             |                 |
|                                                   | Submit                          | Cancel          |
| Report Parameters                                 |                                 | Restore Default |
| 'Version Control Application:                     | vault                           | I               |
| 'Development Environment:                         | PeopleSoft PT84DEV              |                 |
| 'Lock Objects?                                    | ◯Yes ④No                        |                 |
| 'Online Object?                                   | ⊙Yes ○No                        |                 |
| *Check Out                                        | Individual Project Objects Only | ~               |
| Project Name:                                     | MERC_PROJ                       |                 |
| Project Revision Number:                          | 1.0                             | II              |
| 'Check Out Current Rev of All Objects in Project? | Yes ○No     No                  |                 |
| Project Object Type:                              | Field                           | I               |
| Project Object Name(s):                           | MERC_FLD; FIELD_A               |                 |
| Filename(s):                                      |                                 |                 |
| Development Sub Path:                             |                                 | D               |
| Overwrite File if Exists?                         | ⊖Yes ⊚No                        |                 |
| ∎ Scheduling                                      |                                 |                 |
| Advanced Notifications                            |                                 |                 |
|                                                   | Submit                          | Cancel          |
|                                                   |                                 |                 |
|                                                   |                                 | Close Window ×  |

Figure 6-7. Checking out PeopleSoft objects on the project object level

# **Checking Out Flat Files**

To check out flat files such as SQR or COBOL (see the example in *Figure 6-8*):

1. In the menu bar, click PeopleSoft > Version Control > Check Out.

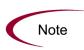

If you receive an error message that the report type PeopleSoft Version Control -Check Out is not found, do the following: In the Workbench, click **Configuration** and click the **Report Types** icon. Then copy the (REFERENCE) PeopleSoft Version Control - Check Out report type and rename it PeopleSoft Version Control - Check Out. The copied report type must have this exact name for the **PeopleSoft > Version Control > Check Out** standard interface menu item to work.

- 2. Select the Version Control Application containing the checked-in flat files. The auto-complete list includes all the vaults defined on the Version Control server.
- 3. Select the Development Environment to which the flat files need to be checked out. Only Development environments are included in the auto-complete list.
- 4. The locking function provides a developer exclusive access to a particular file so that no other developer can make changes to that file. Set Lock Objects to Yes to enable the lock. The flat files will be locked in the Version Control Application, in the PeopleSoft database, and in the Mercury IT Governance Version Control tables.
- 5. Set Online Object to No.
- 6. Select the Filename(s). The auto-complete list includes all files and their revision numbers available in the specified Version Control Application.
- 7. Set the Development Sub Path field to the file location.
- 8. If you want the checked-out file to overwrite the existing file in the Development environment, set Overwrite File if Exists to **Yes**.
- 9. Click Submit. This executes the Check Out functionality.

A report is displayed showing the status of the files checked out of Version Control.

| MERCURY                                          |                     | Close Window 2  |
|--------------------------------------------------|---------------------|-----------------|
| Submit Report: PeopleSoft Version                | Control - Check Out |                 |
|                                                  | Submit              | Cancel          |
| Report Parameters                                |                     | Restore Default |
| Version Control Application:                     | vault               |                 |
| 'Development Environment:                        | PeopleSoft PT84DEV  |                 |
|                                                  |                     |                 |
| 'Lock Objects?                                   | ● Yes ◯ No          |                 |
| 'Online Object?                                  | OYes ⊗No            |                 |
| Check Out                                        | Entire Project      | ~               |
| Project Name:                                    |                     |                 |
| Project Revision Number:                         |                     |                 |
| Check Out Current Rev of All Objects in Project? | ● Yes ◯ No          |                 |
| Project Object Type:                             |                     |                 |
| Project Object Name(s):                          |                     |                 |
| 'Filename(s):                                    | File_A.sql          | I               |
| 'Development Sub Path:                           | Jsqr/               |                 |
| 'Overwrite File if Exists?                       | ⊖ Yes ⊚ No          |                 |
| ∃ Scheduling                                     |                     |                 |
| 🔳 Advanced Notifications                         |                     |                 |
|                                                  | Submit              | Cancel          |
|                                                  |                     |                 |
|                                                  |                     | Close Window    |

Figure 6-8. Checking out flat files

# **Breaking Locks on Objects**

During the normal Version Control process, locks obtained by a developer on objects are released when the objects are checked in. To handle exceptional cases, locks can be broken using the Break Lock functionality. This allows users to remove locks on objects they have checked out at any time without the need to check in the objects. This functionality also allows users with system administrator privileges to remove locks obtained by other users.

To break locks on objects, you use the **PeopleSoft** menu to submit a report based on the PeopleSoft Version Control - Break Lock report type (see *PeopleSoft Version Control - Break Lock Report* on page 121). Log on as a developer and break the lock for any of the following as described in the following sections:

- Objects on the project level
- Objects on the project object level
- Flat files

# **Breaking Locks on the Project Level**

To break locks on online objects on the project level (see the example in *Figure 6-9*):

1. In the menu bar, click PeopleSoft > Version Control > Break Lock.

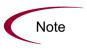

If you receive an error message that the report type PeopleSoft Version Control -Break Lock is not found, do the following: In the Workbench, click **Configuration** and click the **Report Types** icon. Then copy the (REFERENCE) PeopleSoft Version Control - Break Lock report type and rename it PeopleSoft Version Control - Break Lock. The copied report type must have this exact name for the **PeopleSoft** > **Version Control** > **Break Lock** standard interface menu item to work.

- 2. Select the Version Control Application containing the locked objects. The auto-complete list includes all the vaults defined on the Version Control server.
- 3. Select the Development Environment where the projects are located. Only Development environments are listed in the auto-complete list.
- 4. Set Online Object to Yes.

- 5. Set the Break Lock on field to Entire Project.
- 6. Select the Project Name. The auto-complete list includes all projects available in the specified Version Control Application.
- Select the Project Revision Number. The auto-complete list includes all revision numbers available for the specified project in the specified Version Control Application.
- 8. Set Break Lock on Current Rev of All Objs in Project to **Yes** if you want to break locks on the latest versions of the objects in the Version Control Application for the project.

Set Break Lock on Current Rev of All Objs in Project to **No** if you want to break locks on the version of the objects associated with the project and the specified project revision.

9. Click Submit. This executes the Break Lock functionality.

A report is displayed showing the status of the object locks that were broken.

| MERCURY                                            |                      | Close Window ×  |
|----------------------------------------------------|----------------------|-----------------|
| Submit Report: PeopleSoft Version                  | Control - Break Lock |                 |
|                                                    | Sub                  | mit Cancel      |
| Report Parameters                                  |                      | Restore Default |
| *Version Control Application:                      | Yaut                 | II              |
| 'Development Environment:                          | PeopleSoft PT84DEV   |                 |
| 'Online Object?                                    | ⊙Yes ◯No             |                 |
| 'Break Lock on                                     | Entire Project       | ~               |
| Project Name:                                      | MERC_PROJ            |                 |
| Project Revision Number:                           | 1.0                  |                 |
| 'Break Lock on Current Rev of All Objs in Project? | ⊙ Yes ◯ No           |                 |
| Project Object Type:                               |                      |                 |
| Project Object Name(s):                            |                      |                 |
| Filename(s):                                       |                      |                 |
| ■ Scheduling                                       |                      |                 |
| Advanced Notifications                             |                      |                 |
|                                                    | Sub                  | mit Cancel      |
|                                                    |                      | Close Window ×  |

Figure 6-9. Breaking locks on PeopleSoft objects on the project level

## **Breaking Locks on the Project Object Level**

To break locks on online objects on the project object level (see the example in *Figure 6-10*):

1. In the menu bar, click **PeopleSoft > Version Control > Break Lock.** 

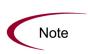

If you receive an error message that the report type PeopleSoft Version Control -Break Lock is not found, do the following: In the Workbench, click **Configuration** and click the **Report Types** icon. Then copy the (REFERENCE) PeopleSoft Version Control - Break Lock report type and rename it PeopleSoft Version Control - Break Lock. The copied report type must have this exact name for the **PeopleSoft > Version Control > Break Lock** standard interface menu item to work.

- 2. Select the Version Control Application containing the locked objects. The auto-complete list includes all the vaults defined on the Version Control server.
- 3. Select the Development Environment where the project objects are located. Only Development environments are listed in the auto-complete list.
- 4. Set Online Object to Yes.
- 5. Set the Break Lock on field to Individual Project Objects Only.
- 6. To limit the list of object types and names to a specific project, select the Project Name. The auto-complete list includes all projects available in the specified Version Control Application.
- 7. To limit the list of object types and names to a specific project revision, select the Project Revision Number. The auto-complete list includes all revision numbers available for the specified project in the specified Version Control Application.
- 8. Select the Project Object Type. The auto-complete list includes all object types available for any specified project and project revision in the specified Version Control Application.

- 9. Select the Project Object Name(s). The auto-complete list includes all project object names and their revision numbers available for any specified project and project revision and the specified object type in the specified Version Control Application.
- 10. Click **Submit**. This executes the Break Lock functionality.

A report is displayed showing the status of the object locks that were broken.

| MERCURY                                            |                                 | Close Window X  |
|----------------------------------------------------|---------------------------------|-----------------|
| Submit Report: PeopleSoft Version C                | Control - Break Lock            |                 |
|                                                    | Submit                          | Cancel          |
|                                                    | зилик                           | Calleer         |
| Report Parameters                                  |                                 | Restore Default |
| 'Version Control Application:                      | vault                           | Ħ               |
| 'Development Environment:                          | PeopleSoft PT844DEV             |                 |
| 'Online Object?                                    | ⊙Yes ◯No                        |                 |
| 'Break Lock on                                     | Individual Project Objects Only | *               |
| Project Name:                                      |                                 | Ħ               |
| Project Revision Number:                           |                                 |                 |
| 'Break Lock on Current Rev of All Objs in Project? | ⊙Yes ○No                        |                 |
| Project Object Type:                               | Field                           | Ħ               |
| Project Object Name(s):                            | MERC_FLD; FIELD_A               | Ħ               |
| Filename(s):                                       |                                 |                 |
| 重 Scheduling                                       |                                 |                 |
| Advanced Notifications                             |                                 |                 |
|                                                    | Submit                          | Cancel          |
|                                                    |                                 | Close Window X  |

Figure 6-10. Breaking locks on PeopleSoft objects on the project object level

### **Breaking Locks on Flat Files**

To break locks on flat files such as SQR, COBOL (see the example in *Figure 6-11*):

1. In the menu bar, click **PeopleSoft > Version Control > Break Lock.** 

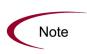

If you receive an error message that the report type PeopleSoft Version Control -Break Lock is not found, do the following: In the Workbench, click **Configuration** and click the **Report Types** icon. Then copy the (REFERENCE) PeopleSoft Version Control - Break Lock report type and rename it PeopleSoft Version Control - Break Lock. The copied report type must have this exact name for the **PeopleSoft > Version Control > Break Lock** standard interface menu item to work.

- 2. Select the Version Control Application containing the locked objects. The auto-complete list includes all the vaults defined on the Version Control server.
- 3. Select the Development Environment where the flat files are located. Only Development environments are listed in the auto-complete list.
- 4. Set Online Object to No.
- 5. Select the Filename(s). The auto-complete list includes all files and their revision numbers available in the specified Version Control Application.
- 6. Click **Submit**. This executes the Break Lock functionality.

A report is displayed showing the status of the file locks that were broken.

| /IERCURY                                          |                                          | ĺ      | Close Window ×  |
|---------------------------------------------------|------------------------------------------|--------|-----------------|
| Submit Report: PeopleSoft Version (               | Control - Break Lock                     |        |                 |
|                                                   |                                          | Submit | Cancel          |
| Report Parameters                                 |                                          |        | Restore Default |
| Version Control Application:                      | vault                                    |        |                 |
| 'Development Environment:                         | PeopleSoft PT844DEV                      |        |                 |
| 'Online Object?                                   | ⊖Yes ⊙No                                 |        |                 |
| Break Lock on                                     |                                          |        | *               |
| Project Name:                                     |                                          |        |                 |
| Project Revision Number:                          |                                          |        |                 |
| Break Lock on Current Rev of All Objs in Project? | ● Yes ◯ No                               |        |                 |
| Project Object Type:                              |                                          |        |                 |
| Project Object Name(s):                           |                                          |        |                 |
| 'Filename(s):                                     | File_A.sql                               |        |                 |
| ∃ Scheduling                                      |                                          |        |                 |
| ▲ Advanced Notifications                          |                                          |        |                 |
|                                                   | li li li li li li li li li li li li li l | Submit | Cancel          |
|                                                   |                                          |        | Close Mindow X  |

Figure 6-11. Breaking locks on flat files

# **Configuring Users**

Use Mercury IT Governance Workbench to configure user information for developers and system administrators who access Version Control utilities. *Table 6-2* lists user information that needs to be configured.

| Field                                 | Value                                                                                                    |
|---------------------------------------|----------------------------------------------------------------------------------------------------|
| User Information tab                  |                                                                                                    |
| Username                              | Username for developer or system administrator.                                                                |
| Security Groups tab                   |                                                                                                    |
| Group Name                            | PS - Developer or PS - Administrator                                                                           |
| Extension Data tab, PeopleSoft subtab |                                                                                                    |
| PeopleSoft Operator ID                | Operator ID for developer or administrator to interact with the PeopleSoft Application server.                 |
| Password                              | Password for PeopleSoft Operator ID.                                                                           |
| Version Control Server Username       | Version Control server username for developer<br>or administrator to connect to the Version<br>Control server. |
| Password                              | Password for Version Control server username.                                                                  |

Table 6-2. User information for Version Control

#### **For More Information**

For more information about configuring users, see *Configuring PeopleSoft Users* on page 51.

# **Configuring Environments**

The following sections describe how to configure the following environments:

- Mercury IT Governance Server database server environment
- PeopleSoft Version Control (VC) environment
- PeopleSoft Development environment

#### **For More Information**

For more information about configuring environments, see *Configuring Environments* on page 44.

### **Mercury IT Governance Server Database Environment**

ITG\_SERVER\_DATABASE is the Mercury IT Governance Server database server where Version Control object information is stored. *Table 6-3* lists the environment information that needs to be configured in the Environment window for ITG\_SERVER\_DATABASE.

| Field Name               | Value                                                                                                    |
|--------------------------|----------------------------------------------------------------------------------------------------|
| Environment Name         | ITG_SERVER_DATABASE                                                                                                    |
| Enabled                  | Yes                                                                                                    |
| Host tab, Server section |                                                                                                    |
| Enable Server            | Enabled (select this checkbox)                                                                                                    |
| Name                     | Name of the server where the database resides.                                                                                    |
| Туре                     | Type of server: Windows or UNIX.                                                                                                  |
| Username                 | Username for access to the database.                                                                                              |
| Password                 | Password for username.                                                                                                    |
| NT Domain                | (Windows only) Domain name.                                                                                                    |
| Base Path                | Base path for the database. This path should be accessible by the UTL_FILE_DIR parameter in the initSID.ora file of the database. |
| Connection Protocol      | Connection protocol to use.                                                                                                    |
| Transfer Protocol        | Transfer protocol to use.                                                                                                    |

Table 6-3. Environment window required fields for ITG SERVER DATABASE

| Field Name                 | Value                                      |
|----------------------------|--------------------------------------------|
| Host tab, Client section   |                                            |
| Enable Client              | Disabled (deselect this checkbox)          |
| Host tab, Database section |                                            |
| Enable Database            | Enabled (select this checkbox)             |
| Server Type                | Oracle Server                              |
| Host Name                  | Name of server where the database resides. |
| Connect String             | Connect string for the database.           |
| Username                   | Username for the database.                 |
| Password                   | Password for the database.                 |
| Oracle SID                 | SID for the database.                      |

Table 6-3. Environment window required fields for ITG\_SERVER\_DATABASE [continued]

# **PeopleSoft VC Environment**

PeopleSoft VC is the Version Control Server where all vaults and repositories are located. *Table 6-4* lists the environment information that needs to be configured for PeopleSoft VC.

Table 6-4. Environment window required fields for PeopleSoft VC environment

| Field Name               | Value                                                    |
|--------------------------|----------------------------------------------------------|
| Environment Name         | PeopleSoft VC.                                           |
| Enabled                  | Yes.                                                     |
| Host tab, Server section |                                                          |
| Enable Server            | Enabled (select this checkbox).                          |
| Name                     | Name of server where Version Control directories reside. |
| Туре                     | Type of server: Windows or UNIX.                         |
| Username                 | Username for access to Version Control server.           |
| Password                 | Password for username.                                   |
| NT Domain                | Domain name if Windows.                                  |
| Base Path                | Base path for Version Control server.                    |

| Field Name                  | Value                                       |
|-----------------------------|---------------------------------------------|
| Connection Protocol         | Connection protocol to use.                 |
| Transfer Protocol           | Transfer protocol to use.                   |
| Host tab, Client section    |                                             |
| Enable Client               | Disabled (deselect this checkbox).          |
| Host tab, Database section  |                                             |
| Enable Database             | Disabled (deselect this checkbox).          |
| Applications tab            |                                             |
| Application Code            | Application Code for Version Control vault. |
| Application Name            | Application Name for Version Control vault. |
| Server Base Path            | Base Path for Version Control directory.    |
| Extension Data tab, PeopleS | Soft subtab                                 |
| Set as default Extension    | Yes                                         |
| Enabled                     | Yes                                         |
| PeopleSoft Database Type    | Oracle                                      |
| Environment Type            | Version Control                             |

Table 6-4. Environment window required fields for PeopleSoft VC environment [continued]

# **PeopleSoft Development Environment**

If PeopleSoft is set up so that the file server and the batch server are located on separate machines, then the environments for the file server and batch server must be defined separately. *Table 6-5* lists the environment information that needs to be configured for the PeopleSoft development instances that will be used.

Table 6-5. Environment window required fields for PeopleSoft Development environment

| Field Name                 | Value                                       |
|----------------------------|---------------------------------------------|
| Environment Name           | Name of PeopleSoft Development environment. |
| Enabled                    | Yes                                         |
| Host tab, Server section   | •                                           |
| Enable Server              | Enabled (select this checkbox).             |
| Name                       | Name of development server.                 |
| Туре                       | Type of server: Windows or UNIX.            |
| Username                   | Username for access to development server.  |
| Password                   | Password for username.                      |
| NT Domain                  | (Windows only) Domain name.                 |
| Base Path                  | Base path for development server.           |
| Connection Protocol        | Connection protocol to use.                 |
| Transfer Protocol          | Transfer protocol to use.                   |
| Host tab, Client section   |                                             |
| Enable Client              | Enabled (select this checkbox).             |
| Host tab, Database section |                                             |
| Enable Database            | Enabled (select this checkbox).             |
| Server Type                | Database type: Oracle Server.               |
| Host Name                  | Name of server where the database resides.  |
| Connect String             | Connect string for the database.            |
| Username                   | Username for the database.                  |
| Password                   | Password for the database.                  |
| Oracle SID                 | (Oracle only) SID for the database.         |

| Field Name                    | Value                                                                                                    |
|-------------------------------|----------------------------------------------------------------------------------------------------|
| Port Number                   | Port number.                                                                                                    |
| DB Link                       | (Oracle only) Database link from Mercury IT Governance instance to the PeopleSoft database.                                                                                   |
| Extension Data tab, PeopleSof | t subtab                                                                                                    |
| Enabled                       | Yes.                                                                                                    |
| Set as default extension      | Yes.                                                                                                    |
| PeopleSoft Database Type      | Oracle Server.                                                                                                    |
| Environment Type              | Development.                                                                                                    |
| PeopleSoft Username           | Username for PeopleSoft operator.                                                                                                    |
| PeopleSoft Password           | Password for PeopleSoft operator.                                                                                                    |
| Bootstrap Username            | Username for system administrator.                                                                                                    |
| Bootstrap Password            | Password for system administrator.                                                                                                    |
| PS Home                       | PS_HOME directory for the instance.                                                                                                    |
| Migration Path                | Alternative to using the base path for connect and copy commands in cases wherein the path for the files is accessed through a mapped drive instead of through Telnet or SSH. |

Table 6-5. Environment window required fields for PeopleSoft Development environment

# **PeopleSoft Version Control Pre-configured Dashboard Page**

This section discusses pre-configured Mercury IT Governance Dashboard pages (referred to hereafter as pages, but also called modules and previously known as templates) and their portlets, in general and as they relate to the Extension.

## **Overview of Pages and Portlets**

Users can add pre-configured pages to their Dashboards. Then, each page is accessed by clicking the tab for that page. The added pages consist of a set of portlets related to a specific function, and they are generally pre-configured for common usage. Once added, users can personalize the pages to suit their specific business needs.

The pre-configured pages for the Extension are available from the **Dashboard > Personalize Dashboard** menu item in the Mercury IT Governance standard interface. Users can access only those pages for which they have been granted access by their Mercury IT Governance Center administrator. Adding a page also adds the portlets configured for that page.

The pages shown in this document are samples. The content and configuration of pages may vary depending on the Mercury products you have purchased or how the Extension is used by your business.

### **Adding Pre-configured Dashboard Pages**

Mercury Change Management Extension for PeopleSoft Enterprise includes one preconfigured Dashboard page called PeopleSoft Version Control, as shown in *Figure 6-12*. It is accessible to users who belong to the PS -Developer or the PS - Administrator security group.

| Welcome, Jim Smith<br>Fi Jan 21 14-33:17 PS1<br>2006       Front Page       PeopleSot         Expand all (Compresent)       Dashboard (PeopleSot Version Control<br>Personalize Dashboard       Dashboard (PeopleSot Version<br>Object       Dashboard (PeopleSot Version<br>Object         B choards       PeopleSot Version Control<br>Personalize Dashboard       PeopleSot Version<br>Object       Object Lian<br>Type A         B choards       PeopleSot Version Control<br>B Coate       PeopleSot Version<br>Object       Object Lian<br>Type A         B resonarce       PeopleSot Version<br>Object       PeopleSot Version<br>Object Lian<br>Type A       PeopleSot Version<br>Object Lian<br>Type A         B resonarce       PeopleSot Version<br>Object       Object Lian<br>Type A       Object Stat<br>Type A         B resonarce       PeopleSot Version<br>Object       Object Lian<br>Type A       Field A         B resonarce       PeopleSot Version<br>PeopleSot       PeopleSot Version<br>PeopleSot Version<br>Object       Disct Lian<br>Type A         B dottings       PeopleSot PeopleSot PeopleSot<br>PeopleSot PeopleSot PeopleSot PeopleSot<br>PeopleSot PeopleSot PeopleSo                                                                                                    |                          |           | PeopleSoft | Version C | ontrol                   |                     |          |           |
|----------------------------------------------------------------------------------------------------|--------------------------|-----------|------------|-----------|--------------------------|---------------------|----------|-----------|
| Friden 21 (448,47 FBT<br>2005<br>Egend 21 Costeps 21<br>Page last refreshed: Jan 21,2<br>Page last refreshed: Jan 21,2<br>Page last                                                                                                    | eSoft Version Cor        | ntrol     |            |           |                          |                     |          |           |
| 2005     Dashboard: People       Expand #II: College# #II: Dashboard     Page last refeshed: Jan 21, 2       Front Rage     PeopleSoft Version Control       PeopleSoft Version Control     Object       Object     Object       Search     Reports       Resource     Field       Cost     Field       Drade Applications     Oracle Applications Roles       Product Information     Field       Product Information     Field       PeopleSoft Version     Object Lim       Type A     Applications       Oracle Applications     Object Coll       Product Information     Field       Product Information     Field       PeopleSoft Version     Object Lim       Type A     Applications       Oracle Applications     Object Lim       Product Information     Field                                                                                                    |                          | ntrol     |            |           |                          |                     |          |           |
| Dashboard       Page last refreshed: Jan 21, 2         Front Rage       PeopleSoft Version Control         PeopleSoft Version Control       Object         Object       Object Ilam         Type A       PeopleSoft Version         Coate       PeopleSoft         Personatize Dashboard       Field         Create       Object       Object Ilam         Type A       PeopleSoft         Person Control       Aministration         Product Information       Field       FIELD_A         Field       Field Object Ilam       Object Ilam         Type A       Object Clam       Object Ilam         Type A       Object Ilam       Object Ilam         Type A       PeopleSoft Version       Object Ilam         Type A       PeopleSoft Version       Object Ilam         Type A       Object Ilam       Type A         PeopleSoft Version       Object Ilam       Type A         Object Ilam       Type A       Object Ilam         Type A       Object Ilam       Type A         Product Information       Object Ilam       Type A         Translate Accessibil       Dipet Ilam       Translate Accessibil                                                                                                    | 005 02:38:42 PM          |           |            |           |                          |                     | Pe       | rsonalize |
| Destinord<br>Front Page<br>PeopleSoft Version Control<br>Personalize Dashboard<br>Create<br>Resource<br>Cost<br>Demand<br>Tram Manager<br>Portfolio Management<br>PMO<br>Trane Applications<br>Oracle Applications<br>Oracle A                                                                                                    |                          |           |            |           |                          |                     | _        |           |
| PeopleSoft Version Control Personalze Dashboard Create Search Reports Resource Cost Demand Team Manager Portfolio Management PMO Time Oracle Applications Oracle Applications Oracle Applications PeopleSoft St Version Control Administration Settings Product Information                                                                                                    |                          |           |            |           |                          |                     |          |           |
| Personalize Dashboard<br>Create<br>Search<br>Application<br>Search<br>Search<br>Search<br>Personalize Dashboard<br>Create<br>Search<br>Application<br>Preid<br>Field<br>Field<br>Fie | Control Object Statu     | us        |            |           |                          |                     |          | Edit      |
| Treate       Type △         Separch       Applicati         Reports       Field         Applications       Field         Pread       Field         Pread       Field         Pread       Field         Pread       Field         Pread       Field         Pread       Field         Pread       Field         Pread       Field         Pread       Field         Pread       Object Str         Object       Object Ham         Pread       Object Ham         Pread       Object Ham         Pread       Object Ham         Pread       Object Ham         Pread       Object Ham         Pread       Object Ham         Pread       Object Ham         Pread       Accessibil                                                                                                    | 2                        | Curre     | ent lind   | ated      | Updated Date             |                     | Locked   | Locked B  |
| Reports     Applicat     MeRC_DAG       Resource     Field     MERC_LDAG       Point     Field     FIELD_A       Perminiand     Field     MERC_LDAG       Portfolio Manager     Field     MERC_LDAG       Portfolio Manager     Field     MERC_LDAG       Portfolio Manager     Field     MERC_LDAG       Protocol     Field     MERC_LDAG       Protocol     Mercy_LDAG     Field       Protocol     Mercy_LDAG     Field       Protocol     Mercy_LDAG     Field       Protocol     Mercy_LDAG     Field       Protocol     Field     Mercy_LDAG       Protocol     Field     Mercy_LDAG       Protocol     Field     Field       Protocol     Field     Field       Protocol     Field     Field       Protocol     Field     Field       Protocol     Field     Field       Protocol     Object     Mercy_LDAG       Protocol     Object     Mercy_LDAG       Protocol     Object     Mercy_LDAG       Protocol     Notecol     Field       Protocol     Translate     AccessBEL                                                                                                    | ~                        | Rev.      | By         | accu      | opdated bate             |                     | Louncu   | Loundary  |
| Resource       Field       MERC_FLD         Soat       Field       FIELD_A         Field       MERC_FLD       Field         Field       MERC_FLD       Field         Field       MERC_FLD       Field         Field       MERC_FLD       Field         No       Track Applications       Field       Object         Norack Applications       Object       Object       Object         Voduct Information       Field       Field_A       Field_A         Field       Field_A       Field_A       Field_A         Record       RECORD_A       Field_Field_A       Field_Field_A         Field       Field_A       Field_Field_A       Field_Field_A         Field       Field_A       Field_Field_A       Field_Field_A         Field       Field_A       Field_A       Field_Field_A         Field       Field_B       Field_A       Field_A       Field_A         Field       Field_B       Field_A       Field_B       Field_A         Field       Field_B       Field_B       Field_B       Field_B         Field_B       Field_B       Field_B       Field_B       Field_B         Field_B       Field_B<                                                                                                    | IOSTICS                  | 1.0       | psde       | ev1       | 18-Jan-05 15:09          |                     | N        |           |
| Sost       Field       FIELD_A         Field       FIELD_A         Field       MERC_FLD         Field       XML_PRN11         Field       XML_PRN11         Field       MERC_FLD         Field       XML_PRN11         Field       MERC_FLD         Field       MERC_FLD         Vacle Applications Roles       Object Str         Very Destings       Object Ilam         Vreduct Information       Field         PeopleSoft Version       Object Ilam         Type A       Object Ilam         Type A       Object Ilam         Type A       Object Ilam         Type A       Object Ilam         Type A       Object Ilam         Type A       Object Ilam         Translate       ACCESSIBLI                                                                                                    |                          | 1.0       | jasm       | ith       | 21-Jan-05 10:54          |                     | N        |           |
| bernand     Field     MERC_FLD       fream Manager     Field     XML_PRINTI       YMO     Field     XML_PRINTI       YMO     State Applications     State Applications       Yracle Applications Roles     Object     Object Ham       Version Control     Statings     Field     Field                                                                                                    |                          | 1.0       | psde       | ev        | 19-Jan-05 16:41          |                     | Y        | psdev     |
| Transiste ACCESSEL                                                                                                    |                          | 1.0       | psde       | ev        | 20-Jan-05 12:48          |                     | N        |           |
| MO<br>ime<br>imacle Applications<br>tracle Applications Roles<br>teopleSoft<br>i Version Control<br>tdministration<br>teetings<br>reduct Information<br>■ PeopleSoft Version<br>Object Tam<br>File A FileLA<br>File File_Asq<br>Record RECORDA                                                                                                    |                          | 1.2       | psde       | ev        | 19-Jan-05 17:30          |                     | N        |           |
| Ime<br>racle Applications<br>racle Applications Roles<br>copleSoft<br>4 Version Control<br>drimistration<br>roduct Information<br>E <u>PeopleSoft Version</u><br>Object Liam<br>Field FiELD_A<br>File File_Asd<br>Record RECORD_A<br>E <u>PeopleSoft Version</u><br>Object Liam<br>Type <u>A</u><br>File Asd<br>Record RECORD_A                                                                                                    |                          |           |            |           | 9                        | howing 1 to 5 of 30 | Prev Nex | t Maximiz |
| racle Applications<br>racle Applications Roles<br>beopteSoft<br>2 Version Control<br>diministration<br>tettings<br>roduct Information                                                                                                    |                          |           |            |           |                          | Iowing 1 to 5 of 50 | Prev     |           |
| bracke Applications Roles     Image: Control State Control State Control                                                                                                    |                          |           |            |           |                          |                     |          |           |
| PeopleSoft Uppe A Object Ilam Type A Object Ilam Type A Object Ilam Type A Object Ilam Type A Object Ilam Field Field Field A Field Field Field A Field Field A Field Field A Field Field A Field Field A Field A Fiel                                                                                                    | mmary                    |           | Edit 🗖     |           | Object Revision Su       | mmary               |          | Edit      |
| Product Information     Type ∆       Field     Field                                                                                                    | •                        | Locked By | Ver.       |           |                          | -                   |          |           |
| Administration<br>Settings<br>Product Information<br>File File_A.sql<br>Record RECORD_A<br>Place File_A.sql<br>Record RECORD_A<br>Place File_A.sql<br>Record RECORD_A<br>Diject Ham<br>Type<br>Translate ACCESSIBIL                                                                                                    | ~                        | Lothed by |            | Plez      | ase edit the preferences | for this portlet    |          |           |
| File File_A.sd<br>Product Information File File_A.sd<br>Record RECORD_A File PeopleSoft Version Object Type Translate ACCESSIBIL                                                                                                    |                          | psdev     | 1.0        |           |                          | ter une permet.     |          |           |
| reduct Information RECORD_A                                                                                                    |                          | jasmith   | 1.0        |           |                          |                     |          |           |
| PeopleSoft Version     Object     Type     Translate ACCESSIBL                                                                                                    |                          | psdev     | 1.0        |           |                          |                     |          |           |
| PeopleSoft Version     Object     Type     Translate ACCESSIBLI                                                                                                    |                          |           |            |           |                          |                     |          |           |
| Object Object Ham<br>Type Translate ACCESSIBILI                                                                                                    | Showing 1 to 3 of 3 Prev | Next      | Maximize   |           |                          |                     |          |           |
| Object Object Ham<br>Type Translate ACCESSIBILI                                                                                                    |                          |           |            |           |                          |                     |          |           |
| Type<br>Translate ACCESSIBILI                                                                                                    | n Control Object Histo   | ory       |            |           |                          |                     |          | Edit      |
| Type<br>Translate ACCESSIBILI                                                                                                    | e۸                       | Rev. Up   | dated      | Update    | d Date                   | Log Messa           | ade      |           |
|                                                                                                    |                          | # By      |            | opulico   | a baco                   | Log mood            | .90      |           |
| Index AERUNCONT                                                                                                    | TY_MODE                  | 1.0 ps    | dev        | 19-Jan-(  | 05 16:41                 | Check in e          |          |           |
|                                                                                                    | ROL                      | 1.0 ps    | dev        | 19-Jan-(  | 05 16:41                 | Check in e          |          |           |
| Field Format CTI_NUMBER                                                                                                    | s                        | 1.0 ps    | dev        | 19-Jan-0  | 05 16:41                 | Check in e          |          |           |
| Field FIELD_A                                                                                                    |                          | 1.0 ps    | dev        | 19-Jan-0  | 05 16:41                 | Check in e          |          |           |
| Record FUNC_TEST                                                                                                    |                          | 1.0 ps    | dev        | 12-Jan-(  | 15 18:51                 | test                |          |           |

Figure 6-12. PeopleSoft Version Control pre-configured Dashboard page

To add the PeopleSoft Version Control pre-configured Dashboard page:

- 1. Log on to the Mercury IT Governance Center.
- 2. In the menu bar on the left, click Dashboard > Personalize Dashboard.

The Personalize Dashboard page appears.

3. Click Add Pre-configured Pages.

The Add Pre-configured Pages to Dashboard window opens.

| VIERCURY                      |                                                                                   | Close Window 🗙   |
|-------------------------------|-----------------------------------------------------------------------------------|------------------|
| Add Pre-config                | ured Pages to Dashboard                                                           |                  |
| lick an item to select        |                                                                                   |                  |
| Pre-configured<br>Pages       | Description                                                                       |                  |
| Demand Manager                | This page template contains the default set of portlets for an<br>Demand Manager. | n organization's |
| PeopleSoft Version<br>Control | Module which contains PeopleSoft Version control Portlets.                        |                  |

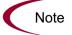

Depending on your security configuration, you might see different page names than the ones in the example.

4. From the list of page names, select PeopleSoft Version Control.

The selected page is added to your Dashboard and displayed on a new tab.

5. You can now personalize the portlets as you would any portlets in the Dashboard.

To save the added page to your Dashboard, click Save.

To save the added page to your Dashboard and populate the portlets with data as in *Figure 6-12*, click **Done**.

As described in the following sections, the PeopleSoft Version Control page includes the following portlets by default:

- PSVC Object Status portlet
- PSVC Locked Objects Summary portlet
- PSVC Object Revision Summary portlet
- PSVC Object History portlet

# **PSVC - Object Status Portlet**

The PSVC - Object Status portlet provides the current status of PeopleSoft objects in the Version Control database. The portlet is useful in determining:

- The current revision number of the object
- When the current revision was created
- Whether and by whom the object was locked

*Table 6-6* lists the fields displayed in this portlet.

| Field Name   | Description                                     |
|--------------|-------------------------------------------------|
| Object Type  | Category to which the object belongs.           |
| Object Name  | Name of the object.                             |
| Current Rev. | Current revision number in RCS.                 |
| Updated By   | Name of user who last updated the object.       |
| Updated Date | Date and time when the object was last updated. |
| Locked       | Whether the object is locked in RCS.            |
| Locked By    | Username if the object is locked.               |

Table 6-6. PSVC - Object Status portlet displayed fields

*Table 6-7* lists the filter fields in this portlet.

Table 6-7. PSVC - Object Status portlet filter fields

| Field Name   | Description                                                |
|--------------|------------------------------------------------------------|
| Application  | Filters the list for objects in the selected application.  |
| Updated By   | Filters the list for objects updated by the selected user. |
| Object Type  | Filters the list for objects of selected object type.      |
| Project Name | Filters the list for objects in the selected project.      |

# **PSVC - Locked Objects Summary Portlet**

The PSVC - Locked Objects Summary portlet provides a lock summary of PeopleSoft objects in Version Control. The portlet shows users each object that is locked in the Version Control repository along with the name of the user who has locked the object and the revision of the object.

*Table 6-8* lists the fields displayed in this portlet.

| Field Name  | Description                                 |
|-------------|---------------------------------------------|
| Object Type | Category to which the object belongs.       |
| Object Name | Name of the object.                         |
| Locked By   | Name of the user who has locked the object. |
| Ver.        | Version number of the locked object.        |

Table 6-8. PSVC - Locked Objects Summary portlet displayed fields

*Table 6-9* lists the filter fields in this portlet.

Table 6-9. PSVC - Locked Object Summary portlet filter fields

| Field Name  | Description                                               |
|-------------|-----------------------------------------------------------|
| Application | Filters the list for objects in the selected application. |
| Locked By   | Filters the list for objects locked by the selected user. |

# **PSVC - Object Revision Summary Portlet**

The PSVC - Object Revision Summary portlet provides historical information on PeopleSoft objects in the Version Control database. The portlet is useful in determining:

- The history of revisions made to a particular object
- The reasons for revisions
- The number of revisions made

Table 6-10 lists the fields displayed in this portlet.

Table 6-10. PSVC - Object Revision Summary portlet displayed fields

| Field Name  | Description                                 |
|-------------|---------------------------------------------|
| Object Type | Category to which the object belongs.       |
| Object Name | Name of the object.                         |
| # of Revs.  | How many times the object has been changed. |

Table 6-11 lists the filter fields in this portlet.

Table 6-11. PSVC - Object Revision Summary portlet filter fields

| Field Name  | Description                                               |
|-------------|-----------------------------------------------------------|
| Application | Filters the list for objects in the selected application. |
| Object Type | Filters the list for objects of the selected object type. |

# **PSVC - Object History Portlet**

The PSVC - Object History portlet provides historical information on PeopleSoft objects in the Version Control database. The portlet is useful in determining:

- The history of revisions made to a particular object
- The reasons for revisions
- The number of revisions made

Table 6-12 lists the fields displayed in this portlet.

| Field Name   | Description                                     |
|--------------|-------------------------------------------------|
| Object Type  | Category to which the object belongs.           |
| Object Name  | Name of the object.                             |
| Rev. #       | Current revision number in RCS.                 |
| Updated By   | Name of the user who last updated the object.   |
| Updated Date | Date and time when the object was last updated. |
| Log Message  | Whether or not the object is locked in RCS.     |

Table 6-12. PSVC - Object History portlet displayed fields

Table 6-13 lists the filter fields in this portlet.

Table 6-13. PSVC - Object History portlet filter fields

| Field Name  | Description                                                  |
|-------------|--------------------------------------------------------------|
| Application | Filters the list for objects in the selected application.    |
| Updated By  | Filters the list for revisions created by the user selected. |
| Object Type | Filters the list for objects of the selected object type.    |
| Object Name | Filters the list for the selected object.                    |

# Index

#### **Numerics**

5.0.0 release, upgrading from 29, 30
5.5.0 release, upgrading from 29, 31
6.0.0 release, what's new in 20
7.5 release (PeopleSoft), desupport for 21
8.44 release (PeopleSoft), support for 20

### В

baseline, creating for online objects **174** breaking locks on objects **189** Build Project field **68** 

### С

cblbin directory 58, 63 changing passwords 53 checking in flat files 180 objects 176 checking out flat files 187 objects 182 commands ksc\_psft\_check\_for\_locked\_objects 130 ksc\_psft\_list\_objects 130 ksc\_psft\_lock\_objects 130 ksc\_psft\_run\_sql\_oracle 130 ksc\_psft\_unlock\_object 130 configuring environment groups 50 environments 44, 196 PeopleSoft instances 48 PeopleSoft Patch Stage environment 47 PeopleSoft users 51 user information for version control 195

## D

Dashboard pages **31**, **201**, data mover tool ddlDriver.#####.log desupported products development environment (PeopleSoft) documents prerequisite related **18** Download Center (Mercury IT Governance), URL for **38** downloading the installation files

### Ε

environment groups, configuring **50** Environment window **44**  environments, configuring **44**, Execute Build Script field Extension Data tab, Environment window Extension overview

### F

flat files breaking locks on checking in checking out

#### 

installing collecting information for 37 downloading the files 38 installation summary report 40 logs generated during installation 41 overview of steps to follow 26 post-installation procedures 42 preparing for 37 procedure for 39 instances, configuring 48 ITG\_DEPLOYMENT\_HOME environment variable 37 ITG\_Home directory 37 ITG\_Home/Deployment\_Home directory 37

#### J

jarxvf.#####.log 42

#### Κ

kDeploy.sh script **39**, kPSFTEnvUpdatePassword.sh script ksc\_psft\_check\_for\_locked\_objects command **130** ksc\_psft\_list\_objects command ksc\_psft\_lock\_objects command ksc\_psft\_run\_sql\_oracle command ksc\_psft\_unlock\_objects command

### L

license agreement for the Extension Locked Objects Summary portlet logs generated during installation ddlDriver.#####.log jarxvf.#####.log packageDriver.#####.log postXMLDriver.#####.log preXMLDriver.#####.log

#### Μ

mass password change functionality Microsoft SQL Server, desupport for mitg\_extensions.sh script mitg-600-PeopleSoft.jar file **37**,

#### 0

**Object Summary Revision portlet 172** object types PeopleSoft 8.1.x Patch 59, 143 PeopleSoft 8.4.x Patch 59, 154 PeopleSoft 8.44 Patch 59, 165 PeopleSoft COBOL Copybook 60 PeopleSoft COBOL DMS 62 PeopleSoft COBOL Program 63 PeopleSoft Data File 65 PeopleSoft Load DMS 66 PeopleSoft Patch 134 PeopleSoft Project 89 PeopleSoft Project (ORACLE) 21, 68, 91, 93 PeopleSoft SQC 71 PeopleSoft SQL Script 72 PeopleSoft SQR 74 objects breaking locks on 189 checking in 176 checking out 182 online objects, creating a baseline for 174 overview of the Extension 19

### Ρ

packageDriver.#####.log 42 passwords, changing 53 PeopleSoft 8.1.x Patch Applicator Workflow 136 PeopleSoft 8.1.x Patch object type 59, 143 PeopleSoft 8.1.x Patch SubWorkflow 136 PeopleSoft 8.4.x Patch Applicator Workflow 146 PeopleSoft 8.4.x Patch object type 59, 154 PeopleSoft 8.4.x Patch SubWorkflow 146 PeopleSoft 8.44 Patch Applicator Workflow 157 PeopleSoft 8.44 Patch object type 59, 165 PeopleSoft 8.44 Patch SubWorkflow 157 PeopleSoft Application Designer 107 PeopleSoft Bug request type 77 PeopleSoft Bug/Enhancement workflow 77, 79,85 PeopleSoft COBOL Copybook object type 60 PeopleSoft COBOL DMS object type 62 PeopleSoft COBOL Program object type 63 PeopleSoft Compare Custom Database Setup Report 100 PeopleSoft Comparison Report 21 PeopleSoft Customization Applicator 77 PeopleSoft Customized Objects Report 104 PeopleSoft Data File object type 65 PeopleSoft development environment 199 PeopleSoft Development workflow 87 PeopleSoft Development Workflow with Project Rollback & Object Warning 68, 89 PeopleSoft Enhancement request type 79 PeopleSoft File Comparison Report 106 PeopleSoft Load DMS object type 66 PeopleSoft Object Customization Detail Report 107 PeopleSoft Object Migrations Report 109 PeopleSoft Patch Applicator 77

PeopleSoft Patch Applicator tool 134 PeopleSoft Patch Applicator Workflow for Version 8.1.x 136 PeopleSoft Patch Applicator Workflow for Version 8.4.x 146 PeopleSoft Patch Applicator Workflow for Version 8.44 157 PeopleSoft Patch Applicator workflows 97, 134 PeopleSoft Patch object type 134 PeopleSoft Patch request type 81, 96 PeopleSoft Patch Request workflow 81, 96 PeopleSoft Patch Stage environment 47 PeopleSoft Patch subworkflow 134 PeopleSoft Patches Applied to an Environment Report 111 PeopleSoft Project (ORACLE) object type 21, 68, 91, 93 PeopleSoft Project Migration Impact Analysis Report 90, 114 PeopleSoft Project object type 89 PeopleSoft Project Object Warning SubWorkflow 91, 92 PeopleSoft Project Rollback subworkflow 21, 92 PeopleSoft Request Detail Report 116 PeopleSoft SQC object type 71 PeopleSoft SQL Script object type 72 PeopleSoft SQR object type 74 PeopleSoft subtab, Environment window 44 PeopleSoft VC environment 197 PeopleSoft Version Control - Baseline Report 119 PeopleSoft Version Control - Break Lock Report 121 PeopleSoft Version Control - Check In Report 124 PeopleSoft Version Control - Check Out Report 127 PeopleSoft Version Control Object History

portlet 172 PeopleSoft Version Control Object Status portlet 171 portlets Locked Objects Summary 171 **Object Summary Revision 172** PeopleSoft Version Control Object History 172 PeopleSoft Version Control Object Status 171 PSVC - Locked Objects Summary 205 PSVC - Object History 207 PSVC - Object Revision Summary 206 PSVC - Object Status 204 postXMLDriver.####.log 42 preconfigured Dashboard pages 31 prerequisites documents 17 knowledge and experience 23 preXMLDriver.#####.log 42 PS\_BOOT\_PASSWORD token 132 PS\_BOOT\_USER\_NAME token 132 PS\_DATABASE\_TYPE token 132 PS\_ENV\_TYPE token 132 PS\_HOME token 132 PS\_MIGRATION\_PATH token 132 PS\_OPERATOR\_ID token 132 PS PASSWORD token 132 PS\_PASSWORD\_ID token 132 PS\_PSFT\_VERSION token 132 PS USER NAME token 132 PS\_VC\_PASSWORD token 132 PS\_VC\_USERNAME token 132 psdmt.exe 45, 141, 151, 162 Pstools 68 pstools.exe 45, 141, 151, 162 PSVC - Locked Objects Summary portlet 205 PSVC - Object History portlet 207 PSVC - Object Revision Summary portlet 206 PSVC - Object Status portlet 204

## R

release 5.0.0, upgrading from 29, 30 release 5.5.0, upgrading from 29, 31 release 6.0.0, what's new in 20 release 7.5 (PeopleSoft), desupport for 21 release 8.44 (PeopleSoft), support for 20 report types overview 99 PeopleSoft Compare Custom Database Setup 100 PeopleSoft Comparison 21 PeopleSoft Customized Objects 104 PeopleSoft File Comparison 106 PeopleSoft Object Customization Detail 107 PeopleSoft Object Migrations 109 PeopleSoft Patches Applied to an Environment 111 **PeopleSoft Project Migration Impact** Analysis 90, 114 PeopleSoft Request Detail 116 PeopleSoft Version - Break Lock 121 PeopleSoft Version Control - Baseline 119 PeopleSoft Version Control - Check In 124 PeopleSoft Version Control - Check Out 127 repository contents, viewing 171 request types PeopleSoft Bug 77 PeopleSoft Enhancement 79 PeopleSoft Patch 81, 96

## S

scripts kDeploy.sh **39**, mitg\_extensions.sh SQL Server, desupport for sqlplus.exe **45**, **141**, **151**, sqr directory flags sqr.ini file subworkflows PeopleSoft 8.1.x Patch SubWorkflow 136 PeopleSoft 8.4.x Patch SubWorkflow 146 PeopleSoft 8.44 Patch SubWorkflow 157 PeopleSoft Patch 134 PeopleSoft Project Object Warning 91, 92 PeopleSoft Project Rollback 21, 92 system requirements 26

### T

tokens

PS\_BOOT\_PASSWORD 132 PS\_BOOT\_USER\_NAME 132 PS\_DATABASE\_TYPE 132 PS\_ENV\_TYPE 132 PS\_HOME 132 PS\_MIGRATION\_PATH 132 PS\_OPERATOR\_ID 132 PS\_PASSWORD\_ID 132 PS\_PASSWORD\_ID 132 PS\_PSFT\_VERSION 132 PS\_USER\_NAME 132 PS\_VC\_PASSWORD 132 PS\_VC\_USERNAME 132

### U

upgrading from release 5.0.0 29 from release 5.5.0 29 impacts and guidelines 29 users, configuring 51, 195

### V

version control menu items 173 overview 170 preconfigured Dashboard page 201 requirements 171 viewing repository contents 171

#### W

workflows

PeopleSoft Bug/Enhancement **77**, **79**, PeopleSoft Development PeopleSoft Development Workflow with Project Rollback & Object Warning **68**, PeopleSoft Patch Applicator **97**, PeopleSoft Patch Applicator Workflow for Version 8.1.x PeopleSoft Patch Applicator Workflow for Version 8.4.x PeopleSoft Patch Applicator Workflow for Version 8.44 PeopleSoft Patch Request **81**, Index